$\bigcirc$ Couvertures 1-4 Aton CL306.fm Page 1 Lundi, 28. août 2006 8:05 08

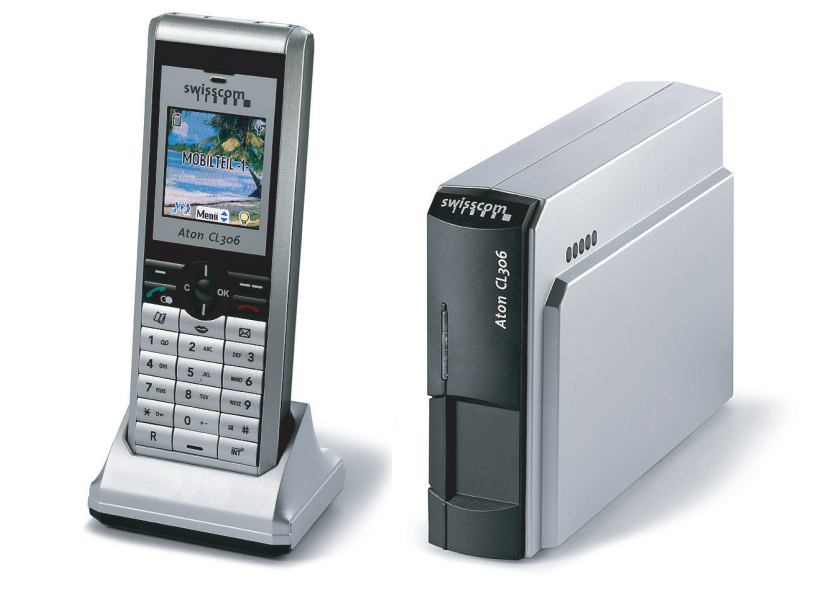

# Aton CL306

Bedienungsanleitung<br>Mode d'emploi<br>Istruzioni per l'uso

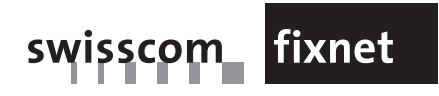

swisscom fixnet

FX-RES-V-CPE 10.06 - LU 252747728A

FX-RES-V-CPE 10.06 - LU 252747728A

**PREMESSA** LU Aton CL306\_IT.book Page i Lundi, 16. octobre 2006 12:19 12

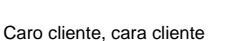

ha appena acquistato un telefono DECT Aton CL306 e la ringraziamo della fiducia accordataci. Questo apparecchio è stato fabbricato con la massima attenzione, in caso di difficoltà al momento dell'utilizzo, le consigliamo di consultare questo manuale d'uso.

Per sua comodità e sicurezza, la invitiamo a leggere attentamente il paragrafo seguente:

#### **Raccomandazioni e istruzioni di sicurezza**

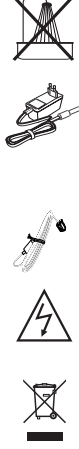

Non installare il telefono DECT né in luogo umido (bagno, cucina, ecc), a meno di 1,50 m da un punto d'acqua, né all'esterno. L'apparecchio deve essere utilizzato a una temperatura compresa tra 5°C e 45°C.

Utilizzare esclusivamente il trasformatore di rete fornito, collegarlo alla rete in conformità alle istruzioni d'installazione del presente manuale e alle indicazioni riportate sull'etichetta d'identificazione apposta su quest'ultimo (tensione, corrente, frequenza della rete elettrica). Per precauzione, in caso di pericolo, i trasformatori di rete fungono da dispositivo di sezionamento [d'interruzione] dell'alimentazione (230 V). Devono essere situati vicino all'apparecchio ed essere facilmente accessibili.

Questo apparecchio è stato concepito in vista del collegamento alla rete telefonica pubblica commutata (RTPC). In caso di problemi, contattare il fornitore. Utilizzare esclusivamente il cavo telefonico fornito.

Per motivi di sicurezza non posizionare mai il telefono sulla caricabatteria da ufficio senza la sua batteria, o senza il coperchio posteriore, onde evitare rischi di scosse elettriche.

Per non rischiare di danneggiare il telefono, utilizzare esclusivamente blocchi batterie NiMH 3.6 V 550mAh ricaricabili omologate. Porre il blocco batteria nella relativa sede, quindi inserire il connettore in posizione, rispettando l'orientamento dei fili.

Gli blocchi batterie utilizzate devono essere smaltite secondo quanto prescritto dalle norme per la tutela dell'ambiente.

Il telefono DECT dispone di una portata radio pari a circa 40 metri in ambiente interno e fino a 250 metri in uno spazio libero. La vicinanza immediata di masse metalliche (un televisore ad esempio) o di un apparecchio elettrico può ridurne la portata.

Alcune apparecchiature mediche, sensibili o di sicurezza possono essere disturbate dalle trasmissioni radio dell'apparecchio; in ogni caso, è consigliabile rispettare le raccomandazioni di sicurezza.

Nelle zone a rischio di frequenti temporali, è consigliato proteggere la linea telefonica mediante un dispositivo di protezione contro le sovratensioni elettriche.

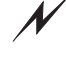

**Questa apparecchiatura non funziona in caso di interruzione di rete. Per le chiamate d' emergenza utilizzare un posto auto-alimentato dalla linea.**

Il marchio CE attesta la conformità del prodotto alle prescrizioni essenziali della direttiva 1999/ 5/CE del Parlamento e del Consiglio Europeo relativa alle apparecchiature hertziane e alle apparecchiature terminali di telecomunicazione, per la sicurezza e la salute degli utenti, per i disturbi elettro-magnetici. Inoltre, utilizza efficacemente lo spettro di frequenza attribuito alle comunicazioni terrestri e spaziali al fine di evitare interferenze dannose.

La dichiarazione di conformità è contenuta nel seguente sito web: www.swisscom.com/ onlineshop sotto la categoria telefoni, dichiarazione di conformità, oppure può essere richiesta al seguente indirizzo: **Swisscom Fixnet SA**

Retail Business

Customer Premises Equipment (CPE)

3050 Bern

**LU** Aton CL306\_IT.book Page I Lundi, 16. octobre 2006 12:19 12

# **TABELLA DEI MATERIALI**

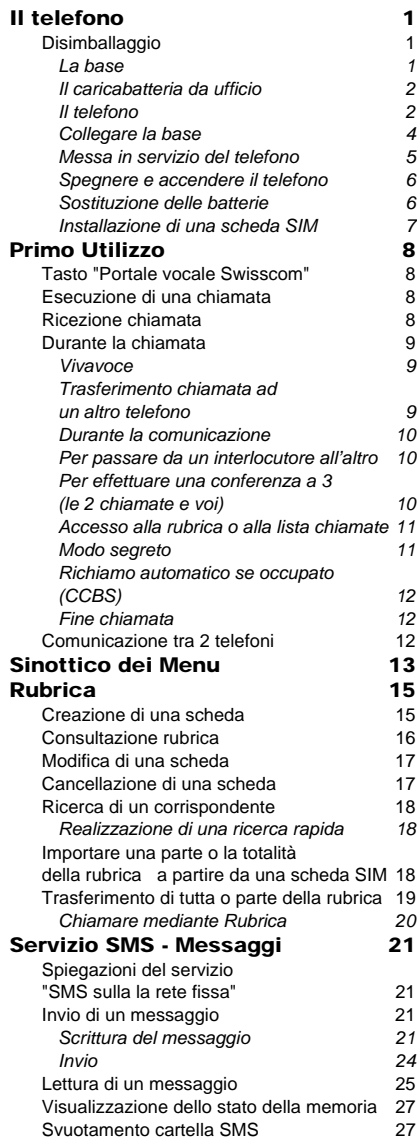

 $|\phi -$ 

ī

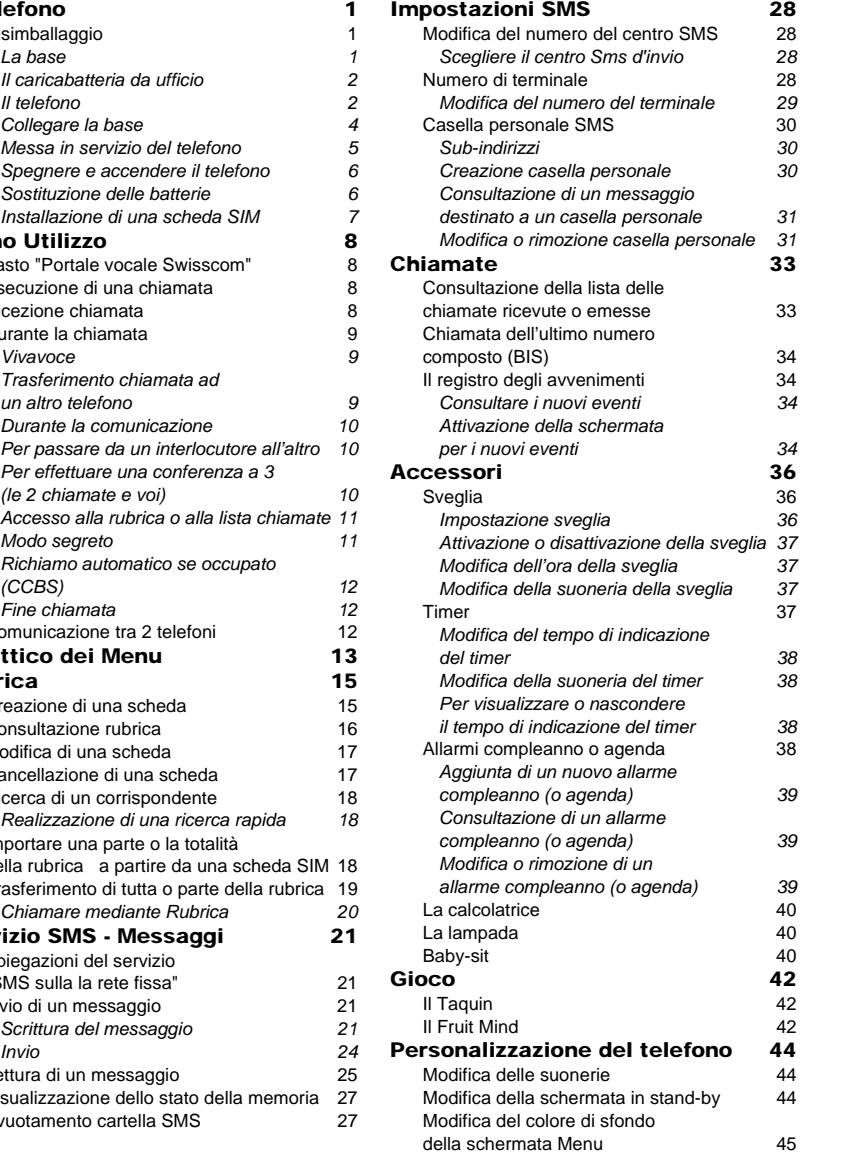

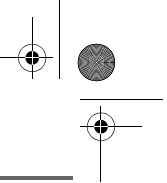

LU Aton CL306\_IT.book Page II Lundi, 16. octobre 2006 12:19 12

## **TABELLA DEI MATERIALI**

#### Modo ECO 45<br>Attivare o disattivare il modo ECO 45 *Attivare o disattivare il modo ECO 45* Attivazione / disattivazione dei bip Attivazione / disattivazione del Silenzio 46<br>Modificare la presentazione dei menù 46 Modificare la presentazione dei menù Schermo di standby<br>Registrazione di una suoneria personale 47 Registrazione di una suoneria personale Sicurezza 49 Blocco / sblocco tastiera 49 Programmazione di un numero d'emergenza 49 Modifica del codice della base 50<br>Stabilire la durata del limite di tempo 50 Stabilire la durata del limite di tempo Stabilire dei prefissi vietati - Restrizione delle chiamate 61 *Creazione, modifica o rimozione di un prefisso vietato*<br>utorizzazione comunicazione a tre 52 Autorizzazione comunicazione a tre Impostazioni 53 Programmazione di un tasto 53<br>Modifica di data e ora 54 Modifica di data e ora 64<br>Impostazione del contrasto 64 Impostazione del contrasto 54<br>Riaggancio o accettazione automatica 54 Riaggancio o accettazione automatica 54<br>Guida all'installazione 65 Guida all'installazione Numero della messaggeria vocale (Combox) 55 Modificare il prefisso del paese 56<br>Modifica lingua 57 Modifica lingua Impostazioni avanzate / Gestione del telefono 57 Registrazione di nuovo telefono su una base 57 Modifica della priorità della base 58<br>Reinizializzazione del telefono 58 Reinizializzazione del telefono 58 Registrazione di un telefono su una base estranea 69 Rinomina telefono 60 Impostazioni avanzate / Gestione della base 61 Messa in modo registrazione della base a partire da un telefono 61 Reinizializzazione della base 61 Rimozione della registrazione telefono 62 Rinomina base 62 Impostazioni avanzate / Gestione linea 63 Modifica il tipo rete 63<br>Modifica della durata del flash (tasto R) 63 Modifica della durata del flash (tasto R) Scelta di un prefisso PABX 64

II

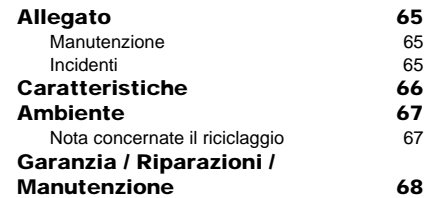

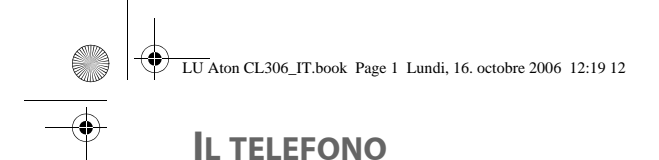

### **Disimballaggio**

Prendere la scatola, aprire l'imballaggio e verificare che vi siano gli elementi seguenti:

- una base,
- un telefono,
- un caricabatteria da ufficio provvisto di blocco di alimentazione,
- un trasformatore di rete,
- un cavo di collegamento alla rete telefonica,
- un blocco batteria ricaricabile,
- questo manuale utente.

#### **La base**

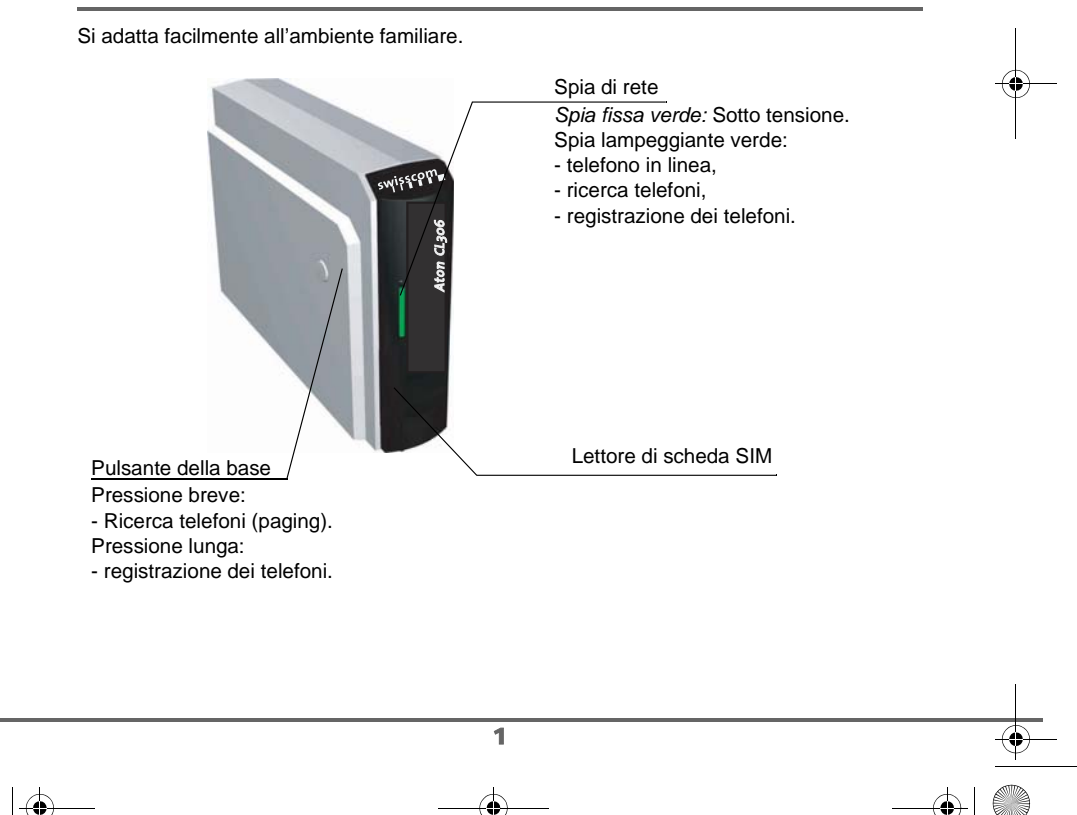

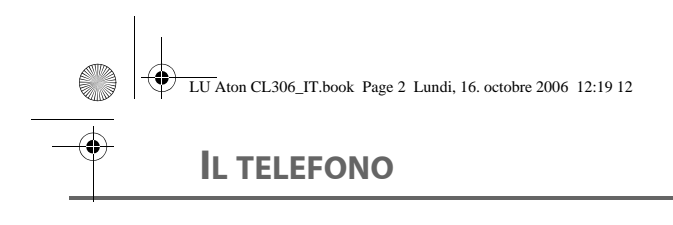

#### **Il caricabatteria da ufficio**

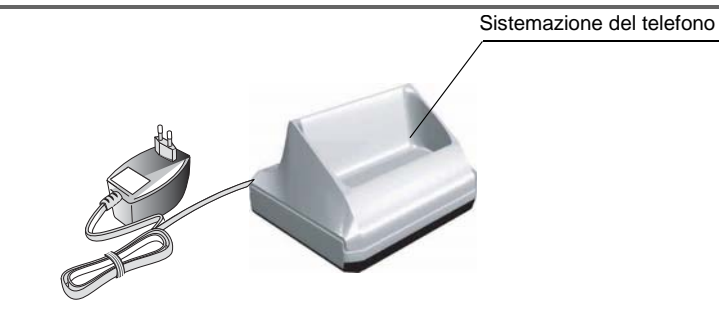

#### **Il telefono**

Di concezione ergonomica, ne saranno apprezzati la forma e le qualità durante le conversazioni con i corrispondenti.

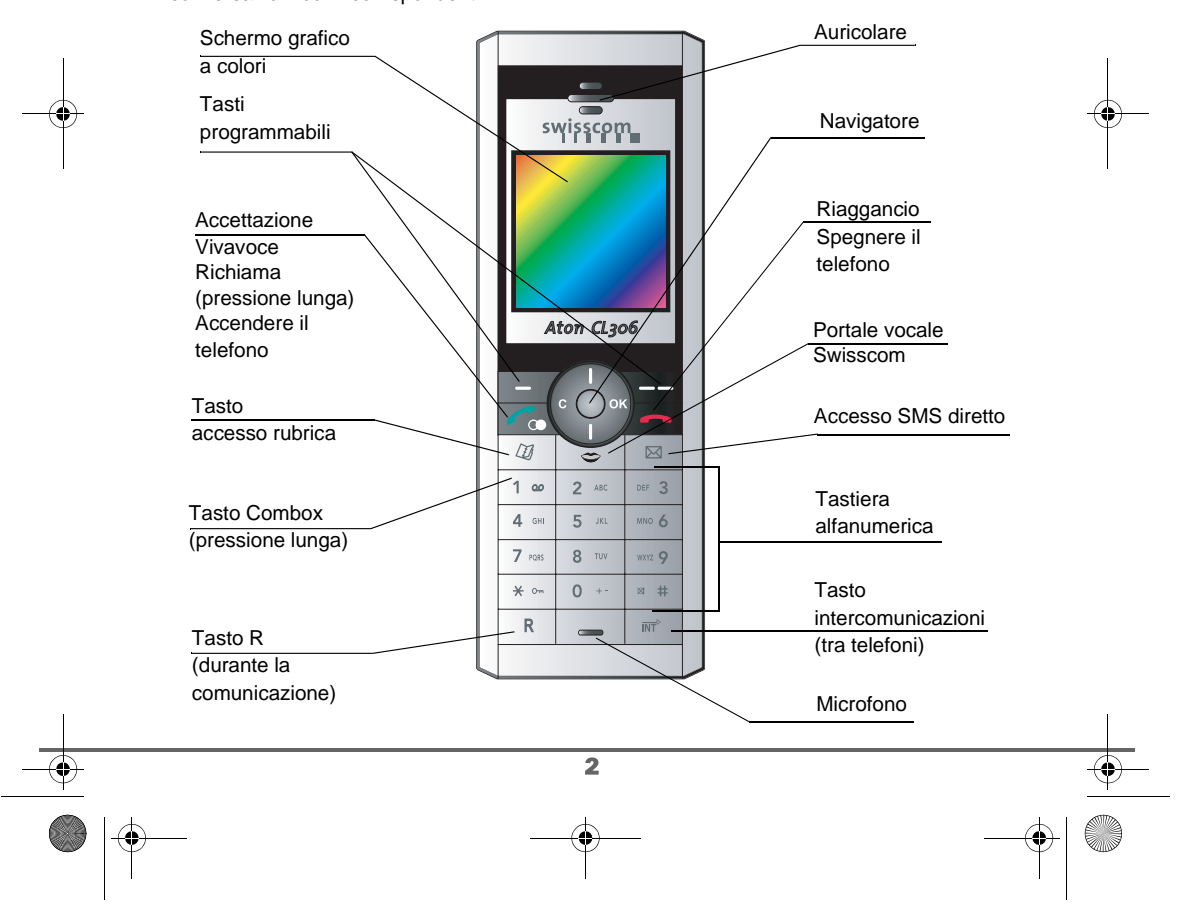

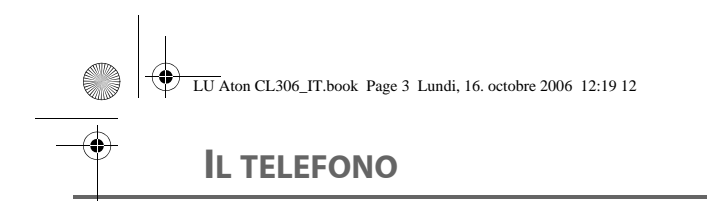

#### **Il navigatore** elemento di selezione rapida

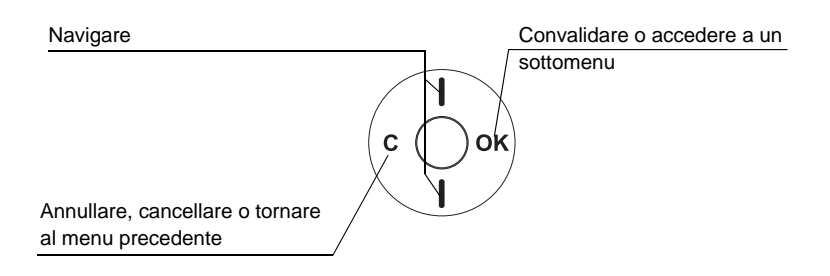

#### **Lo schermo**, interfaccia visivo del telefono

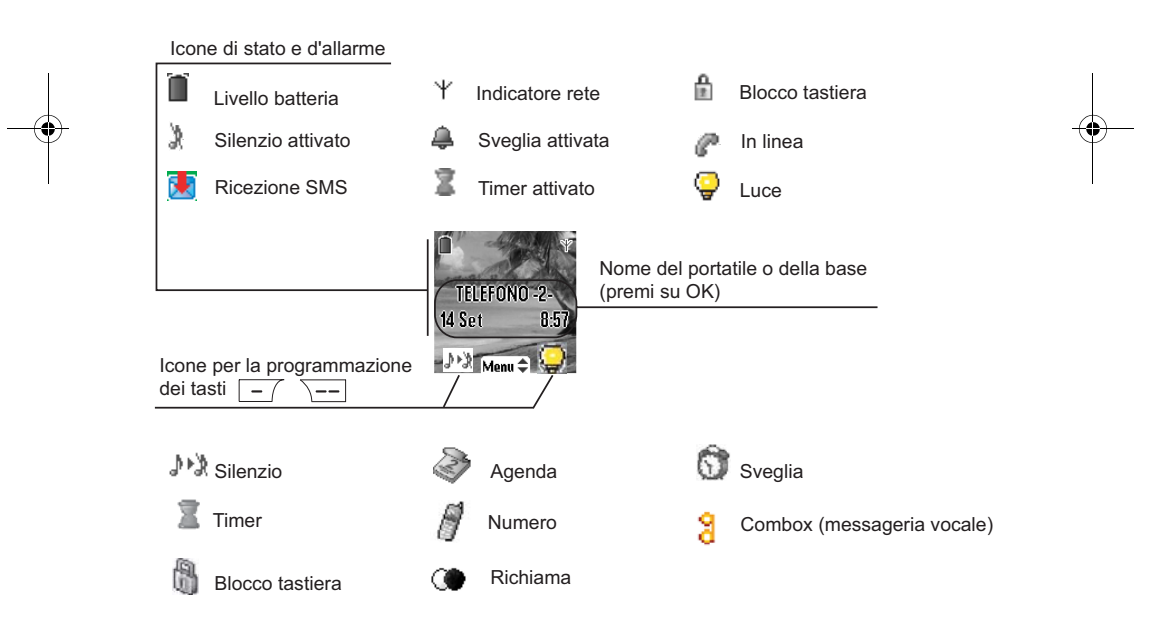

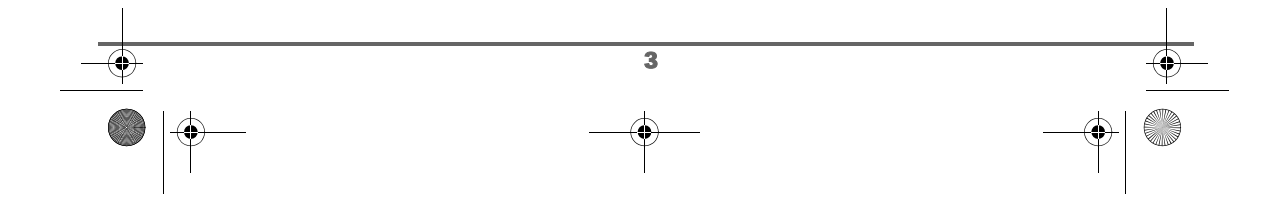

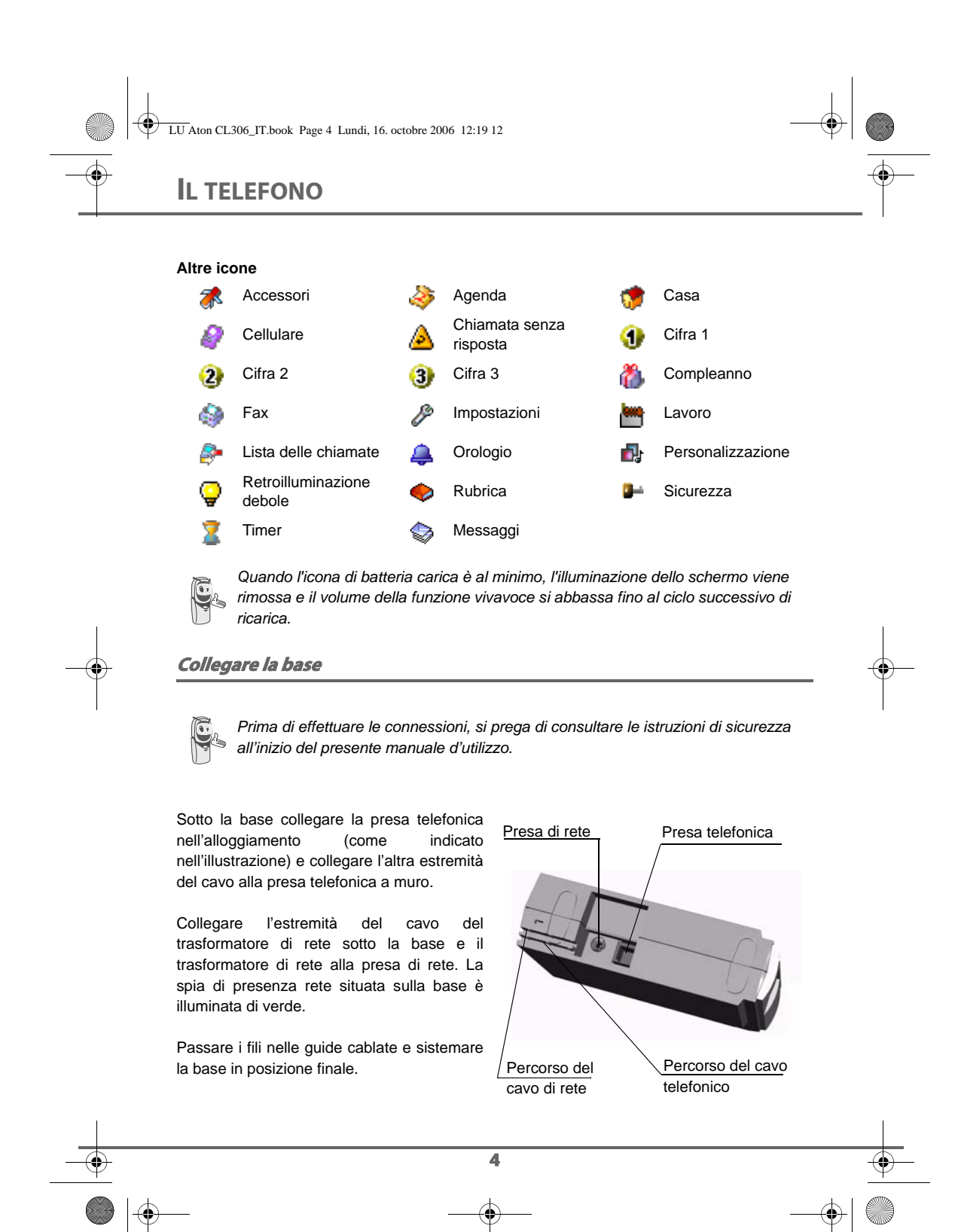

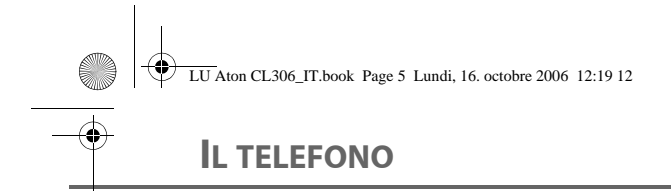

#### **Messa in servizio del telefono**

Porre il blocco batteria (Rif. 1) nella relativa sede, quindi inserire il connettore (Rif. 2) in posizione, rispettando l'orientamento dei fili, come indicato sulla seconda illustrazione.

Posizionare il coperchio posteriore (Rif. 3), agganciando dapprima la parte superiore, abbassare quindi la parte inferiore fino a chiusura completa.

Asportare il film protettivo dallo schermo, porre il telefono sul caricatore da scrivania per effettuare una carica completa del blocco batteria.

L'icona della carica è visualizzata sullo schermo ed indica lo stato della carica. Quando l'icona è completata, il blocco batteria è caricato.

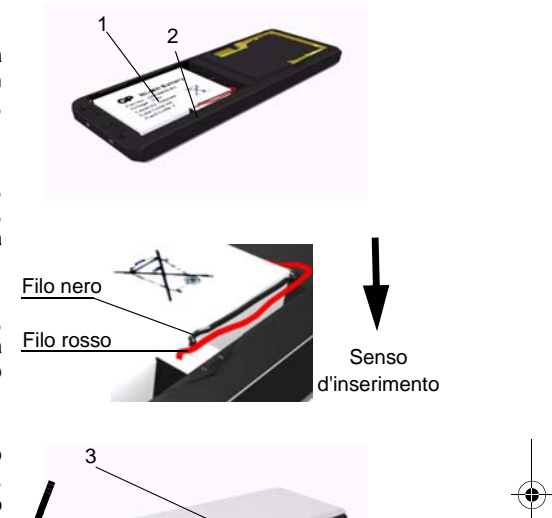

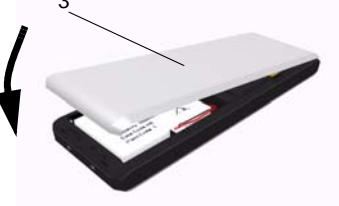

*Utilizzare unicamente il blocco batteria ricaricabile omologato. Al primo utilizzo, per garantire una carica ottimale, lasciare l'apparecchio sul caricatore per almeno 6 ore. Durante la carica, il blocco batteria può riscaldarsi. Questo fenomeno è normale e non presenta nessun pericolo.*

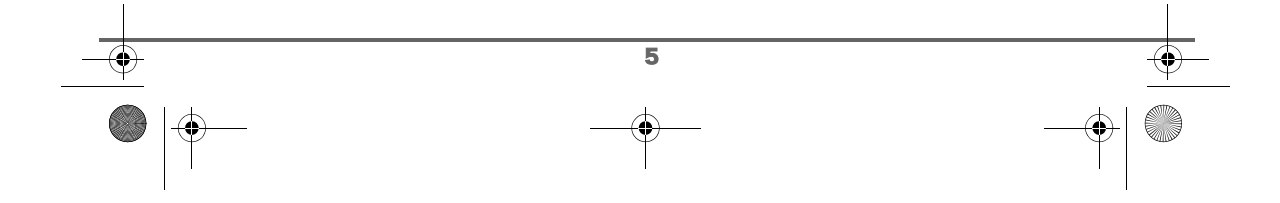

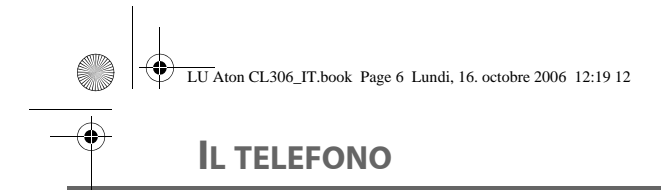

#### **Spegnere e accendere il telefono**

Per spegnere il telefono, premere a lungo sul tasto rosso / **-** | Il messaggio "**Grazie a presto**" si visualizza brevemente sullo schermo. Il telefono è ora spento.

Per accendere il telefono premere sul tasto verde  $\sim$ 

Una schermata d'informazioni si visualizza: il nome ed il numero del telefono (ad esempio TELEFONO -1 -), la data e l'ora. Se il messaggio "**Registra**" si visualizza sullo schermo, vedere pagina 57 per registrare il telefono sulla base.

**Sostituzione delle batterie**

Girare l'apparecchio e togliere il coperchio posteriore (Rif. 1). Sollevare la parte inferiore del coperchio, dalla tacca, (2), quindi sganciare la parte superiore.

Scollegare il connettore ed estrarre il blocco batteria da sostituire. Porre il blocco batteria nuovo nella relativa sede e collegare il connettore rispettando l'orientamento dei fili, come indicato sulla seconda illustrazione della pagina precedente.

Riposizionare il coperchio posteriore, agganciando dapprima la parte superiore e abbassando la parte inferiore fino a chiusura completa.

Il blocco batteria usato deve essere smaltito, conformemente alle istruzioni di riciclaggio del capitolo Ambiente di questo libretto.

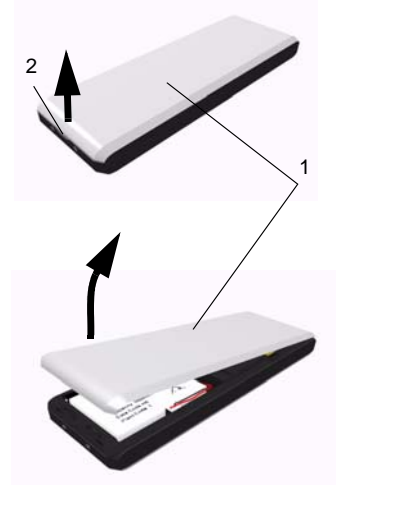

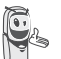

*Per non danneggiare l'apparecchio, utilizzare unicamente il blocco batteria fornito.*

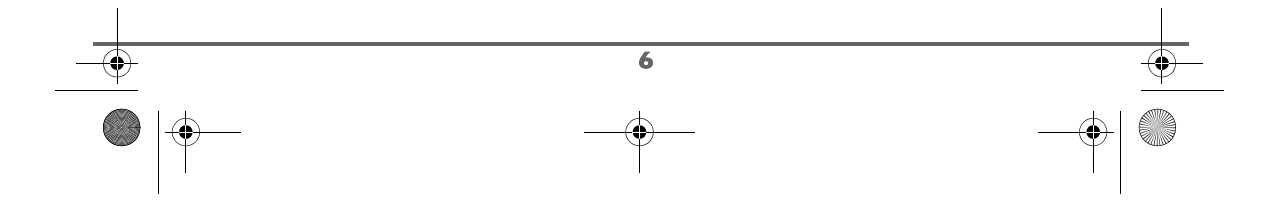

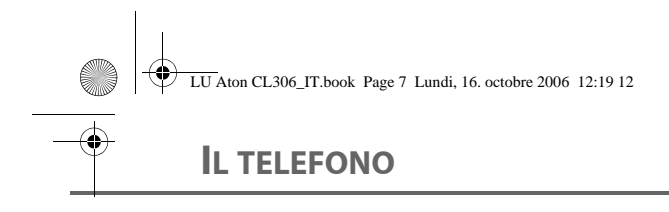

#### **Installazione di una scheda SIM**

Prendere la base, togliere lo scomparto della scheda SIM (contrassegno 2) posto a sinistra. Prendere la scheda SIM (contrassegno 3) e farla scorrere nel vano tenendo conto del senso di inserzione (circuito stampato della scheda visibile e tacca a destra).

In seguito, inserire l'insieme scomparto e scheda SIM nel vano posto sulla base (contrassegno 1).

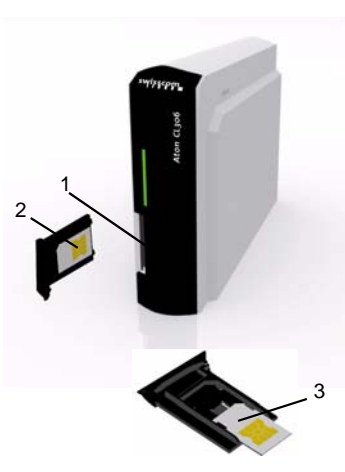

*Precauzioni di sicurezza:*

*La base del vostro telefono Dect ha una piccola parte in plastica rimovibile (alloggiamento della* **scheda** *Sim) che può essere ingerita. Per precauzione Vi invitiamo a tenere l'alloggiamento della* **scheda** *Sim fuori dalla portata dei bambini.*

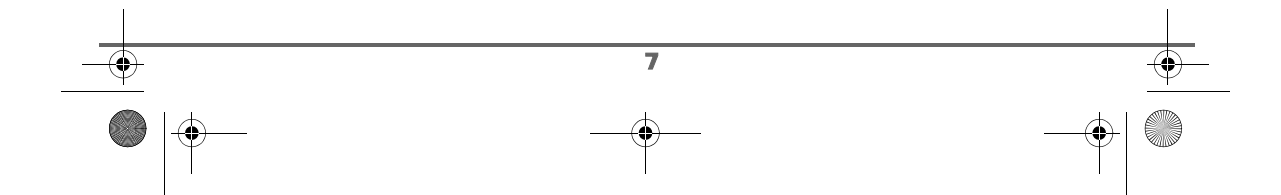

## **PRIMO UTILIZZO**

## **PRIMO UTILIZZO**

*Dopo la messa in servizio (prima installazione) del telefono, si attiva automaticamente una guida per l'impostazione. Questa consente l'impostazione assistita di alcuni parametri del telefono.*

*I parametri sono i seguenti:*

- *data e ora,*
- *nome del telefono,*
- *suoneria chiamate esterne.*

#### **Tasto "Portale vocale Swisscom"**

*Dite semplicemente al vostro telefono ciò che desiderate. Vi occorre solo la vostra voce. Parlate con il vostro apparecchio e scegliete i servizi che vi occorrono. Trovate maggiori informazioni sul portale vocale sul sito www.swisscom-fixnet.ch/ portalevocale.*

#### **Esecuzione di una chiamata**

Comporre il numero del corrispondente servendosi della tastiera.

In caso di errore nell'inserimento del numero,

premere il tasto **C** del navigatore  $(\text{C} \cup \text{X})$  per cancellare la cifra errata. Premere il tasto verde  $\overline{\bullet}$  del telefono per chiamare.

*È anche possibile effettuare una chiamata nel modo seguente:*

*- Premere il tasto verde* del *telefono per prendere la linea. - Comporre il numero del corrispondente.*

Durante la comunicazione è possibile aumentare o diminuire il volume d'ascolto del telefono premendo sui tasti  $\sim$  o  $\sim$  sul navigatore.

#### **Ricezione chiamata**

*Al momento della ricezione di una chiamata il telefono suona. Se si è abbonati al servizio "Identificativo del chiamante"1, le coordinate del corrispondente vengono visualizzate sullo schermo. Se il modo anonimo è attivato dal corrispondente, verrà visualizzato sullo schermo "Numero segreto".*

Per accettare la telefonata, premere il tasto verde  $\sim$  o  $\sim$  Per disattivare la suoneria, premere il tasto  $\boxed{-}$ .

A fine conversazione con il corrispondente, premere il tasto rosso  $\sim$ .

1. Funzione dispende dall'operatore della rete.

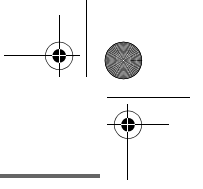

LU Aton CL306\_IT.book Page 9 Lundi, 16. octobre 2006 12:19 12

## **PRIMO UTILIZZO**

#### **Durante la chiamata**

Durante la comunicazione, è possibile accedere a diverse opzioni premendo **Menu**  $\overline{\setminus - -}$ 

Scegliere nell'elenco seguente l'opzione desiderata:

- **CCBS**:richiamo automatico se occupato. - **Call waiting**:risposta ad una seconda
- chiamata.
- **Vivavoce**:attiva l'altoparlante del telefono.
- **Chiam. telef.**:trasferisce la chiamata verso un altro telefono registrato sulla stessa base.
- **Secon. chiam.**:effettua una seconda chiamata.
- **Escl. Micr.**:disattiva il microfono del telefono.
- **Rubrica**:accede alla rubrica.
- **Chiamate**:accede alla lista chiamate.

#### **Vivavoce**

Durante la conversazione con un corrispondente, è possibile attivare l'altoparlante del telefono. Premere

Menu  $\overline{\phantom{a}}$   $\overline{\phantom{a}}$ 

Selezionare **Vivavoce** mediante i tasti

 $\circ \bullet$ . Premere Attiva  $\sqrt{---}$ .

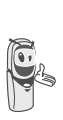

*Premendo il tasto verde*  $\left| \right|$  *in corso di comunicazione, si accede allo schermo per l'attivazione del modo mani libere, premendo nuovamente lo stesso tasto verrà disattivato il modo mani libere.*

Uno schermo di conferma richiede di convalidare l'attivazione del modo mani libere.

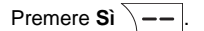

Il messaggio **Vivavoce attivo** viene visualizzato sullo schermo. Aumentare o diminuire il volume mediante le frecce  $\Omega$   $\bullet$ .

#### **Trasferimento chiamata ad un altro telefono**

*Questa funzione è accessibile dal momento in cui l'installazione comprende due telefoni registrati sulla stessa base. Durante la comunicazione, è possibile trasferire la chiamata in corso su un altro telefono.*

Durante la comunicazione, premere **Menu**  $\overline{\big\vert}$  --

Selezionare **Chiam. telef.** mediante i tasti  $\circ \bullet$  . Premere **OK**  $\overline{\setminus - -}$ .

Viene visualizzato l'elenco dei telefoni registrati sulla base.

Selezionare il telefono da chiamare mediante

i tasti  $\bullet$  o  $\bullet$ . Premere **Chiama**  $\overline{\setminus -\_}$ .

Il telefono chiamato suona, all'accettazione del telefono trasferire la chiamata premendo

il tasto rosso  $\sqrt{\bullet}$ .

*Per riprendere la chiamata prima dell'accettazione del telefono chiamato, premere il tasto* 

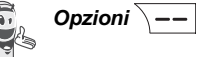

Attiva  $\sqrt{---}$ .

 $\overline{\bullet}$ 

*Selezionare Riaggancia mediante i tasti o . Premere* 

## **PRIMO UTILIZZO**

#### **Durante la comunicazione**

*Durante la comunicazione, è possibile ricevere una seconda chiamata entrante o chiamare un secondo corrispondente. È quindi possibile passare da una chiamata all'altra (commutazione), partecipare ad una conferenza a 3 se la seconda chiamata è in uscita (secondo l'operatore e l'opzione sottoscritta).*

Ricezione di una seconda chiamata mentre si è già in linea (call waiting) (Dipende dall'operatore e dalla scelta dei

servizi).

Durante la comunicazione, viene emesso un bip sonoro dall'operatore per informare di una seconda chiamata in attesa. Una schermata visualizza le coordinate di chi è in attesa.

Premere Rispondi<sup> $\sqrt{-}$ </sup> per accettare la nuova chiamata.

La prima chiamada verrà messa in attesa e sarà quindi possibile dialogare con il secondo interlocutore.

Emissione di una seconda chiamata mentre si è già in linea

Durante la comunicazione, per chiamare un secondo corrispondente mettendo in attesa la prima chiamata, premere **Menu**  $\overline{\phantom{a}}$  ––

Selezionare **Secon. chiam.** mediante i tasti

 $\bullet$  o  $\bullet$ . Premere **OK**  $\overline{\setminus - -}$ .

Selezionare il numero del corrispondente nella rubrica premendo  $\boxed{w}$ , o comporre il numero servendosi della tastiera. Una volta inserito il numero, premere **Chiama**  $\sqrt{---}$ .

La seconda chiamata è quindi lanciata, mentre la prima chiamata è in attesa.

#### **Per passare da un interlocutore all'altro**

## Premere **Menu** .

Selezionare **Alterna**. Premere Attiva  $\overline{\smash{)}\!-\!-!}$ .

La chiamata in corso passa quindi in attesa, e sarà possibile riprendere in linea la seconda chiamata.

Per interrompere una chiamata e continuare l'altra

Premere Menu  $\sqrt{-}$ 

Selezionare **Riaggancia** mediante i tasti

 $o \blacktriangleright$ . Premere Attiva  $\sqrt{---}$ .

La chiamata in corso viene quindi interrotta definitivamente, e sarà possibile riprendere in linea la seconda chiamata.

#### **Per effettuare una conferenza a 3 (le 2 chiamate e voi)**

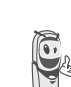

10

*La conferenza a 3 è possibile soltanto quando la seconda chiamata è emessa a partire dal vostro telefono.*

LU Aton CL306\_IT.book Page 11 Lundi, 16. octobre 2006 12:19 12

## **PRIMO UTILIZZO**

Premere **Menu**  $\overline{\phantom{a}}$  --

Selezionare **Conf a 3** mediante i tasti  $\rightarrow$   $\circ$   $\rightarrow$ . Premere Attiva  $\overline{\smash{)}\!-\!}$ .

È quindi possibile dialogare contemporaneamente con i 2 corrispondenti.

Per terminare la conferenza a 3, premere il tasto rosso  $\sqrt{\bullet}$ .

*È anche possibile gestire le doppie chiamate servendosi del tasto R.*

*- Accettare una seconda chiamata entrante:* 

 $R$   $+$  2 ABC

*- Effettuare una seconda chiamata durante la comunicazione:*  $\mathbb{R}$   $\mathbb{H}$  + *numero del* 

*corrispondente.*

*- Passare da una chiamata all'altra:*   $R$   $+$   $2$  ABC

*- Interrompere una chiamata e passare alla* 

*chiamata in attesa:*  $\boxed{R}$  +  $\boxed{1 \omega}$ . *- Effettuare una conferenza a 3:* 

 $\overline{\mathsf{R}}$  $+$   $\frac{1}{2}$  .

#### **Accesso alla rubrica o alla lista chiamate**

*Durante la comunicazione, è possibile consultare la rubrica per cercare un numero di telefono, un nome contenuto in una scheda o delle informazioni sulle chiamate memorizzate nella lista.*

Durante la comunicazione, premere **Menu**  $\sqrt{-}$ 

Premere ▲ o ▼ per selezione **Rubrica** o **Chiamate** e premere  $OK \nightharpoonup$   $--$ 

Ritornare al menu di comunicazione mediante il tasto  $\boxed{-}$ .

#### **Modo segreto**

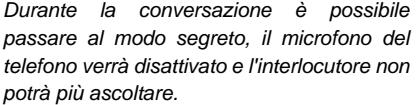

Attivazione del modo segreto:

Durante la conversazione, premere Menu  $\overline{\ }$  --

Selezionare **Escl. Micr.** mediante i tasti  $\circ \bullet$ . Premere Attiva  $\overline{\setminus --}$ .

Viene visualizzato il messaggio **Microfono**

disattivato e l'icona lampeggiante compare sulla schermata di comunicazione.

Disattivazione del modo segreto:

Premere **Menu**  $\overline{\smash{)}$  --

11

Selezionare **Escl. Micr.** mediante i tasti  $o \blacktriangleright$ . Premere **Disattiva**  $\sqrt{---}$ .

Viene visualizzato il messaggio **Microfono**

**attivato** e l'icona lampeggiante scompare.

Il corrispondente potrà nuovamente ascoltare.

## **PRIMO UTILIZZO**

*È anche possibile attivare o disattivare il modo segreto tenendo premuto il tasto C dal navigatore*  $\binom{c}{r}$ <sup>or</sup>) *o il tasto*  $\boxed{r}$  #

#### **Richiamo automatico se occupato (CCBS)**

*Se la linea del vostro corrispondente è occupata, questa funzione vi permette di attivare un richiamo automatico.*

Per attivare il richiamo automatico, premere **Menu**  $\overline{\setminus --}$ .

Selezionare CCBS mediante i tasti  $\rightarrow$  o  $\rightarrow$ , premere  $OK \ \nightharpoonup \ -\$  e premere il tasto

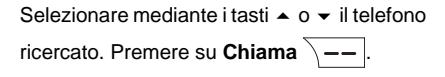

Il telefono selezionato squilla. Accettare la telefonata sul secondo telefono mediante il tasto verde  $\alpha$ .

Per terminare la chiamata, premere il tasto rosso  $\sqrt{\bullet}$ .

> *È anche possibile chiamare con facilità un altro telefono se se ne*

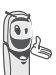

*conosce il numero. Dalla schermata di stand-by, inserire il numero del telefono. Quindi, premere il tasto* 

 $\mathsf{verde}$  .

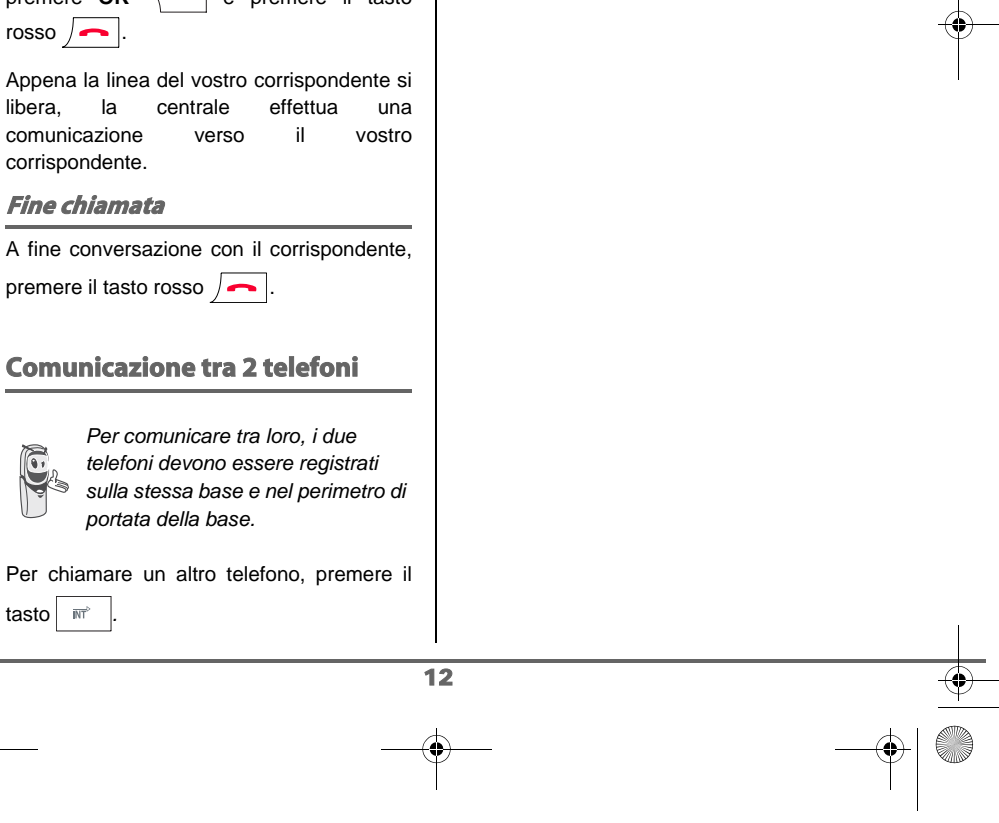

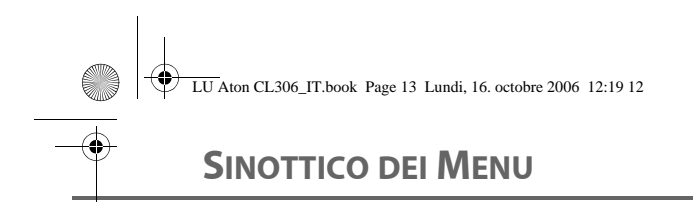

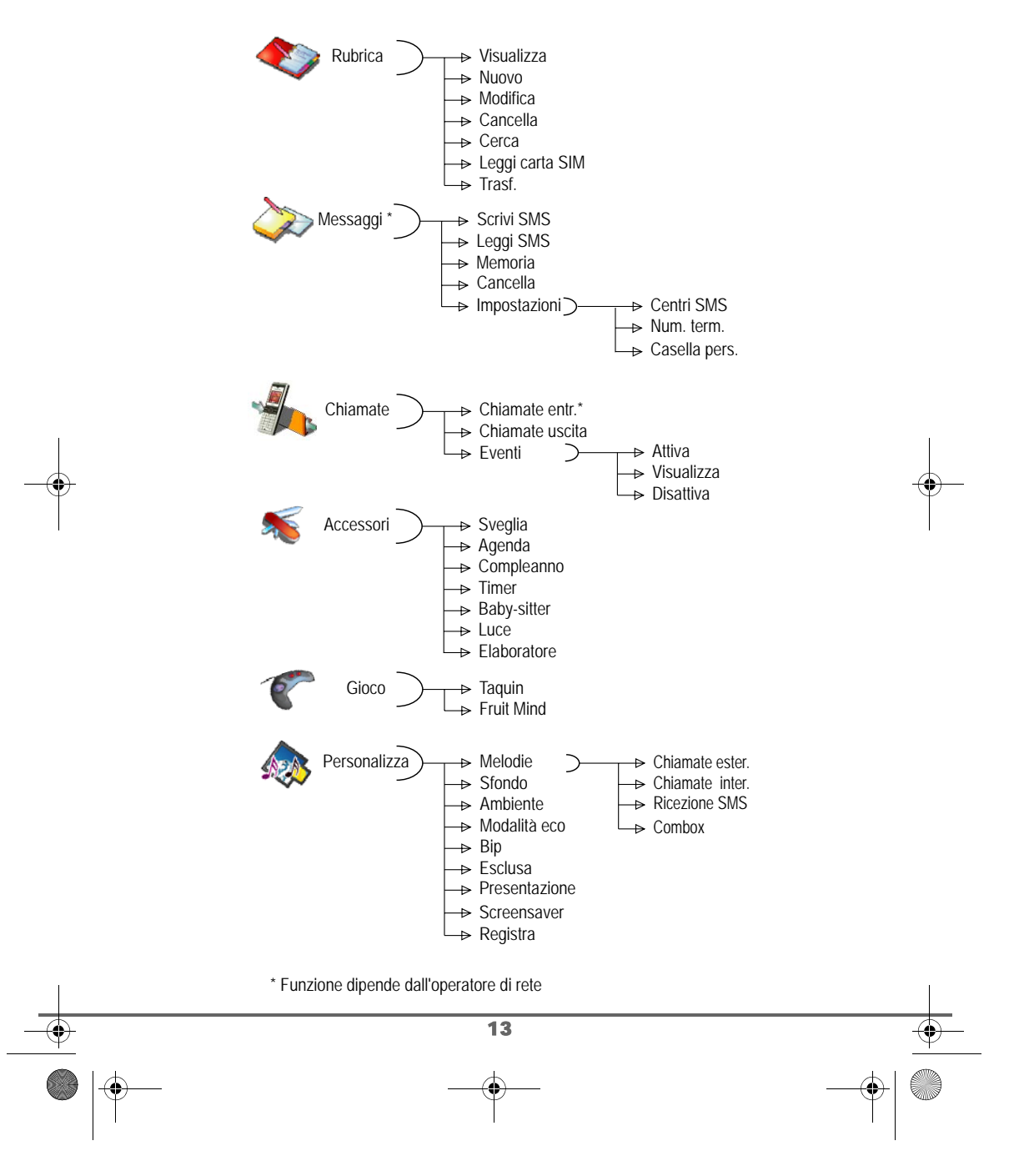

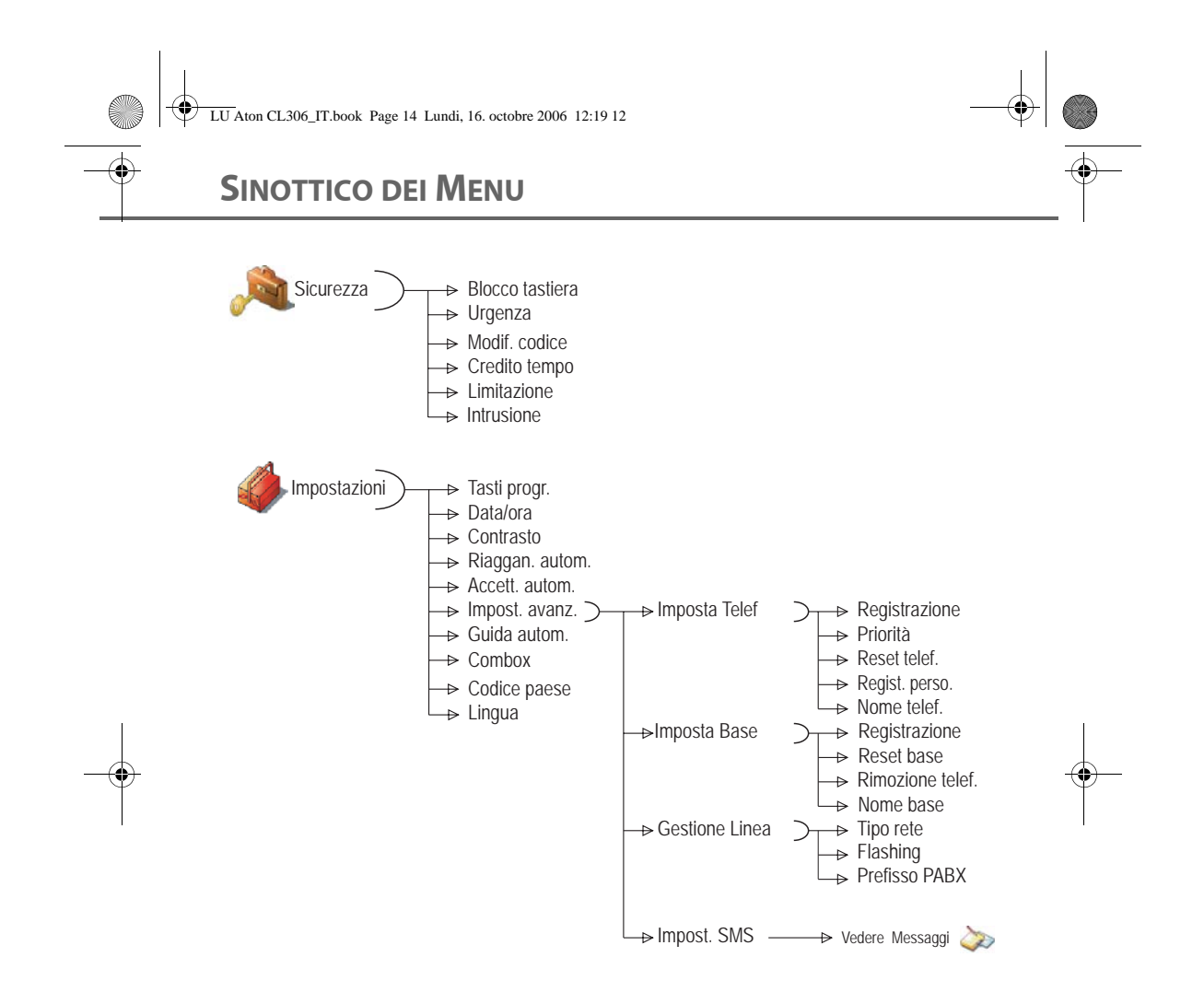

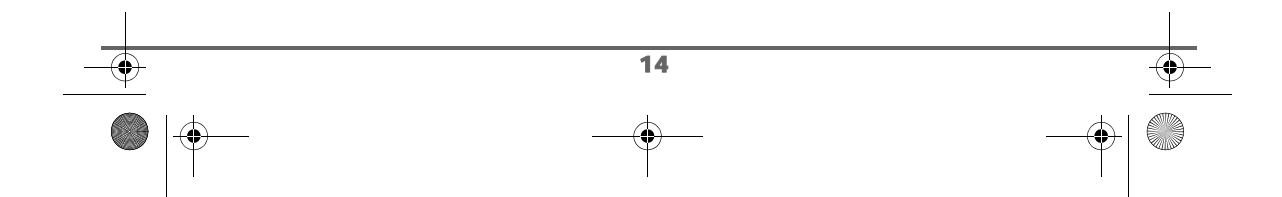

 $\overline{\text{LU}}$  Aton CL306 IT.book Page 15 Lundi, 16. octobre 2006 12:19 12

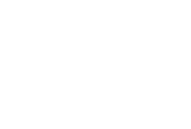

## **RUBRICA**

## **RUBRICA**

*È possibile memorizzare 200 schede nella rubrica telefonica.*

*Ogni scheda può contenere il nome del corrispondente su 16 caratteri (spazio incluso), il numero telefonico su 24 cifre e un'icona in funzione caratterizzante il tipo di numero (ufficio, casa, cellulare…).*

*È possibile associare una suoneria diversa per scheda e creare così i propri gruppi di chiamate (funzione dipende dall'operatore di rete).*

#### **Creazione di una scheda**

*Alla prima utilizzazione della rubrica, soltanto Nuovo e Leggi carta SIM viene visualizzato nell'elenco.*

Corrispondenza dei tasti della tastiera alfanumerica:

 $1 - \omega$ 1 A, B, C, a, b, c, 2  $2 - ABC$ D, E, F, d, e, f, 3 DEF  $3$  $4 - 6H$ G, H, I, g, h, i, 4  $5 - x$ J, K, L, j, k, l, 5 <sub>uno</sub> 6 M, N, O, m, n, o, 6  $7 ms$ P, Q, R, S, p, q, r, s, 7  $8 -$  Tuv T, U, V, t, u, v, 8 ma 9 W, X, Y, Z, w, x, y, z, 9  $*$  or caratteri speciali  $0 +$ spazio, 0, /, +, @, -, \$, &, % #, " $\ldots$ ; ! ? ' ()  $\perp$  $\overline{a}$  #

Per inserire un testo premere successivamente il tasto desiderato fino a visualizzare la lettera sullo schermo.

Dal navigatore  $\left( \int_{0}^{\infty}$   $\left( \int_{0}^{\infty}$  premere  $\bullet$  o  $\bullet$  fino alla visualizzazione della schermata **Rubrica**, quindi confermare con **OK**.

Selezionare **Nuovo** mediante i tasti  $\rightarrow$  o  $\rightarrow$ . Premere  $OK \overline{\phantom{a}} \overline{\phantom{a}}$ 

Viene visualizzata la schermata di inserimento nome.

Servendosi dei tasti della tastiera inserire il nome del corrispondente mediante successive pressioni sui tasti corrispondenti.

In caso di errore nell'inserimento del nome, utilizzare:

- o il tasto **C** per cancellare la lettera errata;
- o i tasti  $\rightarrow$ ,  $\rightarrow$ , posizionando il cursore ad un posto preciso del nome, per aggiungere o cancellare una lettera.

A fine inserimento, premere  $OK \overline{\ } --$ 

Viene visualizzata la schermata di inserimento numero.

Comporre il numero del corrispondente servendosi della tastiera.

In caso di errore nell'inserimento del numero, utilizzare:

• o il tasto **C** per cancellare la cifra errata, o i tasti  $\blacktriangle$ ,  $\blacktriangledown$ , posizionando il cursore ad un posto preciso nel numero, per aggiungere o cancellare una cifra.

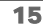

LU Aton CL306\_IT.book Page 16 Lundi, 16. octobre 2006 12:19 12

## **RUBRICA**

A fine inserimento, premere  $OK \overline{ \ } ---$ 

Selezionare un'icona per questo numero, servendosi delle frecce  $\bullet$  o  $\bullet$ , è possibile specificare:

- Per un numero di telefono di casa , pri
- Per un numero di telefono d'ufficio **, SML**
- Per un numero di telefono cellulare
- Per un numero di FAX ,
- Per differenziare due numeri  $\langle \cdot \rangle$ ,  $\langle 2 \rangle$  o  $\langle 3 \rangle$ .

Una volta selezionata l'icona, premere OK  $\overline{\setminus --}$ 

Le informazioni inserite vengono visualizzate sullo schermo.

Per apportare correzioni alle

informazioni, premere **Modifica**  $\boxed{-}$ . I dati sono corretti. Premere OK  $\sqrt{--}$ 

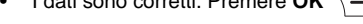

*È stata creata una nuova scheda. Compare nell'elenco della rubrica. Il nome di questa scheda corrisponde alle iniziali del nome del corrispondente preceduto dall'icona di caratterizzazione numero.*

#### **Consultazione rubrica**

OK  $\overline{\Big\vert -\Big\vert}$ 

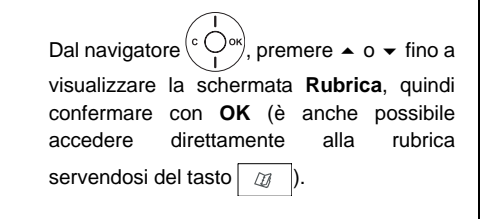

Selezionare **Visualizza**. Premere

Selezionare la scheda che si desidera consultare mediante i tasti  $\sim$  o  $\sim$ . Una volta selezionata, confermare con **OK**.

*È possibile chiamare direttamente il* 

*numero corrispondente alla scheda premendo il tasto verde .*

Una volta visualizzata la scheda sullo schermo, premere **Opzioni**  $\boxed{---}$  per far apparire l'insieme delle azioni che è possibile realizzare a partire dalla scheda:

- **Visualizza**: visualizzare i dati della scheda.
- **Chiama**: per chiamare il numero corrispondente alla scheda.
- **Invia SMS**: per inviare un SMS al numero corrispondente alla scheda.
- **Trasf.**:per inviare la scheda verso un altro apparecchio.
- Melodia: per assegnare una suoneria specifica al telefono ogni volta che questo numero chiama (funzione dipende dall'operatore di rete).
- **Altro numero**:per inserire un nuovo numero appartenente allo stesso nome.
- Cancella:per cancellare la scheda dalla rubrica.
- **Modifica**: per modificare la scheda (nome, numero, icona).

Selezionare l'azione che si desidera realizzare mediante i tasti  $\sim$  o  $\star$ . Premere OK  $\sqrt{---}$ 

16

Per uscire dalla rubrica, premere il tasto rosso  $\sqrt{\bullet}$ .

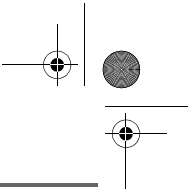

#### **Modifica di una scheda**

Dal navigatore  $(\text{C}^{\text{out}})$ , premere  $\blacktriangle$  o  $\blacktriangleright$  fino a visualizzare la schermata **Rubrica**, quindi confermare con **OK** (è anche possibile accedere direttamente alla rubrica servendosi del tasto  $\boxed{a}$ ).

Selezionare **Modifica** mediante i tasti  $\circ \bullet$ . Premere **OK**  $\overline{\setminus - -}$ .

Si puó selezionare la scheda mediante i tasti ▲, ▼ o selezionando la prima lettera del nome della scheda [che si desidera consultare] e in seguito utilizzare i tasti

```
o \blacktriangleright. Premere Modifica \sqrt{-1}.
```
Si accede alla schermata di inserimento nome. Il cursore è posizionato a fine nome.

• I dati sono corretti. Premere  $OK \ \nightharpoonup$  -

In caso di errore nell'inserimento del nome, utilizzare:

- o il tasto **C** per cancellare la lettera errata;
- o i tasti  $\blacktriangle$ ,  $\blacktriangledown$ , posizionando il cursore ad un posto preciso del nome, per aggiungere o cancellare una lettera, premere  $OK \overline{---}$ .

Si accede alla schermata di inserimento numero. Il cursore è posizionato a fine numero.

• I dati sono corretti. Premere  $OK \overline{ \ } --- \overline{ \ }$ 

In caso di errore nell'inserimento del numero, utilizzare:

• o il tasto **C** per cancellare la cifra errata,

o i tasti  $\rightarrow$ ,  $\rightarrow$ , posizionando il cursore ad un posto preciso nel numero, per aggiungere o cancellare una cifra,

premere  $OK \overline{---}$ 

Si accede alla schermata di selezione dell'icona del numero.

Selezionare un'icona in funzione del tipo di numero inserito servendosi dei tasti  $\sim$  o  $\sim$ .

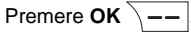

La scheda con le modifiche viene visualizzata sullo schermo.

- Per correggere le informazioni, premere **Modifica**  $\boxed{-}$ .
- I dati sono corretti. Premere  $OK \overline{ \ } -$ .

Per uscire dal menu, premere il tasto rosso  $\sqrt{\bullet}$ .

#### **Cancellazione di una scheda**

Dal navigatore  $\left( \begin{array}{c} \circ \bigcirc_{\alpha} \circ \\ \cdot \end{array} \right)$ , premere  $\bullet$  o  $\bullet$  fino a visualizzare la schermata **Rubrica**, quindi confermare con **OK** (è anche possibile accedere direttamente alla rubrica servendosi del tasto  $\boxed{w}$ .

Selezionare **Cancella** mediante i tasti  $o \blacktriangleright$ . Premere **OK**  $\boxed{--}$ 

Si puó selezionare la scheda mediante i tasti ▲, ▼ o selezionando la prima lettera del nome della scheda [che si desidera consultare] e in seguito utilizzare i tasti

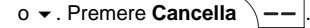

Una schermata di conferma chiederà di convalidare la rimozione della scheda.

- Per non cancellare la scheda, premere
- $\mathsf{No}$   $\mathsf{/}$  . • Per cancellare la scheda, premere **Sì**  $\setminus$  --  $\vert$ . La scheda è rimossa dalla rubrica.

Per uscire dal menu, premere il tasto rosso  $\sqrt{\bullet}$ .

#### **Ricerca di un corrispondente**

*Al momento della consultazione dell'elenco della rubrica, è possibile cercare un corrispondente:*

- *navigando nell'elenco della rubrica*
- *mediante i tasti , ,*
- *utilizzando la ricerca rapida.*

#### **Realizzazione di una ricerca rapida**

Si puó realizzare la ricerca in due modi:

#### *Primo metodo:*

Nell'elenco della rubrica, premere il tasto della tastiera corrispondente alla prima lettera del nome cercato in modo da visualizzarla in alto allo schermo.

Una volta visualizzata la prima lettera del nome, attendere un istante.

La rubrica si posiziona nell'elenco al livello del primo nome che inizia con questa lettera.

Premere ▲ o ▼ per selezionare la scheda esatta che si desidera consultare o chiamare, quindi confermare con **OK**.

*Secondo metodo:* 

Dal navigatore  $\left( \text{c} \bigcirc \text{O}^{\text{ok}} \right)$ , premere  $\blacktriangle$  o  $\blacktriangleright$  fino a visualizzare la schermata **Rubrica**, quindi confermare con **OK** (è anche possibile accedere direttamente alla rubrica servendosi del tasto  $\boxed{w}$ .

Selezionare **Cerca** mediante i tasti  $\rightarrow$  0  $\rightarrow$ . Premere  $OK \overline{---}$ 

Digitare la prima lettera del nome della scheda ricercata.

Premere ▲ o ▼ per selezionare la scheda esatta che si desidera consultare o chiamare, quindi confermare con **OK**.

#### **Importare una parte o la totalità della rubrica a partire da una scheda SIM**

Con questa funzione, puoi aggiungere i contatti della rubrica della scheda SIM nella rubrica del telefono in modo semplice e rapido.

#### Sulla base:

Inserisci la scheda SIM nel vano previsto a tale scopo. **Consultare il paragrafo"Installazione di una scheda SIM"**, pagina **7**.

#### Sul telefono:

18

Dal navigatore  $\left( \int_{0}^{\infty} C \right)$ , premere  $\blacktriangle$  o  $\blacktriangleright$  fino a visualizzare la schermata **Rubrica**, quindi confermare con **OK**.

Selezionare **Leggi carta SIM** mediante i tasti  $\bullet$  o  $\bullet$  . Premere **OK**  $\sqrt{--}$ .

Digita il codice PIN della scheda SIM. Premere  $OK \ \overline{\phantom{a}}$ .

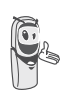

*La digitazione di tre codici erronei causerà il blocco della scheda SIM. Uno schermo indicherà la terza ed ultima digitazione.*

Scegli di importare:

- tutta la rubrica,
- diversi numeri,

mediante i tasti  $\rightarrow$  o  $\rightarrow$  . Premere **OK**  $\sqrt{--}$ .

In funzione del tipo di trasferimento che hai scelto, effettua una delle operazioni seguenti:

- Per importare tutto il repertorio, aspetta qualche secondo. Terminata l'operazione, uno schermo ti indica la fine del trasferimento.
- Se hai scelto di importare più numeri, procedi nel modo seguente:
	- Seleziona nella rubrica della scheda SIM uno dei numeri da trasferire con i tasti  $\triangle$  o  $\blacktriangledown$ .
	- Premi su Trasf.  $\overline{---}$  per inviarlo al telefono destinatario. Aspetta che il trasferimento si realizzi. Dopo avere terminato, ritorni nella lista dei numeri della rubrica.
	- Seleziona un nuovo numero con i tasti

 $\rightarrow$  0  $\rightarrow$  e premi su **Trasf.**  $\overline{\smash{\big)}-$ . Ripeti l'operazione fino a che hai trasferito tutti i numeri desiderati. Premi su **Fine**  $\boxed{-}$  per uscire.

Per uscire dal menu, premere il tasto

rosso  $\sqrt{\bullet}$ .

#### **Trasferimento di tutta o parte della rubrica**

*Ciascun telefono è dotato di rubrica. Tuttavia se non si desidera inserire più volte la stessa lista di corrispondenti, la funzione trasferimento consente di trasferire facilmente la rubrica da un telefono a un altro.*

Dal navigatore  $\left( \begin{array}{c} c \bigcirc \circ k \\ 1 \end{array} \right)$ , premere  $\blacktriangle$  o  $\blacktriangleright$  fino a visualizzare la schermata **Rubrica**, quindi confermare con **OK**.

Selezionare **Trasf.** mediante i tasti  $\rightarrow$  o  $\rightarrow$ . Premere  $OK \ \nightharpoonup -$ .

Selezionare **Con Intercom** mediante i tasti

 $\bullet$  o  $\bullet$  . Premere **OK**  $\boxed{--}$ 

Selezionare di trasferire:

- tutta la rubrica,
- un numero della rubrica,
- più numeri.

19

mediante i tasti  $\rightarrow$  o  $\rightarrow$  . Premere **OK**  $\overline{\setminus -\cdot}$ .

Premere  $\triangle$  o  $\blacktriangleright$ , selezionare il telefono verso il quale si desidera trasferire la rubrica. Premere **Chiama**  $\overline{\phantom{a}}$   $\overline{\phantom{a}}$ 

Il telefono destinatario squilla. Per accettare la telefonata, premere il tasto verde  $\sim$ 

Viene visualizzata una schermata che domanderà se accettare il modo trasferimento. Premere  $Si$   $\rightarrow$  -

In funzione del tipo di trasferimento selezionato, effettuare una delle operazioni seguenti:

- Per trasferire l'intera rubrica, attendere qualche secondo. Una volta terminata l'operazione, una schermata indica la fine del trasferimento.
- Per trasferire un numero, prendere il telefono trasmettitore e procedi nel modo seguente:
	- Selezionareil numero da trasferire mediante i tasti  $\sim$  o  $\sim$ .
	- Premere **Trasferim.**  $\boxed{--}$  per inviarlo al telefono destinatario. Attendere che il trasferimento termini. Una volta terminato, una schermata indica la fine del trasferimento.
- Se si è scelto di trasferire più numeri, prendere il telefono trasmettitore e procedere nel modo seguente:
	- Selezionare nella rubrica uno dei numeri da trasferire mediante i tasti  $0 -$
	- Premere **Trasferim.**  $\overline{\ }$ -- per inviarlo al telefono destinatario. Attendere che il trasferimento termini. Una volta terminato, si ritorna nell'elenco dei numeri della rubrica.
	- Selezionare un nuovo numero mediante i tasti  $\rightarrow$  o  $\rightarrow$  e premere

### **Trasferim.**  $\overline{\setminus --}$ .

Ripetere l'operazione fino ad aver trasferito tutti i numeri desiderati. Per uscire, premere **Indietro**  $\boxed{-}$ .

20

#### **Chiamare mediante Rubrica**

Dal navigatore , premere o fino a visualizzare la schermata **Rubrica**, quindi confermare con **OK**.

Selezionare **Visualizza** o **Cerca** mediante i tasti  $\sim$  o  $\sim$ . Premere **OK**  $\sqrt{--}$ .

Una volta nel Menu **Visualizza**, l'elenco dei numeri che appaiono nella rubrica appare classificato in ordine alfabetico.

Selezionare il corrispondente mediante i tasti  $\bullet$  0  $\bullet$ .

Premere sul tasto verde  $\sigma$  per chiamare. Il telefono visualizza il numero chiamato e lo compone automaticamente.

Una volta scelto il Menu **Cerca**, selezionare la prima lettera del corrispondente.La rubrica si posiziona nell'elenco al livello del nominativo più vicino alla lettera inserita.

Selezionare il corrispondente mediante i tasti  $\triangle$  0  $\blacktriangledown$ .

Premere sul tasto verde  $\sim$ chiamare. Il telefono visualizza il numero chiamato e lo compone automaticamente.

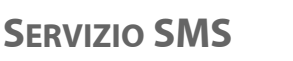

## **SERVIZIO SMS - MESSAGGI**

*Il telefono DECT consente d'inviare e ricevere messaggi SMS (chiamati messaggi).*

*In funzione dei servizi proposti dall'operatore, è possibile inviare :*

**messaggi SMS**, che saranno inviati sia a un altro telefono fisso provvisto di una funzione SMS, sia a un telefono cellulare.

*Le funzioni emissione e ricezione SMS presenti nel telefono diventano effettive solo se l'operatore offre il servizio corrispondente agli abbonati.* 

#### **Spiegazioni del servizio "SMS sulla la rete fissa"**

*.questa funzione deve essere supportata e attivata dall'operatore della rete.*

Il servizio SMS consente di inviare brevi messaggi di testo ad altri apparecchi destinatari o di riceverne da questi. Un messaggio può contenere fino a **612** caratteri in ricezione e fino a **608** caratteri in emissione. Per utilizzare gli SMS è necessario che l'apparecchio destinatario supporti la funzione di visualizzazione del numero di telefono (CLIP). Per poter ricevere e inviare gli SMS mediante il telefono, devono essere soddisfatti I requisiti seguenti:

Il numero d'invio **0622100000** del SMS centro 1 e il numero di ricezione **0622100000** del SMS centro 2 sono preconfigurati per Swisscom.

Se si usa l'apparecchio dietro un centralino telefonico, non dimenticare di immettere il codice di accesso alla linea esterna (ad esempio 0) dell'impianto telefonico prima del numero di telefono del centro SMS 1.

**Per potere ricevere un SMS, dovete in precedenza avere inviato almeno un SMS.**

#### **Invio di un messaggio**

Dal navigatore  $\left( \int_{0}^{\infty}$  or  $\right)$ , premere  $\blacktriangle$  o  $\blacktriangleright$  fino a visualizzare la schermata **Messaggi**, quindi confermare con **OK** (è anche possibile accedere direttamente al menu **Messaggi**

servendosi del tasto  $\boxed{\boxtimes}$ 

#### **Scrittura del messaggio**

Una volta nel menu **Messaggi**, premere o fino a visualizzare **Scrivi SMS**. Premere OK  $\overline{\setminus}$  -  $\overline{\setminus}$ 

Scegliere una cartella de emissione, premere  $OK \overline{\phantom{a}}$  ––

> *Se nessuna cartella personale è stata creata, solo la cartella comune si visualizza sullo schermo. Per creare una cartella personale,*

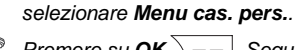

*Premere su OK*  $\overline{\setminus -\cdot}$ . Seguire le *indicazioni che si visualizzano sullo schermo. Per ulteriori dettagli, Consultare il paragrafo* **Casella personale SMS,** *pagina 30 .*

 $\overline{\text{LU}}$  Aton CL306 IT.book Page 22 Lundi, 16. octobre 2006 12:19 12

## **SERVIZIO SMS**

Selezionare il codice della cartella personale. Premere  $OK \overline{---}$ 

Viene visualizzata una schermata di inserimento testo.

Servendosi dei tasti della tastiera, inserire il testo del messaggio mediante successive pressioni sui tasti corrispondenti. Le maiuscole sono accessibili con una pressione prolungata sul tasto  $* \cdot$ 

Corrispondenza dei tasti della tastiera alfanumerica in funzione del modo maiuscole o minuscole attivato.

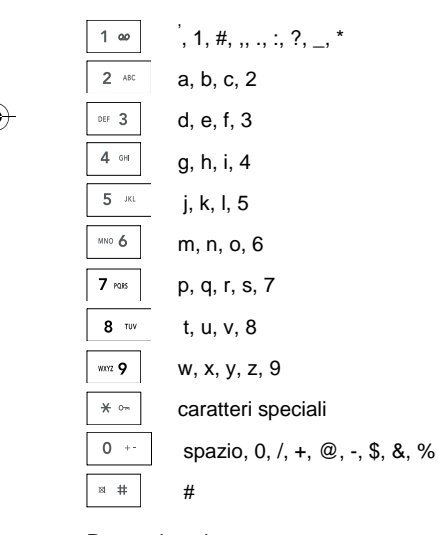

Per inserire un testo premere successivamente il tasto desiderato fino a visualizzare la lettera sullo schermo. Quando si utilizza Eatoni (vedere pagina 23), l'ordine di presentazione delle lettere può essere diverso.

#### **Correzione**

In caso di errore, premere **C** dal navigatore  $\left(\text{e} \bigcirc \text{e} \right)$  per cancellare una lettera per volta.

É anche possibile ritornare al testo per cancellare o inserire caratteri.

Tornare nel testo scelto mediante i tasti  $0 -$ .

Per cancellare un carattere, posizionare il cursore alla fine del carattere e premere  $\overline{\mathsf{s}}$ u  $\overline{\mathsf{S}}$  o su **C**.

Per inserire un carattere, posizionare il cursore alla fine del carattere e selezionare.

#### **Maiuscole / Minuscole**

È possibile, durante la scrittura del messaggio, scegliere d'inserire dei caratteri maiuscoli o minuscoli. Il passaggio dal carattere maiuscolo al minuscolo e viceversa, si realizza attraverso una pressione prolungata sul tasto  $\sqrt{a^2 + b^2}$ .

Una volta scelto il carattere maiuscolo, il simbolo **s** i visualizza in alto sullo schermo.

**Caratteri speciali**

Durante la composizione, sono accessibili in altro modo alcuni caratteri "speciali".

Premere il tasto  $\frac{1}{2}$   $\ast$   $\frac{1}{2}$  mediante i tasti  $\bullet$ o · e le cifre della tastiera, scegliere il carattere desiderato, quindi convalidare

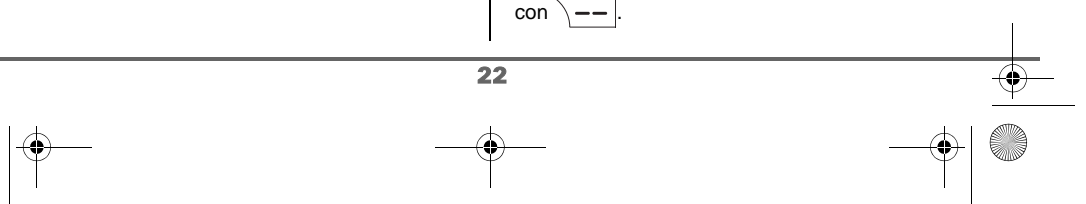

## **SERVIZIO SMS**

(Esempio: "<" = 2 volte  $\blacktriangleright$  e il tasto "6" della tastiera).

#### *Elenco caratteri speciali:*

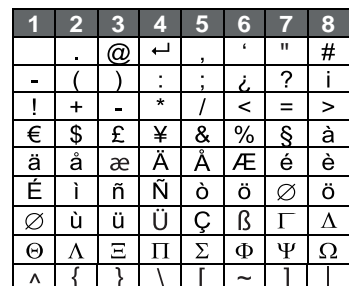

#### **Aiuto predittivo alla scrittura EATONI**

*Per facilitare l'inserimento del testo, è possibile attivare l'aiuto predittivo alla scrittura EATONI. Funziona grazie a un algoritmo di probabilità di inserimento. Al momento di una pressione di tasto sulla tastiera numerica, EATONI propone in precedenza la lettera (tra tutte quelle che corrispondono al tasto premuto) che ha statisticamente maggiori possibilità di richiesta (in funzione dei differenti caratteri precedenti).*

Per attivare o disattivare EATONI, premere

**Opzioni**  $\overline{\phantom{a}}$  dalla schermata di inserimento testo, selezionare **Attiva Eatoni** o **Disattiva Eatoni** mediante i tasti ▲ o ▼. Premere  $OK \overline{---}$ 

#### **Scrittura SMS con EATONI:**

Premere il tasto della tastiera alfanumerica corrispondente alla lettera desiderata. Viene quindi visualizzata una lettera lampeggiante.

Se la lettera corrisponde a quella desiderata, proseguire nella scrittura dell'SMS premendo il tasto della tastiera corrispondente alla lettera seguente ( o il

tasto  $\boxed{0}$  +  $\boxed{p}$ er uno spazio o

opzione  $\sqrt{-}$  per inviare l'SMS).

Se la lettera non corrisponde a quella desiderata, premere successivamente sul tasto  $\boxed{\ast \ast}$  per modificarla fino a

ottenere la lettera desiderata.

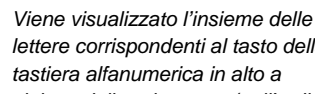

*lettere corrispondenti al tasto della tastiera alfanumerica in alto a sinistra della schermata (nell'ordine* 

*relativo alle successive pressioni sul tasto*  $*$   $\downarrow$  *).* 

#### **Inserire un oggetto**

*Si possono inserire più tipi di oggetto, nei messaggi (Suono, Smiley o Contatto). Gli oggetti Suono e Smiley consentono di rendere più attrattivi i messaggi. L'oggetto Contatto consente di inserire una scheda della rubrica. Ciò permette di trasferire una parte della propria rubrica mediante SMS.*

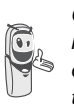

*Gli oggetti che vengono inseriti nel messaggio sono elaborabili dal destinatario a condizione che il suo telefono sia compatibile.*

Durante inserimento testo, premere

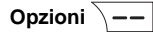

## **SERVIZIO SMS**

Selezionare **Inser. oggetto** mediante i tasti  $\rightarrow$  0  $\rightarrow$  . Premere **OK**  $\overline{\setminus - -}$ 

Selezionare con i tasti  $\sim$  o  $\star$ , il tipo di

oggetto **Suono**, **Smiley** o **Contatto** che si vuole inserire nel messaggio. Premere OK  $\overline{\setminus --}$ 

Selezionare nella lista visualizzata l'oggetto desiderato con i tasti  $\sim$  0  $\star$ . Premere **Inserire**  $\overline{\smash{)}$  --

Gli oggetti sono simbolizzati da icône nel testo del messaggio.

Ripetere l'operazione per aggiungere altri oggetti.

**Invio**

A fine inserimento testo, premere **Opzioni**  $\setminus$  -  $\mid$  per scegliere il tipo d'invio.

È possibile scegliere tra le seguenti operazioni:

- **Invia**:per realizzare un invio semplice.
- **Memorizzare**:per salvare il testo in forma di bozza. Quest'ultimo potrà essere inviato successivamente. Viene archiviato nella casella "**Bozze**".
- **Annulla SMS**:per rimuovere definitivamente il testo appena inserito.
- **Invia +**:per modificare il formato SMS in corso. O realizzare un invio specificando delle opzioni (Consultare il paragrafo **Realizzazione di un invio +,** pagina 25).

#### **Invio semplice**

Selezionare **Invia** mediante i tasti  $\rightarrow$  o  $\rightarrow$ .

Premere  $OK \overline{ \ } -- \overline{ }$ 

Inserire o ricercare il numero del destinatario. • nserire il numero servendosi della

tastiera. Premere  $OK \overline{ \ } -$ .

oppure

• Se il corrispondente ha una scheda nella Rubrica, premere  $\overline{\searrow}$  -Selezionare nell'elenco della Rubrica il destinatario mediante i tasti  $\rightarrow$  0  $\rightarrow$ . Premere OK  $\overline{\setminus -}$ . Il numero del corrispondente si visualizza. Premere

OK  $\sqrt{--}$ 

Viene visualizzata una schermata di convalida dell'invio. La schermata specifica il tipo d'invio e il numero a cui il messaggio sarà inviato.

- Se i dati sono corretti. Premere **OK**  $\overline{\smash{)}$  --  $\overline{\smash{)}}$ . Viene visualizzato un messaggio sullo schermo, che indica l'invio dell'SMS in corso.
- Per cambiare il numero d'invio, modificare o correggere il testo del messaggio. Premere **Modifica**  $\boxed{-}$ .

Alla fine dell'invio, è possibile conservare una copia del messaggio. La copia sarà conservata nella cartella SMS **Inviati**.

- Per conservare il messaggio, premere
- Sì  $\overline{\setminus}$   $\vert$ 
	- Per non conservare il messaggio, premere  $\mathbf{No} \fbox{-} \fbox{-} \fbox{}.$

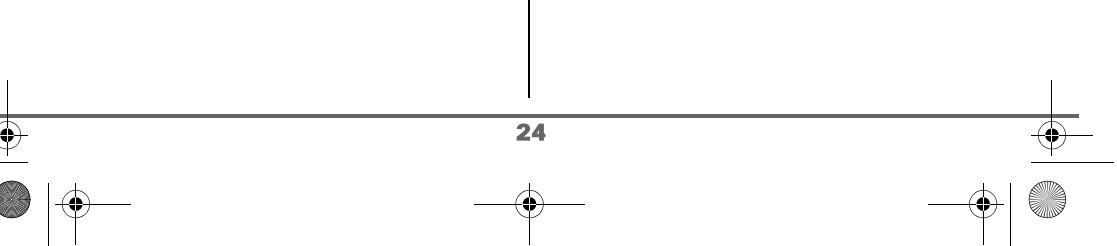

 $\overline{\text{LU}}$  Aton CL306 IT.book Page 25 Lundi, 16. octobre 2006 12:19 12

## **SERVIZIO SMS**

#### **Realizzazione di un invio +**

*È possibile modificare le opzioni seguenti, in funzione dei servizi offerti dall'operatore.*

- *Specificare un numero di terminale destinatario,*
- *Specificare una casella di trasmissione.*

Selezionare **Invia +** mediante i tasti ▲  $\circ \bullet$ .

Premere  $OK \ \$ 

Inserire il numero del destinatario esattamente come per un invio semplice (vedere paragrafo precedente). Premere OK  $\sqrt{--}$ 

Rispondere in seguito alle domande formulate, relative alle funzioni.

*Il menu della selezione della casella personale emittente (pagina 30) aparirà unicamente se al meno una casella è stata creata in precedenza.*

Una volta terminato, una schermata riepilogherà il numero del destinatario.

Per correggere, premere

**Modifica**  $\boxed{\phantom{1}}$ . Apportare le correzioni desiderate e premere  $OK \$ 

I dati sono corretti. Premere OK  $\sqrt{--}$ Viene visualizzato un messaggio sullo schermo, che indica l'invio dell'SMS in corso.

Alla fine dell'invio, una schermata propone di conservare una copia del messaggio. La copia sarà conservata nella cartella SMS **Inviati**.

Per conservare il messaggio, premere

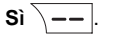

• Per non conservare il messaggio, premere  $\overline{\mathsf{No} - \mathsf{No}}$ .

#### **In caso di fallimento all'invio**

Una schermata d'informazioni indica che l'operatore non è riuscito a trasmettere il messaggio.

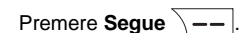

Una schermata propone quindi diverse opzioni:

- **Conservare**:per salvare il messaggio sotto forma di bozza. Una volta salvato sarà possibile anche risolvere gli eventuali problemi e inviare ulteriormente il messaggio, senza doverlo inserire nuovamente.
- **Ricominc.**:per tentare un nuovo invio.
- Cancellare:per rimuovere definitivamente l'SMS.
- Vedi destinat.: per verificare il numero d'invio e rinviare l'SMS.
- **Modificare**:per cambiare il tipo d'invio, il numero d'invio o il testo.

Scegliere un'azione mediante i tasti  $\rightarrow$  0  $\rightarrow$ . Premere  $OK \overline{\setminus -}$ 

#### **Lettura di un messaggio**

*Il telefono dispone di 4 cartelle differenti in cui sono conservati gli SMS.*

- *- Nuovi: raggruppa i messaggi ancora da leggere.*
- *- Archiv.: raggruppa i messaggi già letti che si è scelto di mantenere.*
- *- Inviati: raggruppa i messaggi inviati di cui si desidera salvare una copia.*
- *- Bozze: raggruppa i messaggi scritti non ancora inviati.*

## **SERVIZIO SMS**

Dal navigatore  $\binom{c}{v}$   $\alpha$ , premere  $\blacktriangle$  o  $\blacktriangleright$  fino alla visualizzazione del menu **Messaggi**, quindi confermare con **OK**.

Selezionare **Leggi SMS** mediante i tasti

 $o \cdot$  Premere **OK**  $\overline{\smash{)}$  ––

Scegliere una cartella di recizione, premere OK  $\overline{\setminus --}$ 

*Se nessuna cartella personale è stata creata, solo la cartella comune si visualizza sullo schermo. Per creare una cartella personale,* 

*selezionare Menu cas. pers.. Premere su OK*  $\overline{\ }$  -- *Seguire le* 

*indicazioni che si visualizzano sullo schermo. Per ulteriori dettagli, Consultare il paragrafo* **Casella personale SMS,** *pagina 30 .*

Selezionare il codice della cartella personale. Premere  $OK \ \$ 

Viene visualizzato un elenco che mostra le varie cartelle. Tra parentesi si trova il numero di messaggi presenti in ogni cartella.

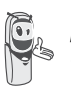

*Gli SMS visualizzati in una casella personale sono i messaggi della casella personale e i messaggi della casella comune.*

Selezionare mediante i tasti  $\sim$  o  $\sim$  la cartella i cui si trova il messaggio che si desidera consultare. Premere  $OK \$ 

Si visualizza l'elenco dei messaggi contenuti nella cartella, dal più recente al più vecchio. Nella parte superiore, la data e l'ora di ricezione del messaggio sono messi in evidenza.

Se consultate gli SMS della cartella personale, sarà visualizzata la lista degli SMS della cartella personale e commune.

Selezionare il messaggio che si desidera consultare mediante i tasti  $\sim$  o  $\star$ . Premere

**Opzioni**  $\overline{\smash{)}\,--\,}$ 

Selezionare **Leggi** mediante i tasti  $\rightarrow 0$   $\rightarrow$ . Premere  $OK \overline{\setminus -}$ 

Il testo del messaggio viene visualizzato sullo schermo.

Per ritornare alla lista dei messaggi, ritornare all'inizio del messaggio e premere il tasto **Indietro**  $\boxed{-}$ .

### **Gestione messaggi dopo la lettura**

Una volta letto il messaggio, premere

**Opzioni**  $\overline{\setminus - -}$  e scegliere:

- **Rispondi**: per scrivere un SMS di risposta (il numero destinatario del nuovo SMS sarà automaticamente visualizzato).
- **Archivia**: per conservare il messaggio. Sarà quindi conservato nella cartella "messaggi archiviati".
- **Trasferisci**: per far seguire il messaggio a un nuovo corrispondente. Sarà possibile modificare il messaggio d'origine.
- **Chiama**: per chiamare il numero trasmettitore dell'SMS.

26

- **Num. in rubrica**: per salvare il numero trasmettitore dell'SMS nella rubrica.

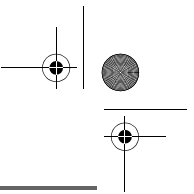

## **SERVIZIO SMS**

- **Cancella**: per rimuovere definitivamente l'SMS.

Selezionare l'azione che si desidera realizzare mediante i tasti  $\sim$  o  $\sim$ . Premere  $OK \overline{\setminus --}$ 

#### **Visualizzazione dello stato della memoria**

*È possibile conservare 50 messaggi SMS diversi. Questi possono essere distribuiti indifferentemente tra le varie cartelle. Una volta salvati 50 SMS, un messaggio d'informazioni comunicherà che non è possibile conservare ulteriori SMS.*

> *Nel caso venga raggiunta la capacità massima di memorizzazione, non sarà possibile ricevere nuovi SMS. Per ricevere nuovamente messaggi, rimuovere dei messaggi memorizzati.*

Dal navigatore  $(\text{C} \bigcirc^{\text{ok}})$ , premere  $\blacktriangle$  o  $\blacktriangleright$  fino alla visualizzazione della schermata **Messaggi**, quindi confermare con **OK**.

Selezionare **Memoria** mediante i tasti  $\circ \bullet$ . Premere **OK**  $\overline{\setminus - - \cdot}$ 

Una schermata indica in percentuale il numero di messaggi presenti in ogni cartella (nuovi, archiv., inviati e bozze). Indica anche il numero totale di messaggi in memoria e il numero di spazi disponibile.

Utilizzare i tasti  $\sim$  o  $\sim$  per visualizzare l'insieme delle informazioni.

Per uscire dalla schermata d'informazioni della memoria, premere il tasto Indietro  $\boxed{-}$ .

#### **Svuotamento cartella SMS**

*Questa funzione consente di cancellare tutti i messaggi contenuti in una cartella. Per cancellare un messaggio per volta Consultare il paragrafo* **Gestione messaggi dopo la lettura,** *pagina 26.*

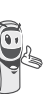

*Quando viene svuotata una cartella SMS, tutti i messaggi associati a una casella personale non verranno cancellati.*

Dal navigatore  $\left(\begin{array}{cc} c \bigcirc \circ k \\ 1 \end{array}\right)$ , premere  $\bullet$  o  $\bullet$  fino alla visualizzazione della schermata **Messaggi**, quindi confermare con **OK**.

Selezionare **Cancella** mediante i tasti  $\circ \bullet$ . Premere **OK**  $\boxed{---}$ .

Selezionare la cartella che si desidera svuotare premendo i tasti  $\sim$  0  $\star$ . Premere **OK**  $\sqrt{-}$  per rimuovere tutti i messaggi inclusi nella cartella selezionata.

Viene visualizzata una schermata di conferma rimozione:

- Premere  $\text{No}$   $\boxed{-}$  per non svuotare la cartella.
- Premere Sì  $\sqrt{-}$  per svuotare la cartella.

Per uscire dal menu, premere il tasto rosso  $\sqrt{\bullet}$ .

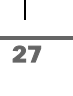

## **IMPOSTAZIONI SMS**

## **IMPOSTAZIONI SMS**

*È possibile accedere al menu Impostazioni dal menu Messaggi o dal sottomenu Impost. avanz. dal menu Impostazioni.*

#### **Modifica del numero del centro SMS**

*Questa funzione permette di modificare i numeri dei centri Sms (secondo operatore). Si possono definire fino a 3 numeri di centri SMS di ricezione e di un centro SMS d'invio. Il numero d'invio del centro SMS 1 e il numero di ricezione del centro SMS 2 sono preconfigurati con il numero Swisscom 0622100000.*

Dal navigatore  $(\circ \cup^{\circ\kappa})$ , premere  $\bullet \circ \bullet$  fino alla visualizzazione della schermata **Messaggi**, quindi confermare con **OK**.

Selezionare **Impostazioni** mediante i tasti  $\rightarrow$  0  $\rightarrow$  . Premere **OK**  $\overline{\setminus - -}$ .

Selezionare **Centri SMS** mediante i tasti

 $\circ \bullet$ . Premere **OK**  $\overline{\setminus -\_}$ .

Selezionare mediante i tasti  $\sim$  o  $\sim$  il centro Sms per il quale si desidera scegliere o modificare il numero. Premere OK  $\sqrt{--}$ 

Una schermata d'informazioni mostra il numero del centro SMS.

• Per cambiare il numero, premere **Modifica**  $\boxed{-}$  . Inserire il nuovo numero nella schermata d'inserimento e

premere  $OK \ \$ 

• Per mantenere il numero, premere  $OK \ \overline{\phantom{a}}$ 

Effettuare nuovamente quest'operazione per gli altri centri Sms.

Definire in seguito il centro d'invio SMS.

#### **Scegliere il centro Sms d'invio**

Selezionare **centro emissione** mediante i tasti  $\sim$  o  $\sim$ . Premere OK  $\sqrt{--}$ .

- Per cambiare il centro d'invio Sms, premere **Modifica**  $| - |$ . Selezionare il centro Sms desiderato mediante i tasti  $\bullet$  o  $\bullet$ , premere **OK**  $\setminus$  --|.
- Per conservare il centro Sms attuale, premere  $OK \overline{---}$ .

Per uscire dal menu, premere il tasto rosso  $\sqrt{\bullet}$ 

#### **Numero di terminale**

28

*Questo numero è configurato in fabbrica per la rete e normalmente non è necessario modificarlo. Tuttavia, se sono installati sulla linea più terminali SMS, questi dovranno avere dei numeri diversi. Sarà necessario modificare il numero di terminale di uno dei due.* 

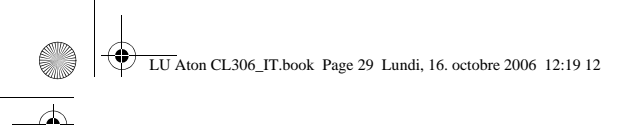

## **IMPOSTAZIONI SMS**

#### **Modifica del numero del terminale**

*Se si dispone di più apparecchi di tipo SMS collegati sulla stessa linea telefonica, sarà necessario assegnare un numero di terminale differente a ogni apparecchio.*

*Non dimenticare di comunicare ai corrispondenti il numero del terminale sul quale si desidera ricevere i messaggi.*

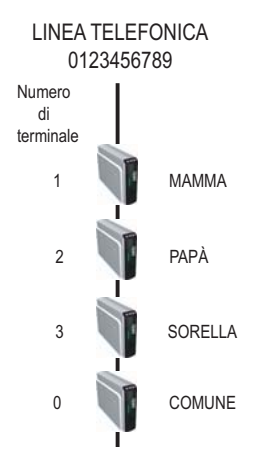

*Esempio di messaggio SMS destinato all'apparecchio PAPA il corrispondente invierà l'SMS al:*

*0123456789 2 (Numero della linea telefonica seguito dal numero di terminale)*

*Se il corrispondente dimentica di selezionare il numero del terminale, il messaggio SMS verrà inviato sul terminale predefinito 0.* 

*Se nessun apparecchio è configurato con numero di terminale 0, il messaggio verrà inviato sotto forma di messaggio vocale.*

*Se non si assegna alcun numero di terminale diverso a ogni apparecchio SMS collegato sulla stessa linea, non sarà possibile ricevere SMS.*

Dal navigatore  $\binom{c}{1}^{\text{ok}}$ , premere  $\rightarrow$  0  $\rightarrow$  fino alla visualizzazione della schermata **Messaggi**, quindi confermare con **OK**.

Selezionare **Impostazioni** mediante i tasti  $\circ \bullet$ . Premere **OK**  $\overline{\setminus - -}$ 

Selezionare **Num. term.** mediante i tasti  $0 -$ .

Premere  $OK \overline{---}$ 

29

Una schermata d'informazioni mostra il numero attuale del terminale SMS del telefono.

Per cambiare il numero, premere **Modifica**  $-$  . Selezionare il numero di terminale mediante i tasti  $\rightarrow$  0  $\rightarrow$ . Premere  $OK \ \ -\$ 

• Per mantenere il numero di terminale, premere  $OK \overline{\setminus -}$ .

## **IMPOSTAZIONI SMS**

Per uscire dal menu, premere il tasto  $\cos 6$ 

#### **Casella personale SMS**

*Le "caselle personali" consentono di ricevere SMS nominativi. Questi SMS arriveranno nella cartella Nuovi, potranno essere consultati grazie a un codice stabilito al momento della creazione della casella personale.* 

*Potete creare fino a 9 "caselle personali" che permettono a vari utenti di gestire le loro SMS privati (emissione, ricezione, archiviazione).*

*Ogni casella è protetta da un codice ed identificata da una cifra che rappresenta il sub-indirizzo associato.* 

#### **Sub-indirizzi**

*Disponete di 10 sub-indirizzi (9 personali e 1 comune) assengnabili alla vostra linea telefonica (numero di telefono). Potete attribuire ciascuno di questi sub-indirizzi :* 

- *ad un terminale (gli SMS ricevuti per questo sub-indirizzo arrivano nella casella comune della base DECT).*
- *o ad una casella personale (gli SMS ricevuti da questo sotto-indirizzo arrivano in una casella privata protetta da un codice).*

*Il sub-indirizzo è una cifra che deve essere aggiunta alla fine del vostro numero di telefono (11a cifra) da parte delle persone che desiderano inviarvi SMS.* 

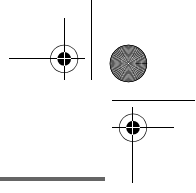

*Se utilizzate due volte lo stesso sub-*

*indirizzo sulla stessa linea telefonica, gli SMS destinati a questo sub-indirizzo non possono essere ricevuti.*

#### **Esempio:**

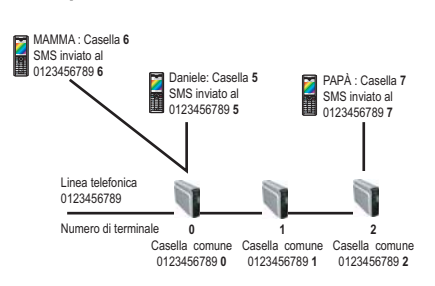

**Creazione casella personale**

Dal navigatore  $\binom{c}{y}$  ore, premere  $\blacktriangle$  o  $\blacktriangleright$  fino alla visualizzazione della schermata **Messagi**, quindi confermare con **OK**.

Selezionare **Impostazioni** mediante i tasti  $\circ \bullet$ . Premere **OK**  $\overline{\setminus - -}$ .

Selezionare **Casella pers.** mediante i tasti

 $\circ \bullet$ . Premere **OK**  $\overline{\setminus - -}$ .

Selezionare **Nuovo** mediante i tasti ▲  $\circ \bullet$ . Premere  $OK \overline{\setminus -}$ 

Inserire il nome dell'casella personale. Premere  $OK \ \nightharpoonup -$ .

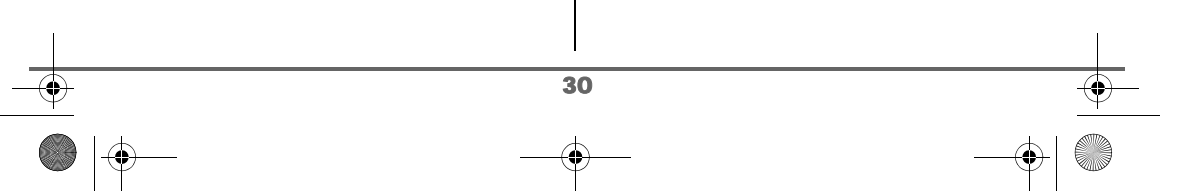

LU Aton CL306\_IT.book Page 31 Lundi, 16. octobre 2006 12:19 12

## **IMPOSTAZIONI SMS**

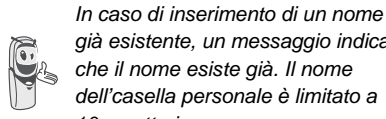

*già esistente, un messaggio indica che il nome esiste già. Il nome dell'casella personale è limitato a 10 caratteri.*

Inserire il codice casella personale. Premere OK  $\overline{\setminus --}$ .

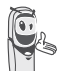

*Il codice casella personale deve contenere 4 cifre.*

Inserire nuovamente lo stesso codice casella personale. Premere  $OK \overline{\setminus -}$ .

Il telefono propone un numero terminale associato alla casella.

Premere  $OK \rightarrow -$  per conservare questo numero terminale.

Premere **Modifica**  $\boxed{-}$  per cambiare numero terminale.

Selezionare nella lista uno dei numeri terminale disponibili.

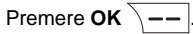

Il nome è appena stato inserito nell'elenco casella personale.

**Consultazione di un messaggio destinato a un casella personale**

Dal navigatore  $\left( \int_{0}^{\infty}$   $\left( \int_{0}^{\infty}$  premere  $\bullet$  o  $\bullet$  fino alla visualizzazione della schermata **Messagi**, quindi confermare con **OK**.

Selezionare **Leggi SMS** mediante i tasti  $\circ \bullet$ . Premere **OK**  $\overline{\setminus - -}$ .

Selezionare la casella personale. Premere OK  $\overline{\Big\vert -\Big\vert}$ 

Digitare il codice della casella personale. Premere  $OK \overline{\setminus --}$ .

Selezionare **Nuovi** o **Archiv.** mediante i tasti

 $\bullet$  o  $\bullet$  . Premere **OK**  $\overline{\setminus - -}$ .

Selezionare il messaggio con i tasti  $\bullet$  o  $\bullet$ . Premere  $OK \overline{---}$ .

Il messaggio appare sullo schermo. Per ulteriori dettagli sulle operazioni che è possibile effettuare, Consultare il paragrafo **Lettura di un messaggio**, pagina 25.

#### **Modifica o rimozione casella personale**

Dal navigatore  $(\text{C} \bigcirc^{\text{ok}})$ , premere  $\blacktriangle$  o  $\blacktriangleright$  fino alla visualizzazione della schermata **Messagi**, quindi confermare con **OK**.

Selezionare **Impostazioni** mediante i tasti

 $\circ \bullet$ . Premere **OK**  $\overline{\setminus - -}$ .

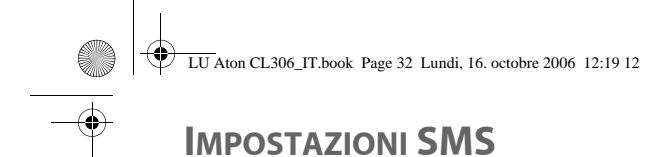

Selezionare **Casella pers.** mediante i tasti  $\overline{\bullet}$  o  $\overline{\bullet}$ . Premere **OK**  $\overline{\setminus -\overline{\phantom{a}}}$ 

Selezionare **Modifica** o **Elimina** mediante i tasti  $\bullet$  o  $\bullet$ . Premere **OK**  $\overline{\setminus -\_}$ .

Selezionare il nome dell'casella personale da modificare o cancellare mediante i tasti  $o \blacktriangleright$ . Premere **Modifica**  $\overline{\setminus -\cdot}$  o

Elimina **iel interesta effettuata** in precedenza.

> *- Se un SMS è stato inviato a un casella personale non presente sul telefono (o se è stata cancellata), non verrà distribuito.*

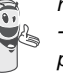

*- Per rimuovere un casella personale al termine della procedura, è necessario convalidare la cancellazione inserendo il codice della base.* 

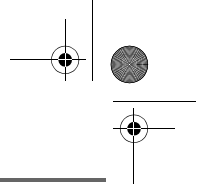
$\overline{\text{LU}}$  Aton CL306 IT.book Page 33 Lundi, 16. octobre 2006 12:19 12

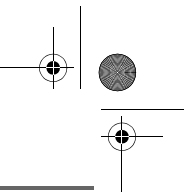

# **CHIAMATE**

# **CHIAMATE**

*Questo menu consente di consultare gli elenchi delle chiamate o degli eventi del proprio telefono.*

*La lista delle chiamate emesse mostra le chiamate effettuate.*

*La lista delle chiamate ricevute mostra le chiamate ricevute (funzione dipende dall'operatore di rete).*

*La lista degli eventi raccoglie tutti i nuovi eventi verificatisi durante la propria assenza:* 

- *ricezione di un SMS,*
- *chiamate in assenza,*
- *messaggeria operatore.*

### **Consultazione della lista delle chiamate ricevute o emesse**

Dal navigatore  $(\text{C}^{\text{Oek}})$ , premere  $\blacktriangle$  o  $\blacktriangleright$  fino a visualizzare la schermata **Chiamate**, quindi confermare con **OK**.

Selezionare **Chiamate entr.** o **Chiamate uscita** mediante i tasti ▲ o ▼. Premere  $OK \overline{---}$ 

Viene visualizzata la schermata di presentazione dell'ultima chiamata ricevuta o emessa.

*Questa schermata mostra le informazioni seguenti (secondo l'operatore della rete): • il nome completo del corrispondente,*

*• il numero di telefono, la data, l'ora e la durata della comunicazione.*

Per consultare le chiamate precedenti, utilizzare i tasti  $\sim$  o  $\star$ . Le chiamate sono classificate in ordine cronologico, dalla più recente alla più vecchia.

Premendo **Opzioni**  $\overline{\ }$  -  $\overline{\ }$ , si ha accesso a differenti azioni possibili:

- **Chiama**:Chiamare il numero.
- **Num. in rubrica**:Memorizzare il nome e il numero nella rubrica.
- **Invia SMS:** Inviare un SMS al vostro corrispondente.
- **Cancella tutti**:Cancellare tutte le chiamate.
- **Cancella**: Cancellare la chiamata in consultazione.
- **Visualizza**:Rivedere la chiamata selezionata.

Per ritornare alla schermata di consultazione

della chiamata, premere **Indietro**  $\boxed{-}$ .

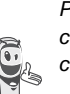

33

*Per chiamare direttamente il vostro corrispondente, selezionare la chiamata e premere il tasto* 

*verde . Il numero viene automaticamente composto.*

Per uscire dal menu, premere il tasto rosso  $\sqrt{\bullet}$ .

# **CHIAMATE**

### **Chiamata dell'ultimo numero composto (BIS)**

*Il telefono è dotato di un tasto di ripetizione per richiamare automaticamente l'ultimo numero composto.*

Dalla schermata di stand-by, tenere premuto

il tasto verde  $\sim$  fino a visualizzare la schermata chiamate. Rilasciare il tasto <sub>o</sub> , viene visualizzato l'ultimo numero composto. Premere nuovamente il tasto verde  $\overline{\bullet}$ . Il numero viene automaticamente composto.

*È possibile consultare altre chiamate effettuate premendo o dal navigatore .*

#### **Il registro degli avvenimenti**

#### **Consultare i nuovi eventi**

*Lo schermo contenente i nuovi eventi é disattivato. Gli eventi in corso sono consultabili nel menu Chiamate / Eventi / Visualizza.*

Dal navigatore  $\left( \int_{0}^{c} \bigcirc \frac{dx}{dy} \right)$ , premere  $\blacktriangle$  o  $\blacktriangledown$  fino a visualizzare la schermata **Chiamate**, quindi confermare con **OK**.

Selezionare **Eventi** mediante i tasti  $\rightarrow$  o  $\rightarrow$ . Premere  $OK \$  —

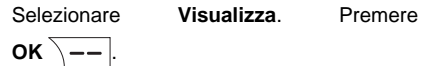

Scegli l'avvenimento mediante i tasti  $\sim 0$   $\star$ . Premere  $OK \ \overline{\phantom{a}}$ 

L'avvenimento appare sullo schermo.

Per uscire dal menu, premere il tasto rosso  $\sqrt{\bullet}$ .

#### **Attivazione della schermata per i nuovi eventi**

*Potete attivare lo schermo per visualizzare i nuovi eventi.*

Dal navigatore  $\left( \int_{0}^{\infty}$   $\left( \int_{0}^{\infty}$  premere  $\bullet$  o  $\bullet$  fino a visualizzare la schermata **Chiamate**, quindi confermare con **OK**.

Selezionare **Eventi** mediante i tasti  $\rightarrow$  0  $\rightarrow$ . Premere  $OK \ \$ 

Selezionare Attiva mediante i tasti  $\sim$  o  $\sim$ . Premere  $OK \overline{---}$ 

Per uscire dal menu, premere il tasto rosso  $\sqrt{\bullet}$ .

Se durante la propria assenza si sono verificati uno o più eventi nuovi, verrà visualizzata una schermata d'informazione "**NUOVI EVENTI vuoi visualizzarli?**".

#### • Per non visualizzare subito la lista,

premere **No**  $\boxed{-}$ .

34

• Per visualizzare la lista degli eventi, premere  $Si$   $\overline{\big(-\big)}$ 

LU Aton CL306\_IT.book Page 35 Lundi, 16. octobre 2006 12:19 12

# **CHIAMATE**

Verrà visualizzata una schermata riepilogativa degli eventi verificatisi durante la propria assenza:

- i nuovi SMS ricevuti,
- le chiamate in assenza,
- *messaggeria operatore.*

Verrà visualizzato l'evento sulla schermata.

Selezionare l'evento mediante i tasti  $\sim$  o  $\star$ .

Premere  $OK \overline{ \ } -$ .

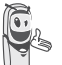

*Una volta visualizzata la lista degli*  **eventi, la schermata di lista degli<br>di eventi, la schermata d'informazioni<br>scompare.** *scompare.* 

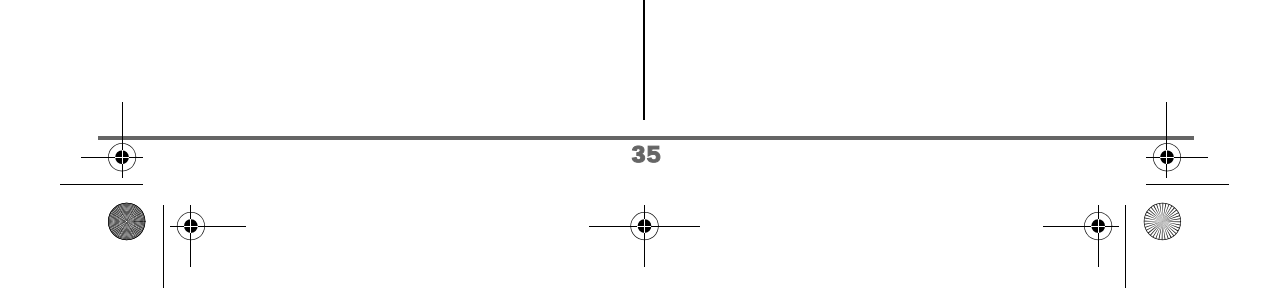

 $\overline{\text{LU}}$  Aton CL306 IT.book Page 36 Lundi, 16. octobre 2006 12:19 12

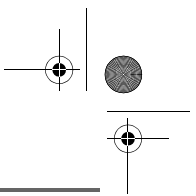

# **ACCESSORI**

# **ACCESSORI**

*In questo menu sono disponibili numerose funzionalità supplementari:*

- *• Sveglia: per utilizzare il telefono come una sveglia.*
- *• Agenda: il telefono suonerà alla data e all'ora programmate per ricordare un appuntamento.*
- *• Compleanno: iIl telefono suonerà alla data e all'ora programmate.*
- *• Timer: per ricordarsi un avvenimento (di lì a qualche minuto o qualche ora).*
- *• Baby-sitter: utilizzare un telefono per sorvegliare una stanza.*
- *• Lampada : per ottenere un'illuminazione massima dello schermo.*
- *• Calcolatrice : per effettuare calcoli.*

#### **Gestione degli allarmi:**

*Sveglia, timer, Allarmi Compleanno e Agenda:* 

- *• Attivazione dell'evento quando l'apparecchio è a riposo (stand-by) Il telefono annuncia l'evento e ritorna in condizioni di riposo.*
- - *• Attivazione mentre l'utente naviga nel Menu L'apparecchio esce dal Menu, annuncia l'evento e ritorna a riposo.*
	- *• Attivazione dell'allarme durante una comunicazione Segnali acustici periodici sono emessi nel ricevitore, il messaggio d'allarme si visualizza sullo schermo, lampeggiando.*

#### **Sveglia**

*La funzione sveglia consente di attivare la suoneria del telefono ogni giorno a un'ora programmata dall'utente.* 

*All'avvio della sveglia la suoneria scelta è trasmessa per 60 secondi tramite l'altoparlante del telefono e viene visualizzata una schermata d'allarme. Per arrestare l'allarme, premere il tasto*  $Stop \fbox{$| - \left( . \right]}$ 

#### **Impostazione sveglia**

Dal navigatore  $(\text{C} \bigcirc^{\text{ok}})$ , premere  $\blacktriangle$  o  $\blacktriangleright$  fino alla visualizzazione della schermata **Accessori**, quindi confermare con **OK**.

Selezionare **Sveglia**. Premere OK  $\overline{\phantom{a}}$  --

Una schermata informativa indicherà lo stato della sveglia.

- l'ora in cui il telefono suonerà,
- se è attiva o no.
- Per mantenere queste impostazioni, premere  $OK \overline{\smash{\setminus - -}}$
- Per modificare l'ora, lo stato della sveglia (attivo o inattivo) o la suonneria della sveglia, premere **Modifica**  $\boxed{-}$ .

Viene visualizzato un elenco delle varie impostazioni.

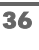

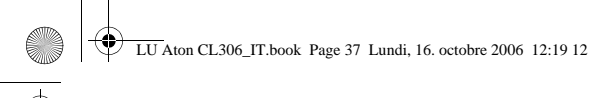

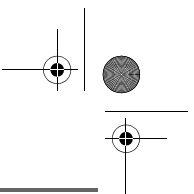

# **ACCESSORI**

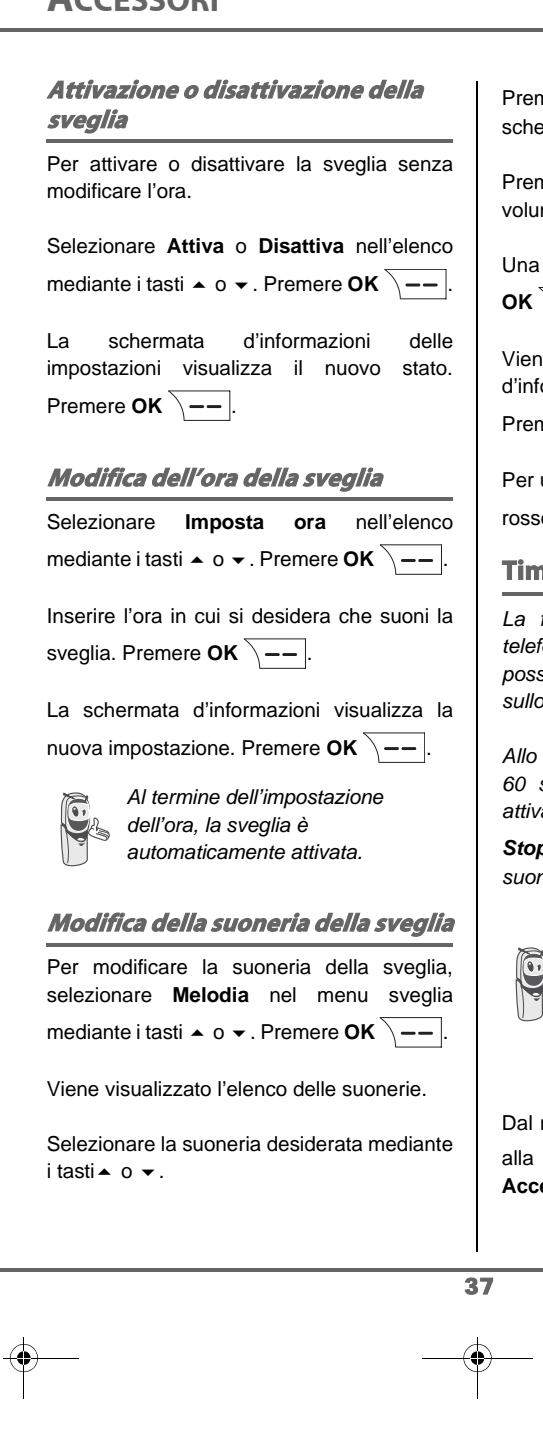

mere **Volume**  $\overline{\ }$ -- per accedere alla ermata di impostazioni volume.

mere  $\blacktriangle$  o  $\blacktriangledown$  per aumentare o diminuire il me.

volta stabilito il volume, premere \--|

e visualizzata la schermata iormazioni delle impostazioni sveglia.  $n$ ere **OK**  $\overline{\setminus - -}$ 

uscire dal menu, premere il tasto

 $\overline{\cdot}$ 

#### **Timer**

*La funzione timer attiva la suoneria del telefono dopo un tempo programmato. È possibile visualizzare l'indicazione del tempo sullo schermo.*

*Allo scadere dei minuti, il telefono suona per 60 secondi e la schermata di allarme è attivata. Per disattivare l'allarme, premere*

*Stop . Il telefono interrompe la suoneria.*

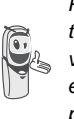

*Per accedere alla regolazione del timer (durata, tipo di suoneria e visualizzazione) e nel caso in cui esso sia già stato attivato, dovrà prima essere disattivato.*

navigatore  $\left( \begin{array}{c} 1 \\ 0 \end{array} \right)$ , premere  $\triangleq 0$   $\blacktriangleright$  fino visualizzazione della schermata **Accessori**, quindi confermare con **OK**.

LU Aton CL306\_IT.book Page 38 Lundi, 16. octobre 2006 12:19 12

# **ACCESSORI**

Selezionare **Timer** mediante i tasti  $\rightarrow$  o  $\rightarrow$ . Premere  $OK \overline{ \ } -$ 

Per modificare il tempo, premere **Opzioni**  $\overline{\smash{)}\, \mathbf{-} \mathbf{-}}$ .

Viene visualizzato un elenco delle varie impostazioni.

#### **Modifica del tempo di indicazione del timer**

Selezionare **Imposta tempo** nell'elenco. Premere  $OK \ \overline{\phantom{a}}$ .

Inserire il tempo desiderato (massimo 99 minuti). Premere  $OK \overline{\setminus -1}$ .

Viene visualizzata la schermata di lancio del timer con la modifica. Premere il tasto **OK** per lanciare il timer.

#### **Modifica della suoneria del timer**

Per modificare la suoneria del timer, selezionare **Melodia** nel menu Timer mediante i tasti  $\bullet$  o  $\bullet$ . Premere **OK**  $\overline{\setminus -\cdot}$ . Viene visualizzato l'elenco delle suonerie ed è trasmessa la suoneria.

Selezionare la suoneria mediante i tasti  $0 -$ .

Premere Volume **1-1** per accedere alla schermata di impostazioni volume.

Premere ▲ o ▼ per aumentare o diminuire il volume.

Una volta stabilito il volume, premere OK  $\overline{\setminus --}$ 

Viene visualizzata la schermata di lancio del timer. Lanciare il timer premendo il tasto **OK**.

#### **Per visualizzare o nascondere il tempo di indicazione del timer**

Per visualizzare (o nascondere) il tempo sullo schermo durante il conto alla rovescia, selezionare **Visibilità** nel menu Timer mediante i tasti  $\blacktriangle$  o  $\blacktriangleright$ . Premere **OK**  $\sqrt{-1}$ 

Viene visualizzata una schermata che indica se il conto alla rovescia del timer è visibile o meno.

Premere **Modifica**  $\boxed{-}$  per modificare lo stato attuale.

Premere  $OK \overline{)}$  Premere **Indietro**  $\boxed{-}$  .

Viene visualizzato il timer. Premere il tasto **OK** per lanciarlo.

Per uscire dal menu, premere il tasto rosso  $\sqrt{\bullet}$ .

#### **Allarmi compleanno o agenda**

È possibile programmare allarmi di compleanno o di agenda (10 allarmi) sul Aton CL306. I compleanni e gli appuntamenti saranno mostrati all'ora e al giorno programmati con una suoneria di 60 secondi e una schermata d'allarme.

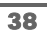

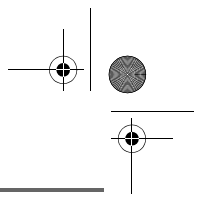

## **ACCESSORI**

### **Aggiunta di un nuovo allarme compleanno (o agenda)**

Dal navigatore  $\langle \,^{\circ} \bigcirc \,^{\circ\kappa} \rangle$ , premere  $\blacktriangle$  o  $\blacktriangleright$  fino alla visualizzazione della schermata **Accessori**, quindi confermare con **OK**.

Selezionare **Compleanno** (o **Agenda**) mediante i tasti  $\bullet$  o  $\bullet$ . Premere OK  $\sqrt{--}$ .

Selezionare **<Nuovo>** mediante i tasti  $\circ \bullet$ . Premere **OK**  $\overline{\setminus -\_}$ .

Inserire il nome della persona interessata (o dell'appuntamento) mediante la tastiera. Per cancellare un carattere, premere il tasto

**C**. Premere  $OK \overline{ \ } -$ 

Inserire la data di compleanno (o dell'appuntamento) mediante la tastiera. Premere  $OK \$ 

Inserire l'ora di attivazione della suoneria. Premere  $OK \ \$ 

Viene visualizzata una schermata di convalida.

- Per effettuare correzioni, premere **Modifica**  $| - |$ .
- Per mantenere le informazioni, premere  $OK \overline{\setminus --}$

#### **Consultazione di un allarme compleanno (o agenda)**

Nella schermata dell'elenco degli allarmi compleanno (o agenda), selezionare ciò che si desidera consultare mediante i tasti  $\blacktriangle$ o  $\blacktriangleright$ , quindi confermare premendo OK.

La scheda allarme compleanno (o agenda) è visualizzata sullo schermo. Su questa scheda compare:

- il nome della persona interessata (o l'appuntamento),
- la data di compleanno (o dell'appuntamento),
- l'ora in cui si desidera essere avvertito da una suoneria.

#### **Modifica o rimozione di un allarme compleanno (o agenda)**

Nella schermata dell'elenco allarmi compleanno (o agenda), selezionare ciò che si desidera modificare mediante i tasti  $\triangle$ 

#### o  $\star$ . Premere **Opzioni**  $\sqrt{-}$

È possibile scegliere tra le seguenti operazioni:

- **Visualizza**: per visualizzare i dati dell'allarme.
- **Modifica**: per modificare il nome o la data dell'allarme.
- **Cancella**: per cancellare un allarme compleanno o agenda.
- Melodia: per impostare la suoneria emessa all'attivazione dell'allarme.
- **Nuovo**: per creare un nuovo allarme.

Per uscire dal menu, premere il tasto

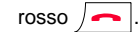

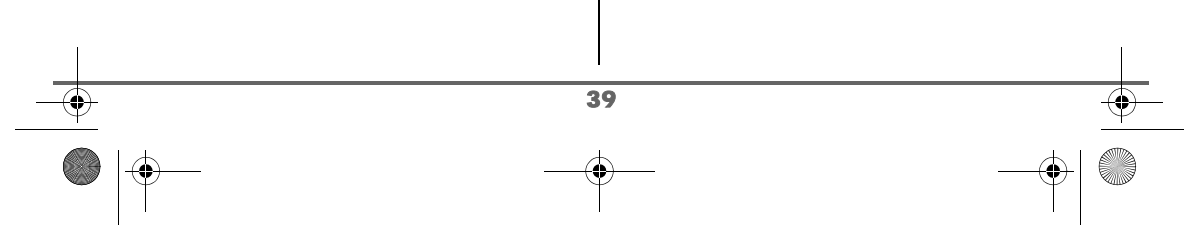

LU Aton CL306\_IT.book Page 40 Lundi, 16. octobre 2006 12:19 12

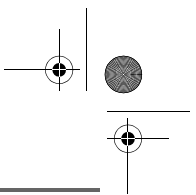

# **ACCESSORI**

### **La calcolatrice**

*Si può utilizzare la calcolatrice per eseguire i calcoli correnti.*

Dal navigatore  $\langle \,^{\circ} \bigcirc \,^{\circ\kappa} \rangle$ , premere  $\blacktriangle$  o  $\blacktriangleright$  fino alla visualizzazione della schermata **Accessori**, quindi confermare con **OK**.

Selezionare **Elaboratore** mediante i tasti

 $\circ \bullet$ . Premere **OK**  $\boxed{--}$ 

Uno schermo presenta la calcolatrice.

*Utilizzare i tasti della tastiera per eseguire i calcoli:*

- *il navigatore*  $\left( \int_{0}^{c} \int_{0}^{b} \rho \right)$  per le differenti *operazioni,*
- *il tasto*  $\left| \begin{array}{c} \ast \\ \ast \end{array} \right|$  per la virgola,
- *il tasto*  $\vert \vert$  per cancellare una cifra,
- *il tasto*  $\overline{\setminus -\bigcup}$  per ottenere il risultato.

Per uscire dal menu, premere il tasto

rosso  $\sqrt{\bullet}$ .

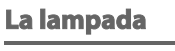

*Lo schermo dell'apparecchio può essere utilizzato come una lampada.*

Dal navigatore  $\left( \begin{array}{c} \circ \bigcirc \circ \ast \\ \circ \end{array} \right)$ , premere  $\bullet \circ \bullet$  fino alla visualizzazione della schermata **Accessori**, quindi confermare con **OK**.

Selezionare Luce mediante i tasti  $\rightarrow$  o  $\rightarrow$ . Premere  $OK \overline{---}$ 

Lo schermo diventa completamente bianco con un'illuminazione massima fino a che si preme un tasto.

### **Baby-sit**

*È possibile utilizzare il telefono per sorvegliare una stanza. La funzione è utile ad esempio per sorvegliare la stanza di un bambino.*

*A tal fine, posizionare uno dei telefoni nella stanza da sorvegliare. Questo apparecchio sarà in modo «trasmettitore». L'altro telefono resta presso l'utente, in modo*

*«ricevitore».*

Sul telefono ricevitore:

Dal navigatore  $\left( \text{c} \bigcirc \text{dx} \right)$ , premere  $\blacktriangle$  o  $\blacktriangleright$  fino alla visualizzazione della schermata **Accessori**, quindi confermare con **OK**.

Selezionare **Baby-sitter** mediante i tasti  $\circ \bullet$ . Premere **OK**  $\overline{\setminus - -}$ .

Selezionare il telefono trasmettitore mediante i tasti  $\rightarrow$  0  $\rightarrow$  Premere Chiama  $\overline{\setminus -}$ 

Sul telefono trasmettitore:

Il telefono trasmettitore squilla, per accettare premere **Rispondi**  $\overline{\phantom{a}}$  --

Una schermata proporrà di passare in babysitter (modo trasmettitore). Premere  $\sin$   $\left|$   $\left|$   $\right|$ 

I due apparecchi sono così in modo baby-

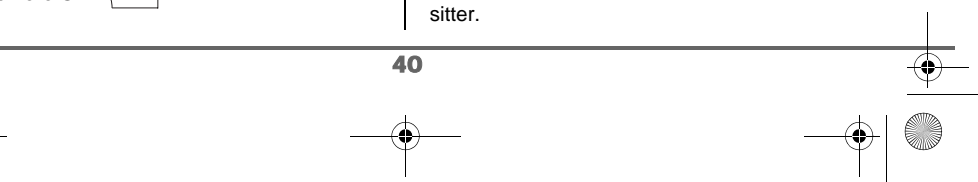

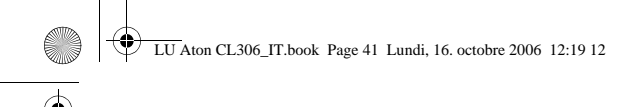

**ACCESSORI**

• Posizionare l'apparecchio trasmettitore nella stanza da sorvegliare.

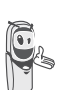

*L'apparecchio in modo trasmettitore non squilla in caso di chiamata. È dunque possibile posizionarlo in una stanza dove qualcuno dorme.*

• Portare l'apparecchio ricevitore con sé.

*Durante il modo baby-sitter, è possibile utilizzare il telefono ricevitore per telefonare.*

*Per effettuare una chiamata:* 

*premere Chiama*  $\boxed{---}$  e *comporre un numero.*

*Per ricevere una chiamata, premere il tasto verde .*

*Alla fine della comunicazione, il telefono tornerà automaticamente in modo ricezione.*

#### Per disattivare il baby-sitter:

- Dal telefono trasmettitore, premere

**Stop**  $\boxed{-}$ , quindi il telefono ricevitore tornerà automaticamente alla schermata di stand-by.

- Dal telefono ricevitore, premere

**Stop**  $\boxed{-}$  e confermare premendo

**Sì**  $\setminus$  – – | quindi premere **Stop** | – / dal telefono trasmettitore.

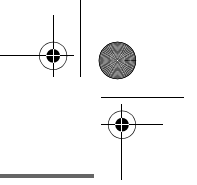

# **GIOCO**

# **GIOCO**

*Il telefono è dotato di 2 giochi, il Taquin ed il Fruit Mind.*

#### **Il Taquin**

*E' un gico del tipo solitario, tre livelli di difficoltà sono disponibili (9, 16 o 25 pezzi). Lo scopo è di riposizionare gli oggetti in modo identico alla vista presentata dall'obiettivo.*

Dal navigatore  $\left( \begin{array}{c} \circ \bigcirc \circ \ast \\ \bullet \end{array} \right)$ , premere  $\bullet \circ \bullet$  fino alla visualizzazione della schermata **Gioco**, quindi confermare con **OK**.

Selezionare **Taquin**. Premere  $OK \overline{\smash{\big)} - \overline{\phantom{a}}}.$ 

Premi su  $\sim$  o  $\sim$  per selezionare il gioco. Premere  $OK \overline{---}$ .

Premere su **Obiettivo** -- per visualizzare il risultato da ottenere. Ritornare alla partita premendo su **Indietro**  $\boxed{-}$ .

Muovere le parti del gioco attraverso l'aiuto

del navigatore $\begin{pmatrix} c & \dot{\bigcirc} \\ 1 & \dot{\bigcirc} \end{pmatrix}$  per raggiungere l'obiettivo.

### **Tasto Azione**

- Spostamento verso l'alto della parte situata sotto la cartella vuota
- Spostamento verso il basso della parte situata sopra la cartella vuota
- **OK** Spostamento verso la destra della parte situata a sinistra della cartella vuota
- **C** Spostamento verso la sinistra della parte situata a destra della cartella vuota

Per uscire dai giochi, premere sul tasto rosso  $\sqrt{\bullet}$ .

#### **Il Fruit Mind**

Il Fruit Mind è un gioco di riflessione dove si deve trovare una serie aleatoria composta da quattro frutti. A tale scopo devi trovare delle serie composte da quattro frutti, lo scopo è di trovare rapidamente la serie esatta realizzando il minor numero possibile di tentativi.

Dal navigatore  $\left( \text{c} \bigcirc \text{c} \text{w} \right)$ , premere  $\blacktriangle$  o  $\blacktriangleright$  fino alla visualizzazione della schermata **Gioco**, quindi confermare con **OK**.

Selezionare **Fruit Mind** mediante i tasti  $o \blacktriangleright$ . Premere **OK**  $\overline{\setminus -\_}$ .

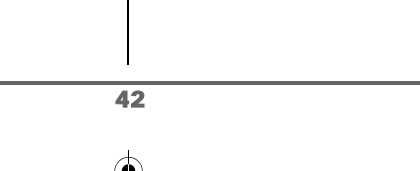

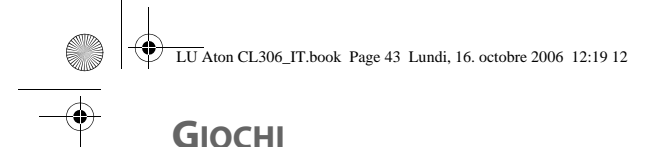

Selezionare **Nuovo gioco** mediante i tasti  $\circ \bullet$ . Premere **OK**  $\overline{\setminus - -}$ 

Appare lo schermo del nuovo gioco. Utilizza i tasti e gli indicatori qui di sotto per giocare.

- $\overline{\bullet}$   $\overline{\bullet}$   $\overline{\bullet}$  o  $\overline{\bullet}$  : spostamento orizzontale da una casella all'altra.
- $\overline{2^{ABC}}$  o  $\overline{8^{TW}}$  : selezione del frutto.
- $\vert \cdot \vert$   $\vert$   $\bar{5}$   $\vert$   $\vert$  convalida della serie visualizzata (questo è possibile solo quando la serie contiene i quattro frutti).
- TRY: numero di tentativi effettua.
- TIME: tempo trascorso.
- 4 sfere: questo indicatore permette di avere delle informazioni sulla presenza o meno dei frutti nella serie in funzione dei colori delle sfere :
	- **1 sfera verde** : 1 frutto nella serie è correttamente posizionato (non si sa quale).
	- **1 sfera arancione**: 1 frutto nella serie è posizionato male (non si sa quale).
	- **1 sfera rossa**: 1 frutto non utilizzato nella serie (non si sa quale).

**Attenzione:** Non si ha alcun legame diretto fra la posizione delle sfere dell'indicatore e quella dei frutti della serie.

Per esempio: Se la sfera di sinistra dell'indicatore è verde questo non significa che il frutto di sinistra della serie è correttamente posizionato. L'interpretazione è che un frutto della serie è correttamente posizionato.

Per uscire dai giochi, premere sul tasto rosso  $\sqrt{\bullet}$ .

# **PERSONALIZZAZIONE DEL TELEFONO**

*Questo Menu permette di modificare le suonerie e l'interfaccia visiva del telefono ed in particolare:* 

- *assegnare suonerie differenti alla ricezione delle chiamate esterne o, alla chiamate tra telefoni (intercom);*
- *cambiare l'immagine presente sulla schermata di stand-by;*
- *modificare il colore di sfondo dello schermo durante la navigazione nel Menu;*
- *attivare o disattivare il modo eco,*
- *attivare o disattivare i bip sonori emessi al momento di un'azione sui tasti della tastiera o della convalida delle informazioni di impostazione del telefono,*
- *attivare o disattivare il Silenzio,*
- *modificare la presentazione dei menù,*
- *registrare una suoneria personale,*
- *modificare lo schermo di standby.*

#### **Modifica delle suonerie**

*Questo Menu consente di associare una suoneria diversa ad ogni evento che si verifica sul telefono, in particolare:* 

- *una chiamate esterna,*
- *ricezione di SMS,*
- *una chiamata tra telefoni (intercom),*
- *ricezione di un messagio vocale.*

Dal navigatore  $\left( \begin{array}{c} c \bigcirc \\ c \end{array} \right)$ , premere  $\blacktriangle$  o  $\blacktriangleright$  fino a visualizzare la schermata **Personalizza**, quindi confermare con **OK**.

Selezionare **Melodie**. Premere OK  $\overline{\phantom{a}}$  --

Selezionare **Chiamate ester.** o **Chiamate inter.** o **Ricezione SMS** o **Combox** mediante i tasti  $\bullet$  o  $\bullet$ . Premere OK  $\overline{\setminus -\cdot}$ .

Selezionare la suoneria scelta mediante i tasti  $\sim$  o  $\sim$ .

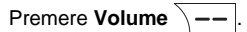

Impostare il volume della suoneria mediante

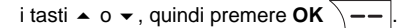

Per uscire dal menu, premere il tasto rosso  $\sqrt{\bullet}$ .

### **Modifica della schermata in stand-by**

*Questo Menu permette di cambiare l'immagine visualizzata sullo schermo in stand-by del telefono.*

Dal navigatore  $\left( \begin{array}{c} c \bigcirc \circ \ast \\ c \end{array} \right)$ , premere  $\bullet \circ \bullet$  fino a visualizzare la schermata **Personalizza**, quindi confermare con **OK**.

Selezionare **Sfondo** mediante i tasti  $\rightarrow$  0  $\rightarrow$ . Premere  $OK \overline{---}$ .

Selezionare le immagini proposte mediante i

tasti  $\bullet$  o  $\bullet$ . Premere su **Visualizza**  $\overline{\setminus -\cdot}$ .

L'immagine si visualizza sullo schermo.

Premere **OK**  $\overline{\smash{)}--}$ , per conservare l'immagine di sfondo dello schermo o utilizzare i tasti  $\sim$  o  $\sim$  per sceglierne un'altra.

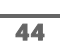

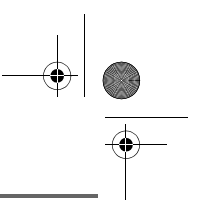

Per uscire dal menu, premere il tasto rosso  $\sqrt{\bullet}$ 

### **Modifica del colore di sfondo della schermata Menu**

*Questo Menu permette di cambiare il colore di sfondo della schermata Menu.*

Dal navigatore  $\left( \int_{0}^{\infty}$   $\left( \int_{0}^{\infty}$  premere  $\bullet$  o  $\bullet$  fino a visualizzare la schermata **Personalizza**, quindi confermare con **OK**.

Selezionare **Ambiente** mediante i tasti  $\circ \bullet$ . Premere **OK**  $\overline{\setminus -\_}$ .

Selezionare il colore desiderato mediante i tasti  $\sim$  o  $\sim$ .

Durante la selezione il colore è visualizzato sullo schermo. Premere  $OK \overline{ \ } -$ .

Per uscire dal menu, premere il tasto rosso  $\sqrt{\bullet}$ .

#### **Modo ECO**

*Attivando questa funzione, si può aumentare l'autonomia del telefono posto fuori della sua base. La retroilluminazione dello schermo del telefono diminuirà d'intensità o completamente, dopo un lasso di tempo in funzione, della sua presenza in base e dall'intervento di altri eventi, dello stato dello schermo di standby (attivo o inattivo) e se è in comunicazione o no.*

*In corso di comunicazione l'intensità della retroilluminazione diminuirà dopo 20 secondi d'inattività.*

*In modo normale (modo econ. inattivo) l'intensità della retroilluminazione diminuisce per gradi di 20 secondi d'inattività per arrivare ad una retro illuminazione bassa.*

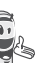

*In modo economico (modo econ. attivo) l'intensità della retroilluminazione diminuisce per* 

*gradi di 20 secondi d'inattività per arrivare ad uno schermo debole o nero a seconda se l'apparecchio è o non è sul caricatore.*

*L'arrivo di avvenimenti attiverà la retroilluminazione del telefono, questa diminuirà d'intensità per gradi di 20 secondi d'inattività per giungere alla retroilluminazione più bassa.*

### **Attivare o disattivare il modo ECO**

Dal navigatore  $\left( \int_{0}^{\infty}$  premere  $\blacktriangle$  o  $\blacktriangleright$  fino a visualizzare la schermata **Personalizza**, quindi confermare con **OK**.

Selezionare **Modalità eco** mediante i tasti

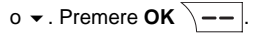

Lo stato è visualizzato sullo schermo.

Premere su **Modifica**  $\boxed{-}$  per attivare o disattivare il "modo economico".

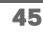

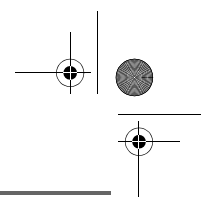

LU Aton CL306\_IT.book Page 46 Lundi, 16. octobre 2006 12:19 12

Lo stato è modificato istantaneamente. Premere  $OK \ \overline{\phantom{a}}$ 

Per uscire dal menu, premere il tasto  $\sqrt{\bullet}$ 

Per uscire dal menu, premere il tasto rosso  $\sim$  .

### **Attivazione / disattivazione dei bip**

Dal navigatore  $\left( \begin{array}{c} c \bigcirc \\ c \end{array} \right)$ , premere  $\blacktriangle$  o  $\blacktriangleright$  fino a visualizzare la schermata **Personalizza**, quindi confermare con **OK**.

Selezionare **Bip** mediante i tasti  $\rightarrow$  o  $\rightarrow$ . Premere  $OK \ \$ 

Selezionare il tipo di bip mediante i tasti  $\sim$  o  $\star$ . Premere  $OK \ \$ 

**Tastiera**: a ogni pressione su un tasto viene emesso un bip.

**Batteria**: emissione di bip quando la batteria è troppo debole.

**Caricabatteria**: emissione di un bip al riaggancio del telefono.

Una schermata d'informazioni visualizza lo stato di attività del bip selezionato (**Attivo** o **Disattivo** per la batteria ed il caricatore o **Bip**, **Fun** o **Disattivo** per la tastiera).

• Per conservare lo stato, premere OK  $\overline{\setminus --|}$ .

Per cambiare lo stato, premere

**Modifica**  $\boxed{-}$  . Lo stato viene modificato sullo schermo (salvo per la tastiera ove appare una lista di tre opzioni. Seleziona una opzione **Bip**, **Fun** o **Disattivo** poi premere

**OK**  $\setminus$  -- | , premere **OK**  $\setminus$  --

### **Attivazione / disattivazione del Silenzio**

*In Silenzio, la suoneria e i bip tastiera del telefono vengono inibiti.*

Dal navigatore  $(\text{C}^{\text{ok}})$ , premere  $\blacktriangle$  o  $\blacktriangleright$  fino a visualizzare la schermata **Personalizza**, quindi confermare con **OK**.

Selezionare **Esclusa** mediante i tasti  $\rightarrow$  o  $\rightarrow$ . Premere  $OK \overline{\setminus --}$ .

*Una volta attivato il Silenzio, il* 

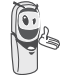

46

*telefono è muto per tutte le funzioni di tipo timer, agenda… L'icona si visualizza sullo* 

Premere Sì  $\sqrt{-}$  per attivare il Silenzio.

*schermo di stand-by.*

Per uscire dal menu, premere il tasto rosso  $\sqrt{\bullet}$ .

### **Modificare la presentazione dei menù**

*Questa funzione consente di modificare la presentazione dei menù principali. Sono proposte due scelte :*

*- Presentazione carosello: lo schermo presenta un'icona grande del menù attuale e due icône piccole dei menù precedente e seguente. Utilizzare le frecce o per percorrere i menù.* 

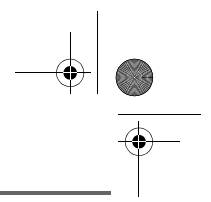

LU Aton CL306\_IT.book Page 47 Lundi, 16. octobre 2006 12:19 12

*- Presentazione mapping: tutte le icône dei differenti menù sono visualizzate sullo schermo. Utilizzare le frecce o per percorrere i menù, il senso del percorso è prima dall'alto in basso e poi da sinistra a destra.*

Dal navigatore  $\left( \int_{0}^{\infty}$   $\left( \int_{0}^{\infty}$  premere  $\blacktriangle$  o  $\blacktriangledown$  fino a visualizzare la schermata **Personalizza**, quindi confermare con **OK**.

Selezionare **Presentazione** mediante i tasti

 $\bullet$  o  $\bullet$  . Premere **OK**  $\boxed{---}$ .

Lo stato è visualizzato sullo schermo.

Per modificare lo stato, premere **Modifica**  $\boxed{-}$  .

Lo stato viene modificato direttamente sullo schermo. Premere OK  $\sqrt{--}$ 

Per uscire dal menu, premere il tasto rosso  $\sqrt{\bullet}$ .

### **Schermo di standby**

*Attivando questa funzione, si visualizza un orologio che si sposta regolarmente.*

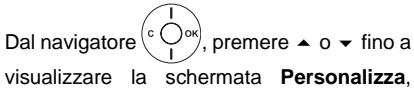

quindi confermare con **OK**.

Selezionare **Screensaver** mediante i tasti

 $\circ \bullet$ . Premere **OK**  $\overline{\setminus - -}$ 

Lo stato è visualizzato sullo schermo.

Premere **Modifica**  $\boxed{-}$  per attivare o disattivare lo schermo di standby.

Lo stato è modificato istantaneamente. Premere  $OK \overline{---}$ 

Per uscire dal menu, premere il tasto rosso  $\sqrt{\bullet}$ .

### **Registrazione di una suoneria personale**

*Questa funzione consente di registrare una suoneria personale di una durata di 8 secondi. Dopo la convalida della registrazione, la suoneria personalizzata sarà proposta nell'elenco delle suonerie.*

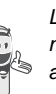

*La registrazione di una seconda melodia personale cancellerà automaticamente la precedente anche se non viene memorizzata.*

Dal navigatore  $\left( \begin{array}{c} \circ \bigcirc \circ \ast \\ \bullet \end{array} \right)$ , premere  $\bullet$  o  $\bullet$  fino a visualizzare la schermata **Personalizza**, quindi confermare con **OK**.

Selezionare **Registra** mediante i tasti  $\circ \bullet$ . Premere **OK**  $\overline{\setminus -1}$ .

La schermata "**Reg. suoneria**" si visualizza. Premere su **Reg.**  $\overline{\smash{)}\leftarrow\hspace{-0.7em}}$ 

Registrare il testo personale o una sequenza sonora di una durata massima di 8 secondi.

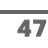

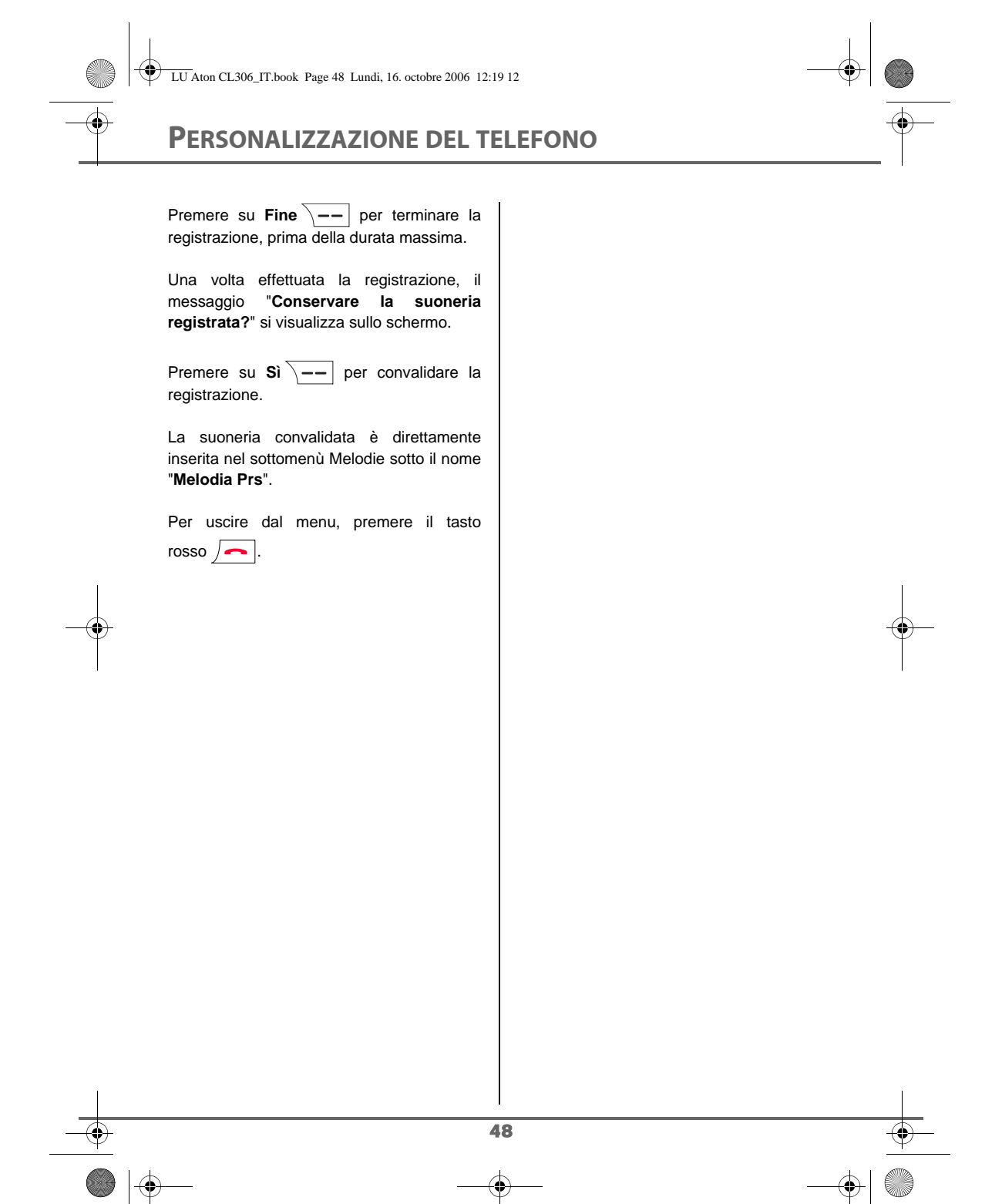

 $\overline{\text{LU}}$  Aton CL306 IT.book Page 49 Lundi, 16. octobre 2006 12:19 12

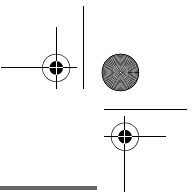

**SICUREZZA**

# **SICUREZZA**

*Questo menu consente di modificare e personalizzare i parametri di sicurezza del telefono. È quindi possibile:*

- *bloccare la tastiera,*
- *programmare un numero d'emergenza,*
- *modificare il codice della base,*
- *stabilire la durata del limite di tempo,*
- *stabilire dei prefissi vietati,*
- *consentire o vietare la comunicazione a più telefoni.*

### **Blocco / sblocco tastiera**

*Per bloccare / sbloccare la tastiera,* 

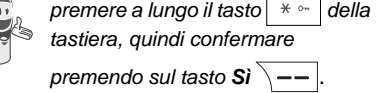

*È anche possibile bloccare la tastiera a partire dal menu Sicurezza.*

Dal navigatore  $\left( \int_{0}^{c} \bigcirc \right)$  premere  $\blacktriangle$  o  $\blacktriangledown$  fino a visualizzare la schermata **Sicurezza**, quindi confermare con **OK**.

Selezionare **Blocco tastiera**. Premere  $OK \ \overline{\Big| \Big| \Big| \Big| \Big| \Big|}$ 

Premere  $\sin \left( \frac{m}{2} \right)$  per bloccare la tastiera.

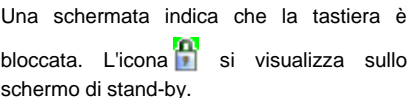

### **Programmazione di un numero d'emergenza**

*Questa funzione consente di stabilire un numero d'emergenza e di attivarlo o meno.*

*Una volta attivato, il numero d'emergenza verrà automaticamente composto premendo*

*il tasto verde* calla schermata di *stand-by.*

*• Dopo l'attivazione, è possibile anche chiamare un altro numero mediante la preselezione componendo un numero quindi .*

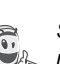

*Si consiglia di non programmare un numero di tipo: Vigili del fuoco, Ambulanza, Polizia…*

Dal navigatore  $\left( \int_{0}^{\infty}$  or  $\right)$ , premere  $\blacktriangle$  o  $\blacktriangleright$  fino a visualizzare la schermata **Sicurezza**, quindi confermare con **OK**.

Selezionare *Urgenza* mediante i tasti  $\rightarrow$  0  $\rightarrow$ . Premere  $OK \overline{---}$ .

Una schermata d'informazioni mostra il numero emergenza attualmente in memoria e se è attivo o inattivo.

- Per mantenere l'impostazione, premere OK  $\sqrt{-1}$
- Per modificare l'impostazione, premere **Modifica**  $\boxed{-}$  .

Un elenco propone sia di cambiare lo stato (attivo/inattivo), sia di modificare il numero d'emergenza.

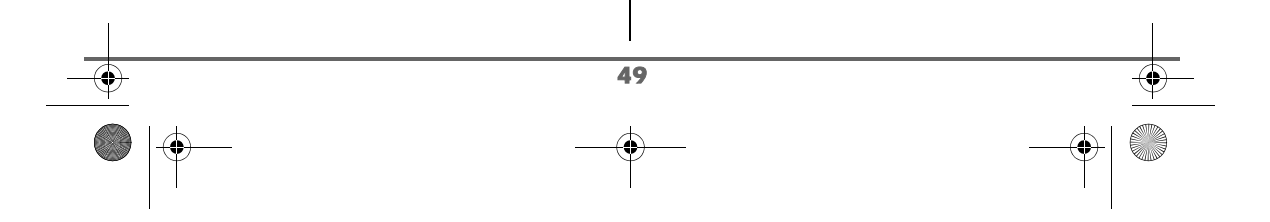

# **SICUREZZA**

Per modificare il numero d'emergenza, selezionare **N. emergenza**. Premere OK  $\overline{\Big\vert}$  --

• Inserire il numero servendosi della tastiera. Premere  $OK \overline{\setminus -}$ 

oppure

• Se il corrispondente ha una scheda nella Rubrica, premere  $\sqrt{--}$ Selezionare nell'elenco della Rubrica il

destinatario mediante i tasti  $\rightarrow$  0  $\rightarrow$ . Premere **OK**  $\setminus$  - Il numero del corrispondente si visualizza. Premere

OK  $\overline{\setminus -\_}$ 

Il numero di emergenza diventa attivo automaticamente. Il nome del telefono visualizzato sullo schermo in stand-by diventa **EMERGEN.**.

Per uscire dal menu, premere il tasto rosso  $\sqrt{\bullet}$ .

### **Modifica del codice della base**

*Il codice base (0000 predefinito) è necessario per accedere ad alcune funzioni di sicurezza. Deve essere composto da 4 cifre.*

Dal navigatore  $(\mathcal{O}_{\mathcal{P}}^{\circ\kappa})$ , premere  $\blacktriangle$  o  $\blacktriangleright$  fino a visualizzare la schermata **Sicurezza**, quindi confermare con **OK**.

Selezionare **Modif. codice** mediante i tasti  $\bullet$  o  $\bullet$  . Premere **OK**  $\overline{\setminus - -}$ .

Inserire il vecchio codice base servendosi della tastiera. Premere OK  $\overline{\phantom{a}}$  --

Inserire il nuovo codice base servendosi della tastiera. Premere OK  $\sqrt{--}$ .

Inserire nuovamente il nuovo codice per conferma. Premere OK  $\sqrt{--}$ 

Per uscire dal menu, premere il tasto rosso  $\sqrt{\bullet}$ .

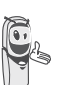

*Memorizzare bene il numero del codice base. Sarà necessario per modificare alcune impostazioni.*

### **Stabilire la durata del limite di tempo**

*Si puó regolare la durata d'utilizzazione del telefono. Una volta superata questa durata, sarà impossibile emettere chiamate verso l'esterno.*

*Per poter di nuovo telefonare, sarà necessario disattivare il limite di tempo o stabilirne uno nuovo.*

> *Se il limite di tempo termina nel corso di una conversazione telefonica, questa non verrà interrotta. Dopo aver riagganciato,*

*non sarà possibile stabilire una nuova comunicazione. Le chiamate tra telefoni (intercomunicazione) non sono soggetti al limite di tempo.*

Dal navigatore  $\left( \begin{array}{c} c \bigcirc \circ k \end{array} \right)$ , premere  $\blacktriangle$  o  $\blacktriangleright$  fino a visualizzare la schermata **Sicurezza**, quindi confermare con **OK**.

Selezionare **Credito tempo** mediante i tasti

$$
\bullet
$$
 o  $\bullet$ . Premere OK  $\setminus$   $--$ 

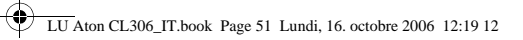

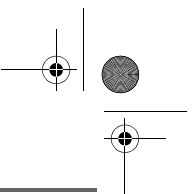

## **SICUREZZA**

Una schermata d'informazioni mostra il limite di tempo rimasto e il suo stato.

- Per mantenere l'impostazione, premere OK  $\overline{\setminus --}$ .
- Per modificare l'impostazione, premere **Modifica**  $\boxed{-}$  .

Inserire il codice base (predefinito **0000**). Premere  $OK \ \nightharpoonup -$ .

È possibile cambiare lo stato (attivo/inattivo), o modificare il limite di tempo.

Selezionare **Modif. tempo** mediante i tasti

 $o \blacktriangleright$ . Premere **OK**  $\overline{\setminus -\blacksquare}$ .

Inserire il nuovo tempo mediante la tastiera (massimo 999 minuti). Premere **OK**  $\overline{\setminus - -}$ , il

modo diventa automaticamente attivo.

Una volta apportate le modifiche, la schermata d'informazioni mostra il nuovo limite di tempo.

- Per modificare l'impostazione, premere **Modifica**  $| - |$ .
- Per mantenere l'impostazione, premere OK  $\overline{\smash{)}\mathit{--}}$

Per uscire dal menu, premere il tasto rosso  $\sqrt{\bullet}$ .

### **Stabilire dei prefissi vietati - Restrizione delle chiamate**

*È possibile vietare alcuni prefissi sul telefono. Quando un prefisso è vietato, diventa impossibile emettere chiamate verso numeri preceduti da questi prefissi.*

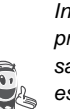

*In funzione dei prefissi programmati, alcuni numeri non saranno più accessibili. Ad esempio, se si programma 06 come prefisso vietato, non sarà possibile chiamare un numero preceduto da 06.*

Dal navigatore  $\left( \begin{array}{c} \circ \bigcirc \circ \circ \\ \cdot \end{array} \right)$ , premere  $\blacktriangle$  o  $\blacktriangleright$  fino a visualizzare la schermata **Sicurezza**, quindi confermare con **OK**.

Selezionare **Limitazione** mediante i tasti

 $\circ \bullet$ . Premere **OK**  $\sqrt{-}$ 

Viene visualizzata una schermata che indica il numero di prefissi programmati e il loro stato.

- Per mantenere i dati visualizzati o per visualizzare i prefissi, premere  $OK$   $\rightarrow$  --
- Per modificare i dati visualizzati, premere **Modifica**  $\boxed{-}$ .

Viene visualizzata una schermata d'inserimento del codice base.

Inserire il codice. Premere  $OK \ \$ 

LU Aton CL306\_IT.book Page 52 Lundi, 16. octobre 2006 12:19 12

# **SICUREZZA**

Viene visualizzato un elenco:

- **Disattiva**: Per disattivare i prefissi vietati. - **Modif. pref.**: Per modificare o creare un
- prefisso (vedere di seguito).

- **Attiva**: Per attivare i prefissi vietati.

Selezionare l'opzione che si desidera mediante i tasti  $\rightarrow$  o  $\rightarrow$  . Premere **OK**  $\sqrt{-1}$ .

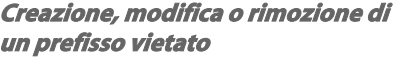

Accedere alla schermata di selezione dell'opzione **Modif. pref.** (vedere sopra).

Selezionare **Modif. pref.** mediante i tasti  $\circ \bullet$ . Premere **OK**  $\overline{\setminus - -}$ 

Viene visualizzata una schermata con i prefissi vietati.

*È possibile programmare 5 prefissi vietati.*

Per creare o modificare un prefisso: Selezionare uno spazio vuoto (trattini) o un prefisso da modificare mediante i tasti

 $\circ \bullet$ . Premere **Modifica**  $\sqrt{-1}$ 

Viene visualizzata la schermata di inserimento prefisso.

Inserire il prefisso mediante la tastiera. Premere  $OK \ \nightharpoonup$   $\qquad$ 

Per sopprimere un prefisso:

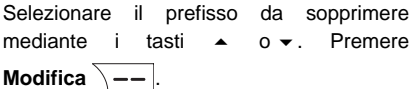

Viene visualizzata la schermata di inserimento prefisso.

Premere su  $OK \overline{)} -$ , senza inserire alcun numero.

il prefisso è soppresso (trattini).

Per uscire dal menu, premere il tasto rosso  $\sqrt{\bullet}$ .

### **Autorizzazione comunicazione a tre**

*La funzione intrusione consente o vieta a un secondo telefono registrato sulla stessa base di unirsi a una conversazione in corso. Se il modo intrusione è attivo, è possibile unire una chiamata in corso a un altro telefono.* 

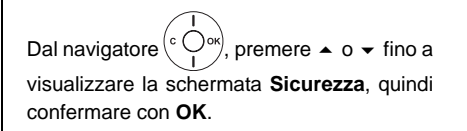

Selezionare **Intrusione** mediante i tasti

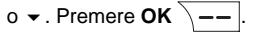

52

Una schermata mostra lo stato in corso (attivo o inattivo).

- Per cambiare lo stato, premere **Modifica**  $| - |$  e dopo **OK**  $\{- - |$ .
- Per mantenere lo stato, premere  $OK \overline{---}$

Per uscire dal menu, premere il tasto rosso  $\sqrt{\bullet}$ .

LU Aton CL306\_IT.book Page 53 Lundi, 16. octobre 2006 12:19 12

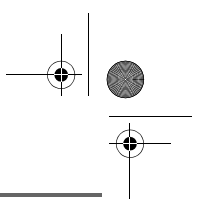

# **IMPOSTAZIONI**

# **IMPOSTAZIONI**

*Questo menu consente di modificare e personalizzare i parametri del telefono e della base.*

### **Programmazione di un tasto**

*Questa funzione consente di programmare i tasti*  $\begin{array}{|c|c|c|c|c|c|} \hline \text{ } & \text{ } & \text{ } \\ \hline \end{array}$  e  $\begin{array}{|c|c|c|c|c|c|} \hline \text{ } & \text{ } & \text{ } \\ \hline \end{array}$  del telefono per *accedere direttamente ad alcune funzioni dalla schermata di stand-by.* 

Dal navigatore  $(\text{C} \bigcirc^{\text{ok}})$ , premere  $\blacktriangle$  o  $\blacktriangleright$  fino a visualizzare la schermata **Impostazioni**, quindi confermare con **OK**.

Selezionare **Tasti progr.**. Premere OK  $\overline{\Big\vert}$  --

Una schermata mostra la funzione attualmente destinata al tasto  $\boxed{-}$ .

- Per mantenere la funzione, premere ОК  $\overline{\setminus --|}$ .
- Per modificare la funzione, premere **Modifica**  $\boxed{-}$  .

*La rappresentazione grafica corrisponde al tasto* 

*programmabile*  $\boxed{-}$ . *La rappresentazione grafica corrisponde al tasto*  programmabile  $\overline{\ }$ -

Scegliere nell'elenco la funzione da destinare. Premere  $\triangle$  o  $\blacktriangleright$  per selezionare una funzione tra le seguenti::

- Esclusa Numero Timer • Sveglia
	- Blocco tastiera Luce
	- Agenda Richiama

Premere  $OK \overline{\setminus -}$ 

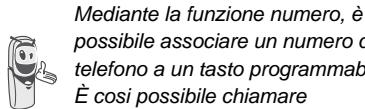

*possibile associare un numero di telefono a un tasto programmabile. È cosi possibile chiamare rapidamente il corrispondente.*

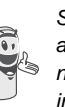

*Se assegnate la funzione Numero ai due tasti programmabili, ogni numero sarà programmato indipendentemente dall'altro.*

Una volta programmato il tasto  $-\int$  una schermata propone di programmare il tasto  $\overline{\setminus --}$ 

- Per mantenere la funzione, premere ОК  $\overline{\setminus --}$
- Per modificare la funzione, premere **Modifica**  $\boxed{-}$  .

Una volta programmato il tasto  $\overline{\setminus -}$  si torna al menu **Impostazioni**.

Per uscire dal menu, premere il tasto rosso  $\sqrt{\bullet}$ .

*È possibile passare dalla* 

*programmazione del tasto* 

*navigatore.*

*alla programmazione del tasto*  $\overline{\setminus - -}$ , premendo  $\triangle$  o  $\overline{\triangleright}$  dal

 $\equiv$ 

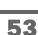

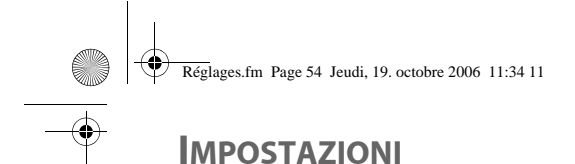

### **Modifica di data e ora**

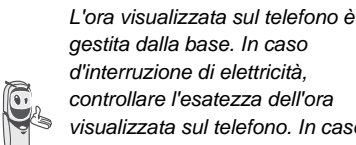

*gestita dalla base. In caso d'interruzione di elettricità, controllare l'esatezza dell'ora visualizzata sul telefono. In caso contrario, é necessario seguire le istruzioni descritte di seguito per modificare l'ora.*

Dal navigatore  $\left( \begin{array}{c} \circ \bigcirc_{p \circ k} \phi(p) \end{array} \right)$ , premere  $\blacktriangle$  o  $\blacktriangleright$  fino a visualizzare la schermata **Impostazioni**, quindi confermare con **OK**.

Selezionare **Data/ora** mediante i tasti  $\circ \bullet$ . Premere **OK**  $\overline{\setminus - -}$ 

Una schermata mostra la data e l'ora in corso.

- Per mantenere la data e l'ora, premere OK  $\overline{\setminus --}$ .
- Per modificare la data e/o l'ora, premere **Modifica**  $\boxed{-}$ .

È possibile inserire la data nel formato GG/MM/AA. Una volta modificata, premere OK  $\overline{\setminus --}$ .

Inserire l'ora nel formato HH : MM, Premere  $OK$   $\rightarrow$  --

Per uscire dal menu, premere il tasto rosso  $\sqrt{\bullet}$ .

### **Impostazione del contrasto**

Dal navigatore  $\left( \int_{0}^{\infty}$   $\left( \int_{0}^{\infty}$  premere  $\blacktriangle$  o  $\blacktriangledown$  fino a visualizzare la schermata **Impostazioni**, quindi confermare con **OK**.

Selezionare **Contrasto** mediante i tasti

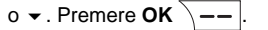

Viene visualizzato un elenco di cinque livelli di contrasto.

Selezionare il livello desiderato mediante i tasti  $\leftarrow$  o  $\leftarrow$ . Il contrasto è visibile direttamente sullo schermo.

Premere  $OK \ \$  - quando si ottiene un livello soddisfacente.

Per uscire dal menu, premere il tasto rosso  $\boxed{\frown}$ 

### **Riaggancio o accettazione automatica**

*Il riaggancio automatico consente di riagganciare automaticamente quando il telefono viene riposto sul caricabatteria.*

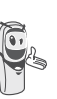

54

*Se il riaggancio automatico è attivo, non sarà possibile rimanere in comunicazione posizionando il telefono sul caricabatteria.*

*L'accettazione automatica consente, quando è attiva, di accettare automaticamente la comunicazione dal momento in cui il telefono viene spostato dal caricabatteria.*

Dal navigatore  $(\text{C} \bigcirc^{\text{ox}})$ , premere  $\blacktriangle$  o  $\blacktriangleright$  fino a visualizzare la schermata **Impostazioni**, quindi confermare con **OK**.

Selezionare **Riaggan. autom.** (o **Accett. autom.**) mediante i tasti  $\sim$  o  $\sim$ . Premere  $OK \ \overline{\phantom{a}}$ 

Una schermata mostra lo stato in corso (Attivo o Disattivo).

- Per mantenere lo stato, premere  $OK$   $\rightarrow$  --
- Per cambiare lo stato, premere **Modifica**  $-$  / . Lo stato viene modificato sullo schermo, quindi premere OK  $\bar{\mathcal{L}}$  --

Per uscire dal menu, premere il tasto rosso  $\sqrt{\bullet}$ .

#### **Guida all'installazione**

*È possibile rilanciare la guida d'aiuto all'installazione che consente di impostare nuovamente:*

- *data e ora,*
- *nome del telefono,*
- *suoneria chiamate esterne.*

Dal navigatore  $\left( \int_{0}^{c} \bigcirc \right)$  premere  $\blacktriangle$  o  $\blacktriangledown$  fino a visualizzare la schermata **Impostazioni**, quindi confermare con **OK**.

Selezionare **Guida autom.** mediante i tasti

55

 $\rightarrow$  0  $\rightarrow$  . Premere **OK**  $\boxed{--}$ 

Rispondere alle domande visualizzate sullo schermo e convalidare le risposte mediante il

tasto  $\overline{\setminus -\text{-}}$ . Al termine dell'impostazione il telefono torna alla schermata iniziale.

### **Numero della messaggeria vocale (Combox)**

*Con Combox Basic il vostro telefono è sempre accessibile. La segreteria telefonica invisibile risponde a tutte le chiamate alle quali non potete rispondere personalmente e registra i messaggi di chi chiama in formato digitale. Non vi occorre alcun apparecchio supplementare e non pagate alcun canone d'abbonamento. Potete gestire Combox Basic nel mondo intero per ascoltare i vostri messaggi e richiamare la persona corrispondente, semplicemente premendo un tasto da qualsiasi apparecchio telefonico fisso o mobile.*

*Questo servizio richiede una registrazione al Combox Swisscom. Se non avete ancora Combox, potete ordinarlo gratuitamente. Per la registrazione, chiamare dal vostro telefono il numero gratuito 0800 266 269 e selezionare Combox Basic.* 

- *Il simbolo MWI è attivo " " appena il vostro Combox ha ricevuto un nuovo messaggio. Il messaggio "NUOVI EVENTI vuoi visualizzarli?" compare sullo schermo.*
- *Il simbolo MWI è disattivo" Off" appena siete in collegamento con il vostro Combox.*

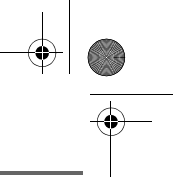

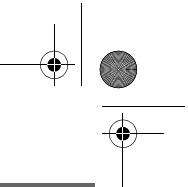

*Una volta attivata, questa funzione di rete vi consente di consultare la vostra messaggeria vocale* 

*effettuando una pressione lunga sul* 

*tasto* 1 ∞ e componendo il vostro *numero telefonico.*

Il numero della messaggeria vocale è preconfigurato, per modificare questo numero procedere come segue:

Dal navigatore  $\left(\begin{array}{cc} \circ \bigcirc \circ \circ \\ \circ \end{array}\right)$  premere  $\bullet$  o  $\bullet$  fino alla visualizzazione della schermata **Impostazioni**, quindi confermare con **OK**.

Selezionare **Combox** mediante i tasti

 $\circ \bullet$ . Premere **OK**  $\overline{\setminus - -}$ .

Il numero pre-configurato appare nel display.

- Per mantenere il numero, premere OK  $\sqrt{--}$
- Per modificare il numero, premere **Modifica**  $\boxed{-}$  .

Mediante i tasti  $\sim$  o  $\sim$  posizionare il cursore al posto dove modificare la cifra. Premere su **C** per cancellare la cifra che precede il cursore. Immettere la nuova cifra e premere OK  $\overline{\phantom{a}}$   $\overline{\phantom{a}}$ 

Per uscire dal menu, premere il tasto rosso  $\sqrt{\bullet}$ .

#### **Modificare il prefisso del paese**

*Per il buon funzionamento del proprio telefono al momento della lettura di una carta SIM essere digitato il prefisso del paese dove il telefono è utilizzato. Per aver questo prefisso si contatti il proprio operatore.*

Dal navigatore  $\left(\begin{array}{cc} \circ & \circ \\ \circ & \circ \end{array}\right)$ , premere  $\bullet$  o  $\bullet$  fino a visualizzare la schermata **Impostazioni**, quindi confermare con **OK**.

Selezionare **Codice paese** mediante i tasti

 $\bullet$  o  $\bullet$  . Premere **OK**  $\boxed{--}$ .

Uno schermo informativo presenta il prefisso del paese attuale.

- Per mantenere il numero, premere OK  $\overline{\setminus --}$
- Per cambiare il numero, premere **Modifica**  $\boxed{-}$  .

Grazie ai tasti  $\sim$  o  $\sim$  si posizioni il cursore ove si voglia modificare la cifra. Premere **C** per cancellare la cifra che precede il cursore. Inserire la nuova cifra e premere  $OK \overline{\setminus -}$ .

Lo schermo vi presenta il nuovo prefisso del paese programmato. Premere OK  $\sqrt{--}$ .

Per uscire dal menu, premere il tasto rosso  $\sqrt{\bullet}$ .

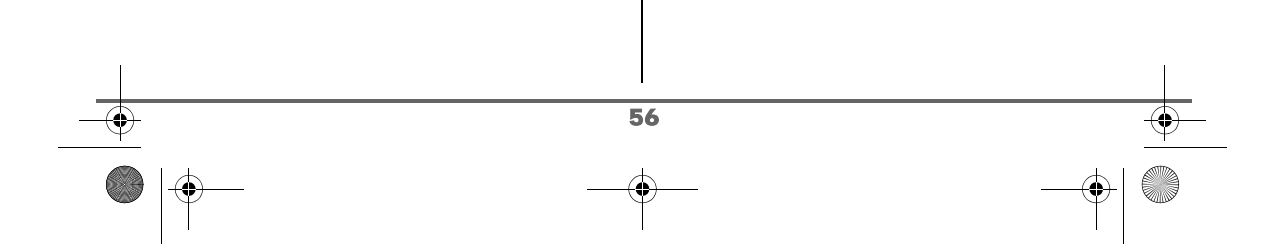

 $\overline{\text{LU}}$  Aton CL306 IT.book Page 57 Lundi, 16. octobre 2006 12:19 12

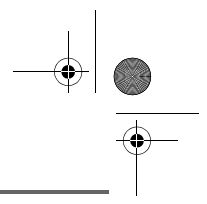

# **IMPOSTAZIONI**

### **Modifica lingua**

*Questa funzione consente di cambiare la lingua delle schermate.*

Dal navigatore  $\left( \int_{0}^{\infty}$   $\left( \int_{0}^{\infty}$  premere  $\bullet$  o  $\bullet$  fino a visualizzare la schermata **Impostazioni**, quindi confermare con **OK**.

Selezionare Lingua mediante i tasti  $\sim$  o  $\sim$ . Premere  $OK \overline{\setminus -}$ 

Una schermata d'informazioni mostra la lingua attualmente in uso.

- Per mantenere la lingua, premere OK  $\overline{\Big\vert -\Big\vert}$
- Per modificarla, premere **Modifica**  $\boxed{-}$  .

Scegliere nell'elenco la lingua desiderata. Premere  $\triangle$  o  $\blacktriangleright$  per selezionare la lingua. Premere  $OK \ \$ 

La schermata mostra la nuova lingua in uso. Premere  $OK \overline{\setminus -}$ 

Per uscire dal menu, premere il tasto rosso  $\sqrt{\bullet}$ .

# **IMPOSTAZIONI AVANZATE / GESTIONE DEL TELEFONO**

### **Registrazione di nuovo telefono su una base**

*Per registrare un nuovo telefono su una base è necessario:*

- *mettere il telefono in modo registrazione,*
- *mettere la base in modo registrazione.*

*In seguito, la registrazione (riconoscimento reciproco della base e del nuovo telefono) avverrà automaticamente (la registrazione può durare alcuni secondi).*

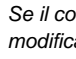

*Se il codice della base é stato modificato (diverso da 0000), l'iscrizione non sarà possibile con questa procedura. Consultare il paragrafo "Registrazione di un* 

*telefono su una base estranea", pagina 59.*

Prendere il telefono da registrare:

Dal navigatore  $\left( \int_{0}^{c} \bigcirc \frac{dx}{dx} \right)$  premere  $\blacktriangle$  o  $\blacktriangleright$  fino a visualizzare la schermata **Impostazioni**, quindi confermare con **OK**.

Selezionare **Impost. avanz.** mediante i tasti  $\rightarrow$  0  $\rightarrow$  . Premere **OK**  $\rightarrow$  --

Selezionare **Imposta Telef**. Premere OK  $\overline{\setminus -}$ 

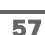

Selezionare **Registrazione**. Premere OK  $\overline{\setminus --}$ 

Il telefono passa in modo registrazione.

#### Sulla base:

Mettere in modo registrazione la base a cui si desidera collegare il telefono:

Premere per più secondi il bottone della base.

La spia verde lampeggia rapidamente, la base è in modo registrazione.

Il nuovo telefono e la base si rilevano reciprocamente. La registrazione può durare alcuni secondi.

Una volta registrato, il telefono esce automaticamente dal modo registrazione e indica la fine della registrazione.

> *È anche possibile mettere la base in modo registrazione a partire da un telefono già registrato,*

*selezionando la funzione Registrazione nel menu* 

*Impostazioni / Impost. avanz./ Imposta Base.*

#### **Modifica della priorità della base**

*Questa funzione consente di indicare su quale base il telefono realizzerà le chiamate in priorità (se il telefono è registrato su più basi).*

Dal navigatore  $\left( \int_{0}^{\infty}$   $\left( \int_{0}^{\infty}$  premere  $\bullet$  o  $\bullet$  fino a visualizzare la schermata **Impostazioni**, quindi confermare con **OK**.

Selezionare **Impost. avanz.** mediante i tasti  $\bullet$  o  $\bullet$  . Premere OK  $\sqrt{--}$ 

Selezionare **Imposta Telef**. Premere  $OK$   $\rightarrow$  --

Selezionare **Priorità** mediante i tasti ▲  $0 \cdot$ . Premere  $OK \overline{\setminus --}$ .

Una schermata d'informazioni mostra la priorità attuale del telefono.

- Per mantenere la priorità, premere OK  $\overline{\setminus --}$ .
- Per modificare la priorità, premere **Modifica**  $\boxed{-}$  .

Un elenco propone la scelta della base favorita tra tutte le basi a cui il telefono è registrato. Il modo automatico consente di non specificare la priorità.

Una volta selezionata la base prioritaria, premere  $OK \overline{---}$ 

Per uscire dal menu, premere il tasto rosso  $\sqrt{\bullet}$ .

#### **Reinizializzazione del telefono**

*Al momento della reinizializzazione del telefono, tutti i parametri ritornano al valore iniziale (impostato in fabbrica) ad eccezione della rubrica, degli allarmi (compleanno e agenda) e degli SMS.*

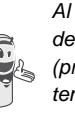

58

*Al momento della reinizializzazione del telefono, le funzioni di sicurezza (prefissi vietati e durata del limite di tempo) non tornano allo stato iniziale.* 

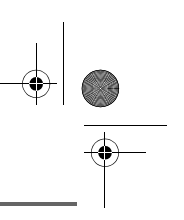

 $\overline{\text{LU}}$  Aton CL306 IT.book Page 59 Lundi, 16. octobre 2006 12:19 12

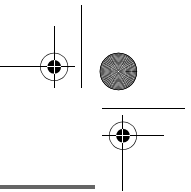

# **IMPOSTAZIONI**

Dal navigatore  $\left( \begin{array}{c} \text{c} \bigcirc \text{os} \end{array} \right)$ , premere  $\blacktriangle$  o  $\blacktriangleright$  fino a visualizzare la schermata **Impostazioni**, quindi confermare con **OK**.

Selezionare **Impost. avanz.** mediante i tasti

 $\rightarrow$  0  $\rightarrow$  . Premere **OK**  $\boxed{--}$ 

Selezionare **Imposta Telef**. Premere  $OK \overline{---}$ 

Selezionare **Reset telef.** mediante i tasti

 $\circ \bullet$ . Premere **OK**  $\overline{\setminus -\_}$ .

Una schermata di convalida chiederà di confermare la richiesta:

- Per reinizializzare il telefono, premere Sì  $\overline{\setminus --}$
- Per non reinizializzare il telefono, premere  $\text{No} \ \overline{\phantom{a}}$ .

Per uscire dal menu, premere il tasto rosso  $\sqrt{\bullet}$ .

### **Registrazione di un telefono su una base estranea**

*Per impostare il telefono nei casi seguenti:*

- *il codice della base non è più 0000 (lei ha personalizzato il codice),*
- *lei dispone di più di una base,*
- *lei desidera scegliere un nome per la base (visualizzabile sul display premendo sul tasto OK del navigatore a partire dal display in stand-by),*
- *lei desidera scegliere il numero d'iscrizione del portatile.*

Prendere il telefono da registrare:

Dal navigatore  $(\text{C}^{\text{Oek}})$ , premere  $\blacktriangle$  o  $\blacktriangleright$  fino a visualizzare la schermata **Impostazioni**, quindi confermare con **OK**.

Selezionare **Impost. avanz.** mediante i tasti

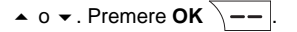

Selezionare **Imposta Telef**. Premere OK  $\overline{\setminus --}$ 

Selezionare **Regist. perso.** mediante i tasti  $\rightarrow$  o  $\rightarrow$  . Premere **OK**  $\sqrt{--}$ .

Selezionare il numero della base. Premere OK  $\overline{\setminus --}$ 

Cancellare il nome attuale della base mediante il tasto **C** del navigatore (se necessario).

Inserire il nuovo nome della base, quindi premere  $OK \overline{\phantom{a}}$  ––

Inserire il codice della base. Premere OK  $\overline{\mathcal{L}_{--}}$ 

Il telefono passa in modalità registrazione, quindi viene visualizzato il messaggio "**Telefono in modo registrazione**".

Mettere la base in modo registrazione seguendo la procedura descritta nel paragrafo seguente "Sulla base".

LU Aton CL306\_IT.book Page 60 Lundi, 16. octobre 2006 12:19 12

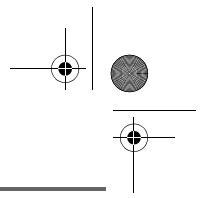

# **IMPOSTAZIONI**

#### Sulla base:

Mettere in modo registrazione la base a cui si desidera collegare il telefono:

Premere per più secondi il bottone ( della base.

La spia verde lampeggia rapidamente, la base è in modo registrazione.

Il nuovo telefono e la base si rilevano reciprocamente. La registrazione può durare alcuni secondi.

Una volta scritto il telefono, selezionare il numero de telefono. Premere  $OK \overline{ \ } -$ .

Una volta registrato, il telefono esce automaticamente dal modo registrazione e indica la fine della registrazione.

### **Rinomina telefono**

*Questa opzione consente di modificare il nome del telefono.*

Dal navigatore  $\left( \begin{array}{c} \circ \bigcirc \circ \ast \\ 0 \end{array} \right)$ , premere  $\bullet$  o  $\bullet$  fino a visualizzare la schermata **Impostazioni**, quindi confermare con **OK**.

Selezionare **Impost. avanz.** mediante i tasti

 $\overline{\bullet}$  o  $\overline{\bullet}$ . Premere **OK**  $\overline{\setminus -\overline{\bullet}}$ 

Selezionare **Imposta Telef**. Premere OK  $\overline{\setminus --}$ .

Selezionare **Nome telef.** mediante i tasti

60

 $o \blacktriangleright$ . Premere **OK**  $\overline{\setminus -\_}$ .

Una schermata mostra il nome attuale del telefono.

- Per mantenere il nome, premere  $OK \overline{---}$
- Per modificare il nome, premere **Modifica**  $\boxed{-}$ . Utilizzare la tastiera per inserire il nuovo nome. Premere  $OK \overline{---}$

Per uscire dal menu, premere il tasto rosso  $\sqrt{\bullet}$ .

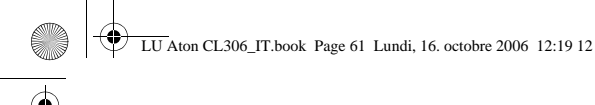

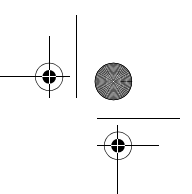

# **IMPOSTAZIONI AVANZATE / GESTIONE DELLA BASE**

### **Messa in modo registrazione della base a partire da un telefono**

*Questa funzione consente di mettere la base in modo registrazione per poter registrare un nuovo telefono. Per eseguire l'operazione, il telefono da registrare deve essere in modo registrazione.*

Su un telefono già registrato sulla base in questione, premere  $\rightarrow$  0  $\rightarrow$  fino a visualizzare la schermata **Impostazioni**, quindi confermare con **OK**.

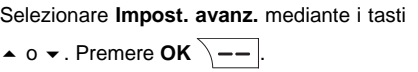

Selezionare **Imposta Base** mediante i tasti  $\sim$  o  $\sim$  . Premere **OK**  $\sqrt{--}$ .

Selezionare **Registrazione**. Premere OK  $\overline{\smash{)}--}$ .

Una schermata chiederà di confermare la messa in modo registrazione.

Premere  $\sin \theta$   $\leftarrow$  per entrare nel modo registrazione. La spia verde della base inizia a lampeggiare rapidamente.

La base resterà in modo registrazione per circa un minuto.

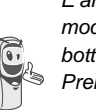

*È anche possibile mettere la base in modo registrazione a partire dal bottone della base:*

*Premere per più secondi il bottone* della base.

### **Reinizializzazione della base**

*Nel momento della reinizializzazione della base, tutti i parametri della base ritornano ai valori iniziali (impostati in fabbrica), gli SMS non vengono cancellati.*

Dal navigatore  $\left(\begin{array}{c} \overrightarrow{O} \\ \overrightarrow{O} \end{array}\right)$ , premere  $\rightarrow$  0  $\rightarrow$  fino a visualizzare la schermata **Impostazioni**, quindi confermare con **OK**.

Selezionare **Impost. avanz.** mediante i tasti

 $\bullet$  o  $\bullet$  . Premere **OK**  $\boxed{--}$ .

Selezionare **Imposta Base** mediante i tasti

 $\rightarrow$  0  $\rightarrow$  . Premere **OK**  $\overline{\setminus - -}$ .

Selezionare **Reset base** mediante i tasti

 $\circ \bullet$ . Premere **OK**  $\overline{\setminus - -}$ .

61

Una schermata di convalida chiederà di confermare la richiesta:

- Per non reinizializzare la base, premere  $\mathsf{No}$   $-$  / .
- Per reinizializzare la base, premere  $\overline{\text{Si} \setminus --1}$

Inserire il codice della base servendosi della tastiera. Premere  $OK \overline{\smash{\setminus - -}}$ .

Per uscire dal menu, premere il tasto rosso  $\sqrt{\bullet}$ .

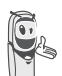

*Al momento della reinizializzazione della base, il codice ridiventa 0000.*

### **Rimozione della registrazione telefono**

*Questa funzione consente di rimuovere un telefono dalla base. Questo può essere necessario in caso di smarrimento di un telefono o se sono stati già registrati 6 telefoni sulla base.*

Dal navigatore  $\left( \begin{array}{c} c \bigcirc \\ c \end{array} \right)$ , premere  $\blacktriangle$  o  $\blacktriangleright$  fino a visualizzare la schermata **Impostazioni**, quindi confermare con **OK**.

Selezionare **Impost. avanz.** mediante i tasti

 $\bullet$  o  $\bullet$ . Premere **OK**  $\overline{\setminus - -}$ .

Selezionare **Imposta Base** mediante i tasti  $\bullet$  o  $\bullet$  . Premere **OK**  $\sqrt{--}$ .

Selezionare **Rimozione telef.** mediante i tasti  $\sim$  o  $\sim$  . Premere **OK**  $\sqrt{-1}$ 

Selezionare nell'elenco, premendo  $\sim$  o  $\star$ , il telefono che si desidera rimuovere. Premere **Sopprim.**  $\overline{\setminus --|}$ .

Una schermata chiederà di confermare la rimozione. Premere Si **particle** per rimuovere il telefono.

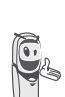

*Il telefono rimosso dovrà essere iscritto nuovamente su una base. Consultare il paragrafo "Registrazione di nuovo telefono su una base", pagina 57.*

Per uscire dal menu, premere il tasto rosso  $\sqrt{\bullet}$ .

### **Rinomina base**

Dal navigatore  $\left( \int_{0}^{\infty}$   $\left( \int_{0}^{\infty}$  premere  $\blacktriangle$  o  $\blacktriangledown$  fino a visualizzare la schermata **Impostazioni**, quindi confermare con **OK**. Selezionare **Impost. avanz.** mediante i tasti

 $\bullet$  o  $\bullet$  . Premere **OK**  $\overline{\setminus - -}$ .

Selezionare **Imposta Base** mediante i tasti

 $\bullet$  o  $\bullet$  . Premere **OK**  $\overline{\setminus -\_}$ .

Selezionare **Nome base** mediante i tasti  $o \blacktriangleright$ . Premere **OK**  $\overline{\setminus -\_}$ .

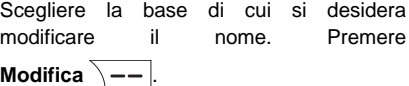

Correggere mediante il tasto **C** e inserire il nuovo nome servendosi della tastiera. Premere  $OK \ \overline{\phantom{a}}$ .

Per uscire dal menu, premere il tasto rosso  $\sqrt{\bullet}$ .

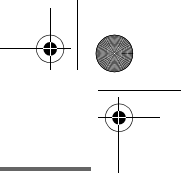

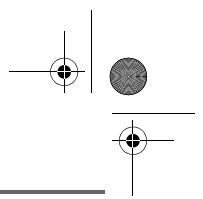

# **IMPOSTAZIONI AVANZATE / GESTIONE LINEA**

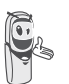

*Prima di modificare i parametri della linea telefonica contattare il vostro operatore di rete.*

#### **Modifica il tipo rete**

*È possibile installare l'Aton CL306 su rete pubblica o su rete privata (quando si utilizza un PABX).*

*Questa funzione consente di configurare il telefono in funzione del tipo di rete.*

Dal navigatore  $(\text{C}^{\text{ow}})$ , premere  $\blacktriangle$  o  $\blacktriangleright$  fino a visualizzare la schermata **Impostazioni**, quindi confermare con **OK**.

Selezionare **Impost. avanz.** mediante i tasti

 $\bullet$  o  $\bullet$  . Premere **OK**  $\overline{\setminus}$  --

Selezionare **Gestione linea** mediante i tasti

 $\bullet$  o  $\bullet$  . Premere **OK**  $\boxed{--}$ .

Selezionare **Tipo rete** mediante i tasti

 $\circ \bullet$ . Premere **OK**  $\overline{\setminus -\_}$ .

Una schermata mostra lo stato in corso (Pubblico o Privato).

- Per conservare lo stato, premere OK  $\sqrt{--}$
- Per modificare lo stato, premere **Modifica**  $\boxed{-}$  . Lo stato viene

modificato sullo schermo, quindi premere  $OK \ \overline{\phantom{a}}$ 

Per uscire dal menu, premere il tasto rosso  $\sqrt{\bullet}$ 

### **Modifica della durata del flash (tasto R)**

*Se si collega il telefono dietro un autocommutatore privato o in un paese straniero, potrebbe essere necessario modificare la durata del flash per consentire il corretto utilizzo del telefono nelle funzionalità seguenti: doppia chiam, seconda chiamata, conferenza a tre.*

Dal navigatore  $\left( {}^{c} \bigcirc {}^{o} \right)$ , premere  $\blacktriangle$  o  $\blacktriangleright$  fino a visualizzare la schermata **Impostazioni**, quindi confermare con **OK**.

Selezionare **Impost. avanz.** mediante i tasti  $\bullet$  o  $\bullet$  . Premere **OK**  $\overline{\setminus - -}$ .

Selezionare **Gestione linea** mediante i tasti

 $\bullet$  o  $\bullet$  . Premere **OK**  $\boxed{--}$ .

Selezionare **Flashing** mediante i tasti

 $\circ \bullet$ . Premere **OK**  $\overline{\setminus - -}$ .

Una schermata d'informazioni mostra il tempo di flashing in corso.

- Per mantenere il tempo, premere **OK**  $\setminus$  —— |.
- Per modificare il tempo, premere **Modifica**  $\boxed{-}$  .

Una lista propone di scegliere tra differenti tempi di flashing, selezionare il nuovo tempo

mediante i tasti  $\bullet$  o  $\bullet$ . Premere OK  $\sqrt{--}$ .

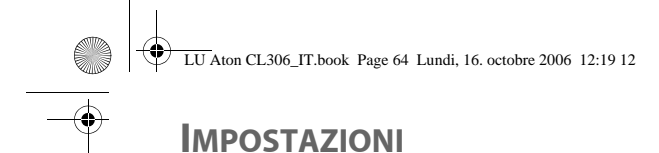

Per uscire dal menu, premere il tasto rosso  $\sqrt{\bullet}$ .

#### **Scelta di un prefisso PABX**

*In caso di utilizzo di un autocommutatore su rete privata, è possibile programmare il prefisso di chiamata verso l'esterno. Questa funzione propone di impostare:*

- *il numero del prefisso PABX,*
- *la lunghezza del numero composto a partire da cui il prefisso PABX verrà automaticamente composto (tale lunghezza è detta "lungh. pref."),*
- *lo stato del prefisso (attivo o inattivo).*

Dal navigatore  $\left( \begin{array}{c} c \bigcirc \cdot \\ 1 \end{array} \right)$ , premere  $\blacktriangle$  o  $\blacktriangleright$  fino a visualizzare la schermata **Impostazioni**, quindi confermare con **OK**.

Selezionare **Impost. avanz.** mediante i tasti

 $\bullet$  o  $\bullet$  . Premere **OK**  $\overline{\setminus - -}$ .

Selezionare **Gestione linea** mediante i tasti

 $\bullet$  o  $\bullet$  . Premere **OK**  $\overline{\setminus -\cdot}$ .

Selezionare **Prefisso PABX** mediante i tasti

 $\sim$  o  $\sim$  . Premere **OK**  $\sqrt{-1}$ .

Una schermata d'informazioni mostra l'impostazione del PABX in corso.

• Per mantenere l'impostazione, premere ОК  $\overline{\setminus --}$ 

64

Per modificare questa impostazione, premere **Modifica**  $\boxed{-}$ .

Selezionare l'opzione scelta:

- **Prefisso**: per inserire il numero che consente di accedere alla linea esterna.
- **Lungh. pref.**: per specificare la "lungh. pref".
- **Attiva** o **Disattiva**: per scegliere uno stato.

Realizzare le Impostazioni e premere  $OK \overline{---}$ 

La schermata d'informazioni mostra le nuove Impostazioni del PABX.

- Per mantenere le Impostazioni, premere OK  $\overline{\setminus --}$ .
- Per modificare le Impostazioni, premere **Modifica**  $\boxed{-}$  .

Per uscire dal menu, premere il tasto rosso  $\boxed{\bullet}$ 

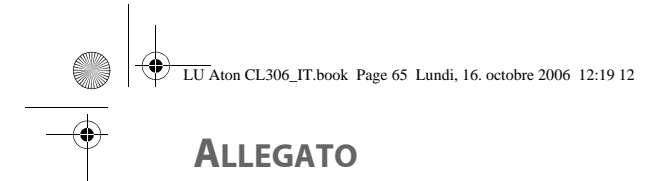

### **Manutenzione**

Utilizzare un panno leggermente umido per spolverare la base, il caricabatteria da ufficio e il telefono, non servirsi di un panno asciutto per evitare scariche elettrostatiche.

### **Incidenti**

Consultare la tabella seguente in caso di anomalie di funzionamento:

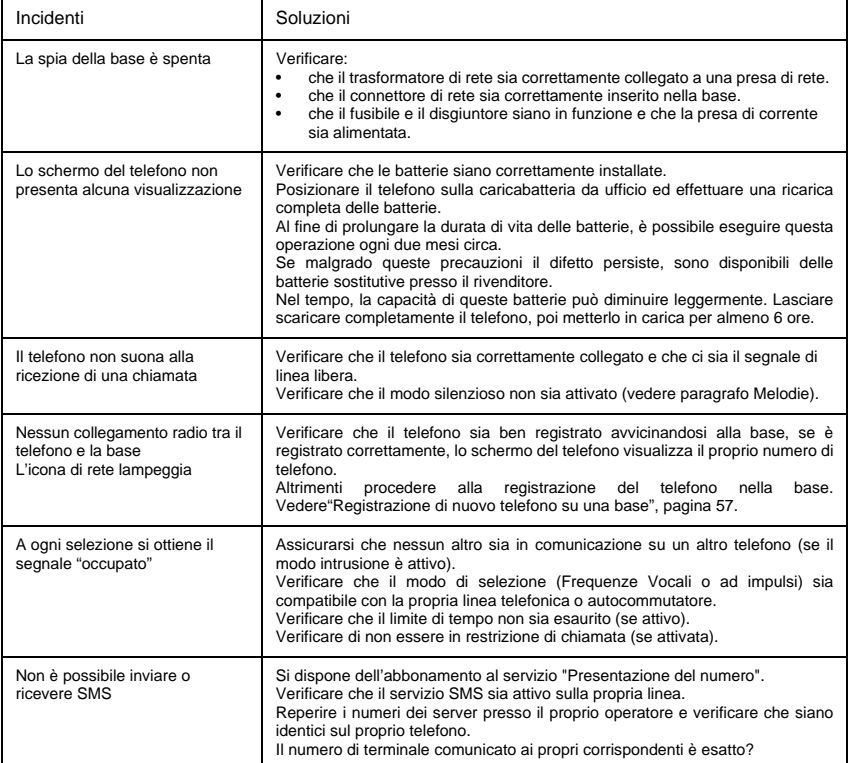

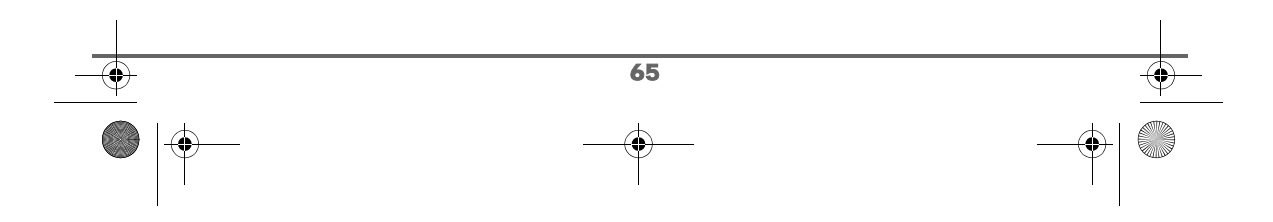

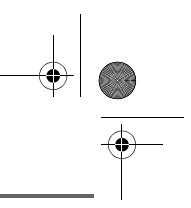

# **CARATTERISTICHE**

**ATT** 

 $\color{blue}\Phi$ 

 $|\hat{\Phi}|$ 

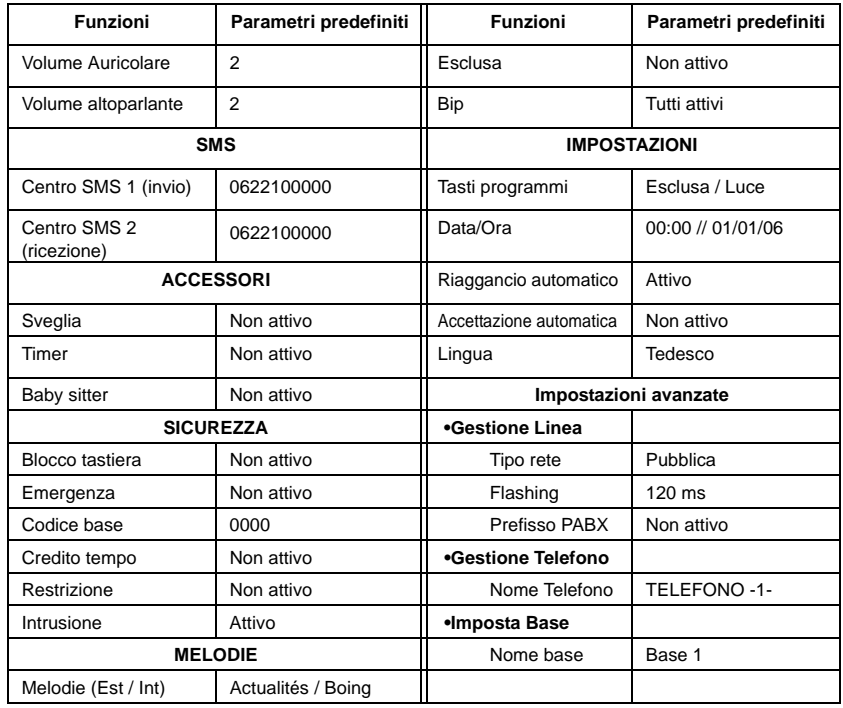

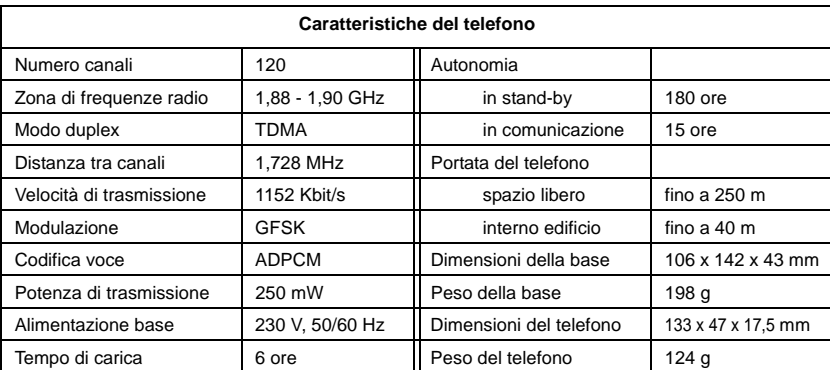

Tutti i dati forniti sono a titolo indicativo. Swisscom Fixnet si riserva il diritto di apportare modifiche senza preavviso.

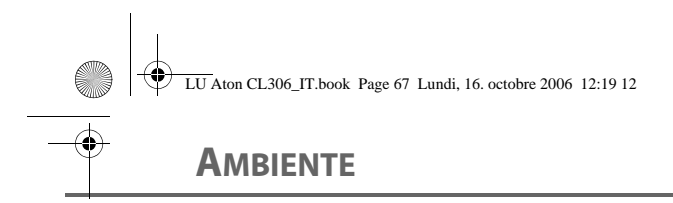

### **Nota concernate il riciclaggio**

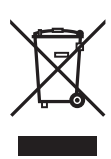

Questo apparecchio non deve in nessun caso essere eliminato a traverso la spazzatura normale alla fine della propria funzione. Si deve invece portare o ad un punto di vendita oppure ad un punto di smaltimento per apparecchi elettrici ed elettronici secondo l'ordinanza concernente la restituzione, la ripresa e lo smaltimento degli apparecchi elettrici ed elettronici (ORSAE).

I materiali sono riutilizzabili secondo la propria denominazione. Con la riutilizzazione, o tutt' altro impiego di questi materiali, contribuite in maniera importante alla protezione dell'ambiente.

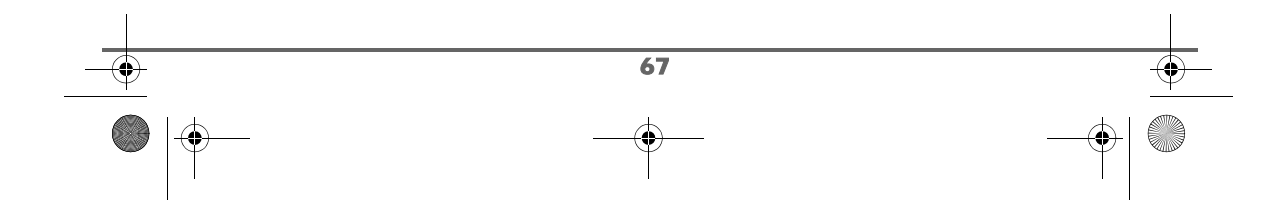

# **GARANZIA / RIPARAZIONI / MANUTENZIONE**

#### **Apparecchi in affitto**

Se il vostro telefono non funziona correttamente, rivolgetevi al servizio di assistenza (Numero di telefono 175).

La riparazione <sup>1)</sup> e l'intervento sono gratuiti.

### **Apparecchi acquistati**

Entro il periodo di garanzia, le riparazioni vengono effettuate gratuitamente secondo le condizioni stabilite sul certificato di garanzia <sup>1)</sup>. Se si dovesse rendere necessaria una riparazione,l'apparecchio deve essere riportato al punto di vendita.

Interpellando il servizio di pronto intervento (anche durante il periodo di garanzia), l'intervento viene addebitato (importo forfetario a copertura del viaggio e del tempo). Fuori dal periodo di garanzia vengono addebitati anche i costi del materiale.

#### **Accumulatori**

Gli accumulatori sono considerati materiale di consumo e non sono coperti dalle prestazioni di garanzia. Gli accumulatori difettosi non vengono sostituiti gratuitamente, sia nel caso di apparecchi affittati che di apparecchi acquistati.

#### **Informazioni**

Per informazioni di carattere generale riguardanti p. es. i prodotti, i servizi, ecc., vi preghiamo di rivolgervi al servizio informazioni del vostro punto vendita Swisscom (numero di telefono 0800 800 800).

#### **Indicazioni generali**

 $1)$  Sono esclusi i danni dei particolari soggetti ad usura (cavi, targhette, accumulatori, ecc.) e danni causati da manomissioni o dal trattamento non conforme (cadute, penetrazione di liquidi, ecc.).

*Quest'apparecchio è previsto per il funzionamento sulla rete analogica svizzera. Le particolarità dei vari paesi sono considerate. Per le richieste sulle differenze delle reti telefoniche pubbliche, vi preghiamo di rivolgervi al rivenditore oppure al gestore rete. La conformità dell'apparecchio con le disposizioni di base sulle direttive R&TTE (99/05/EG) degli apparecchi telefonici è confermata con il marchio CE.*

*La dichiarazione di conformità è contenuta nel seguente sito web: www.swisscom.com/ onlineshop sotto la categoria telefoni, dichiarazione di conformità, oppure può essere richiesta al seguente indirizzo:*

#### *Swisscom Fixnet SA*

*Residential Customer Premises Equipment (CPE) 3050 Bern*

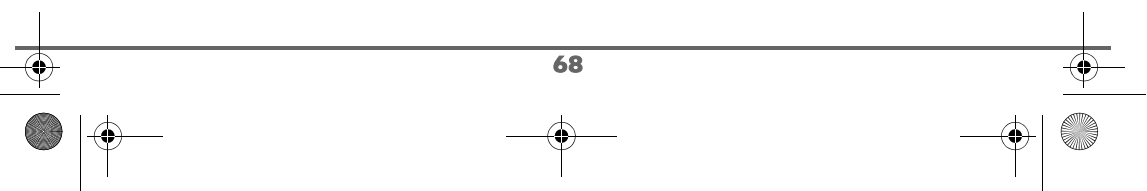